# **SC410** PROGRAMMING **MANUAL V1.8**

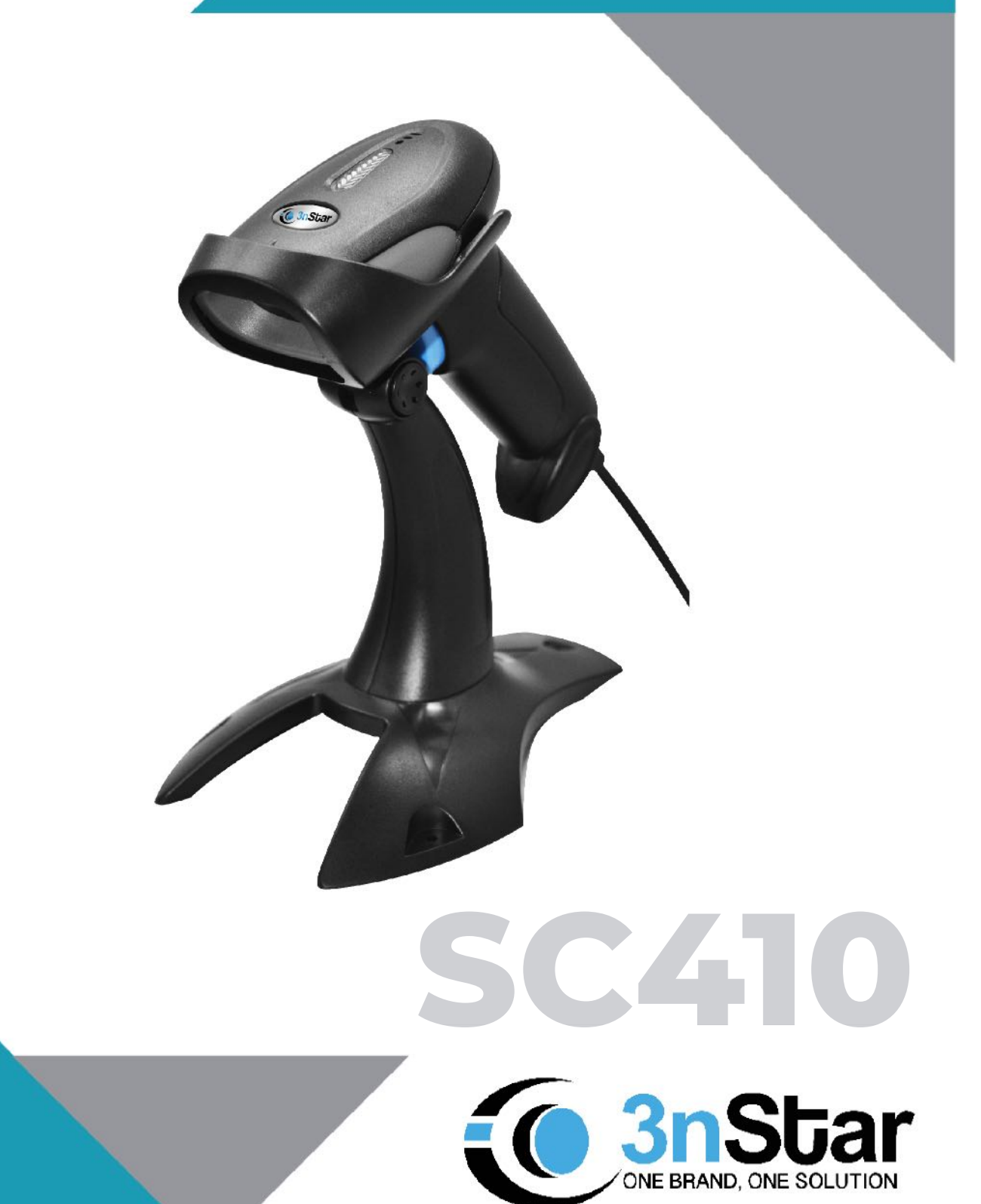

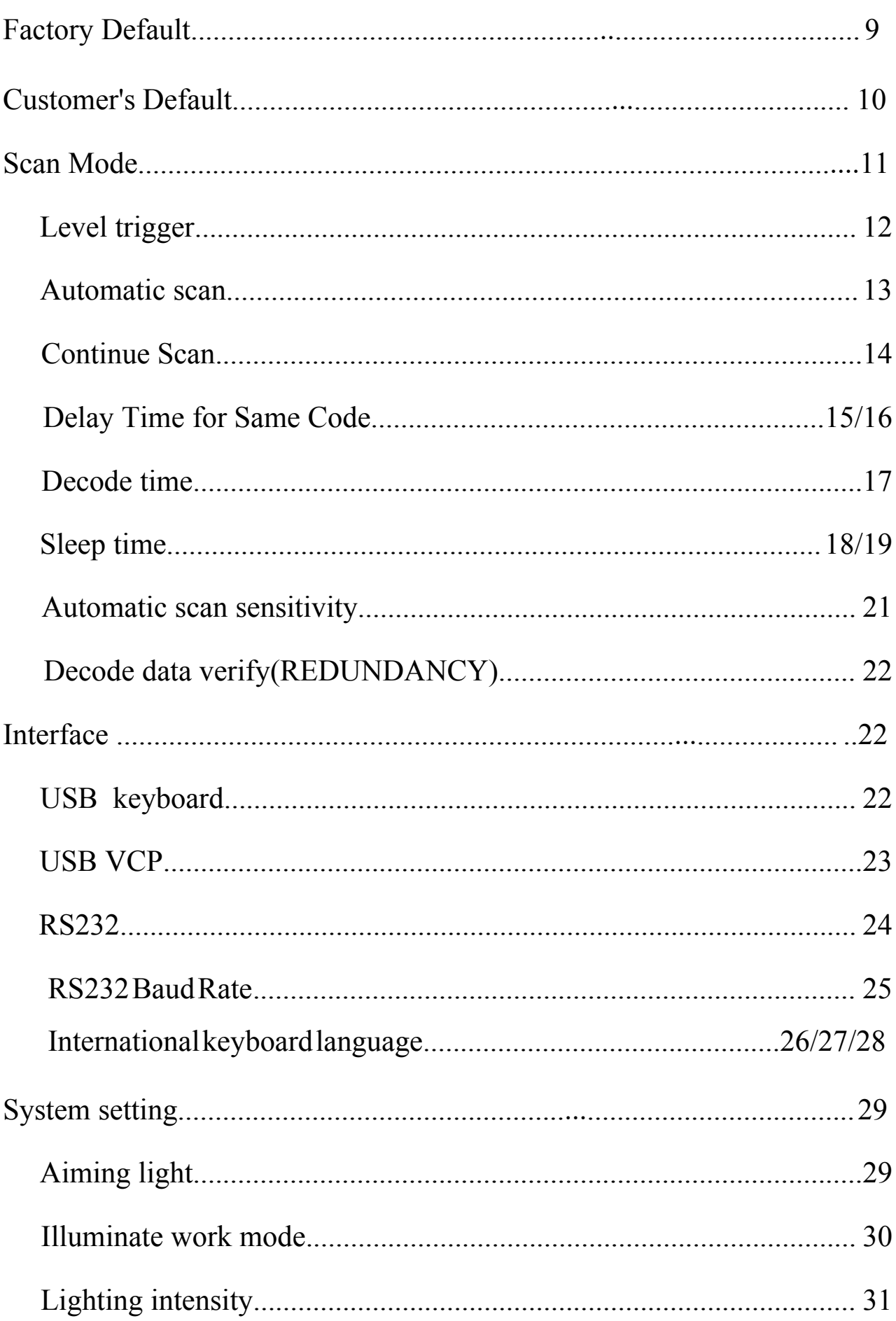

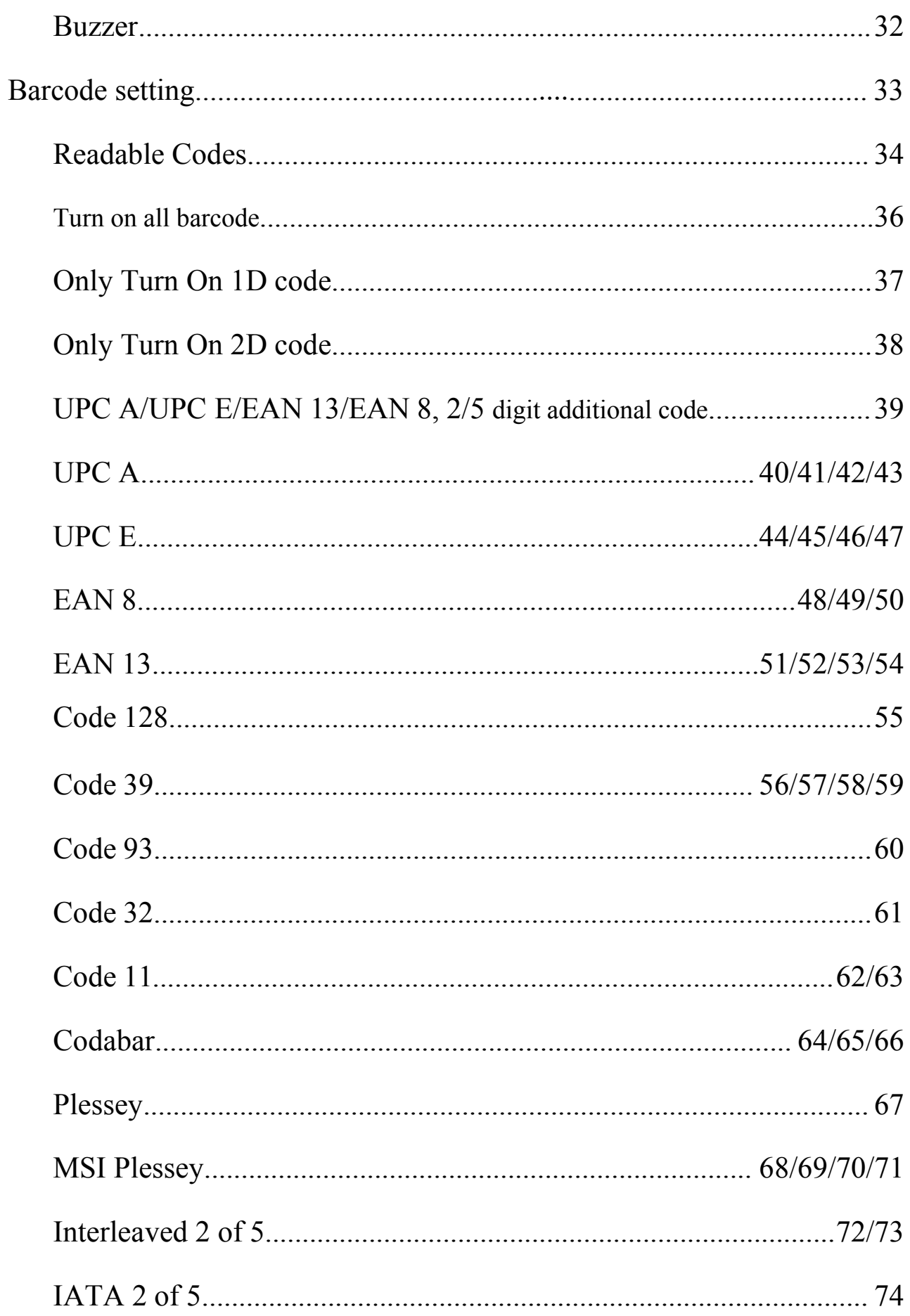

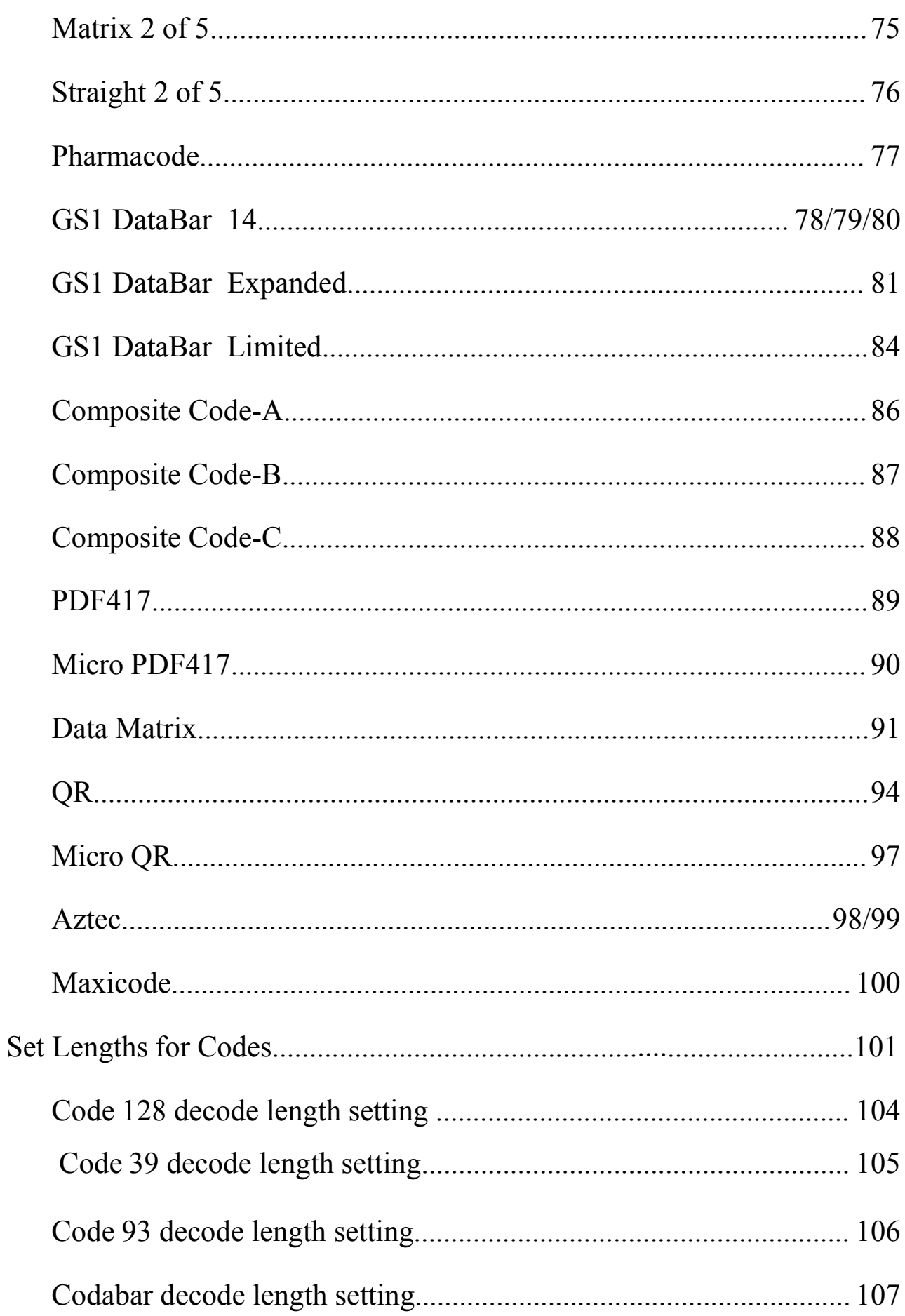

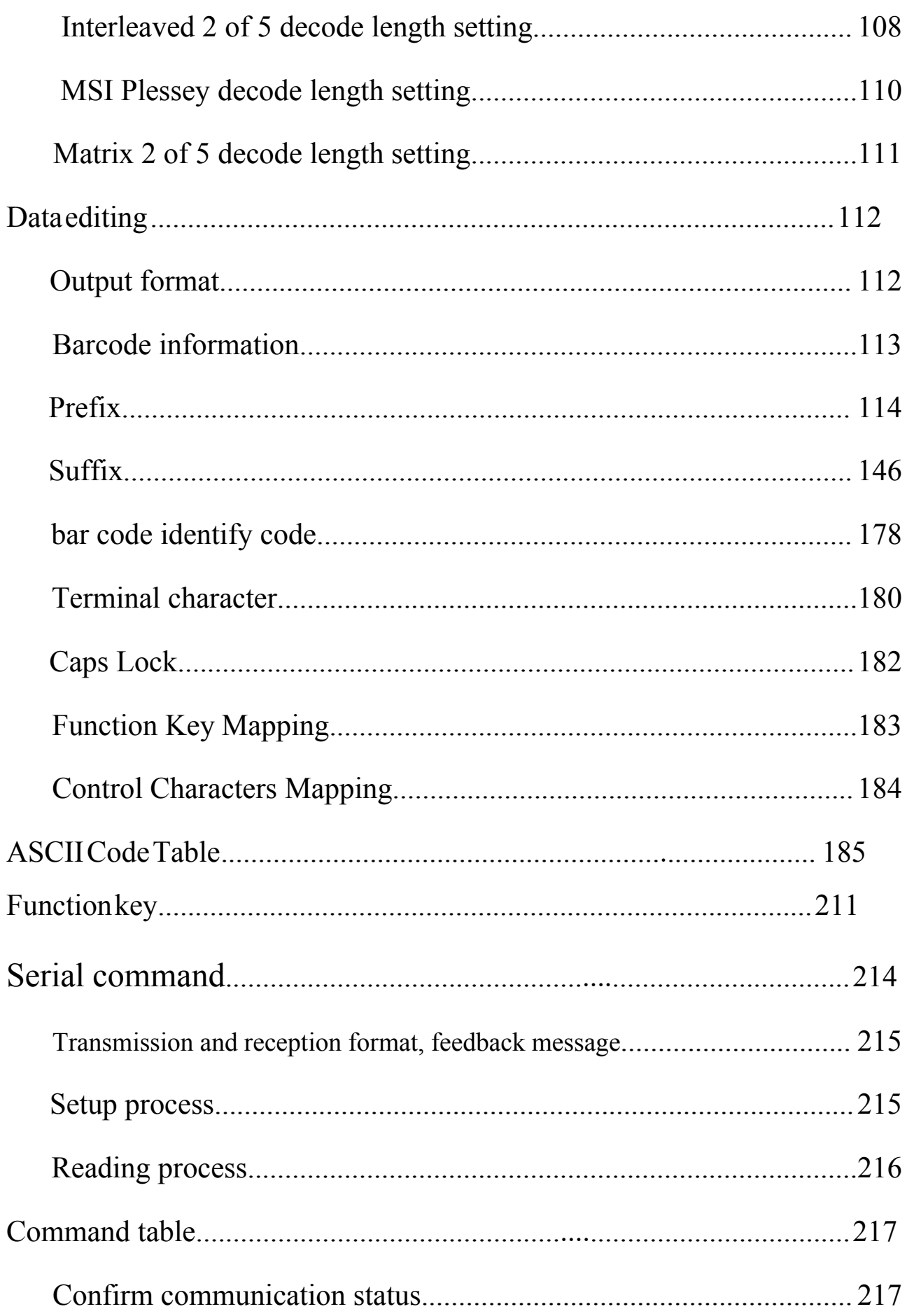

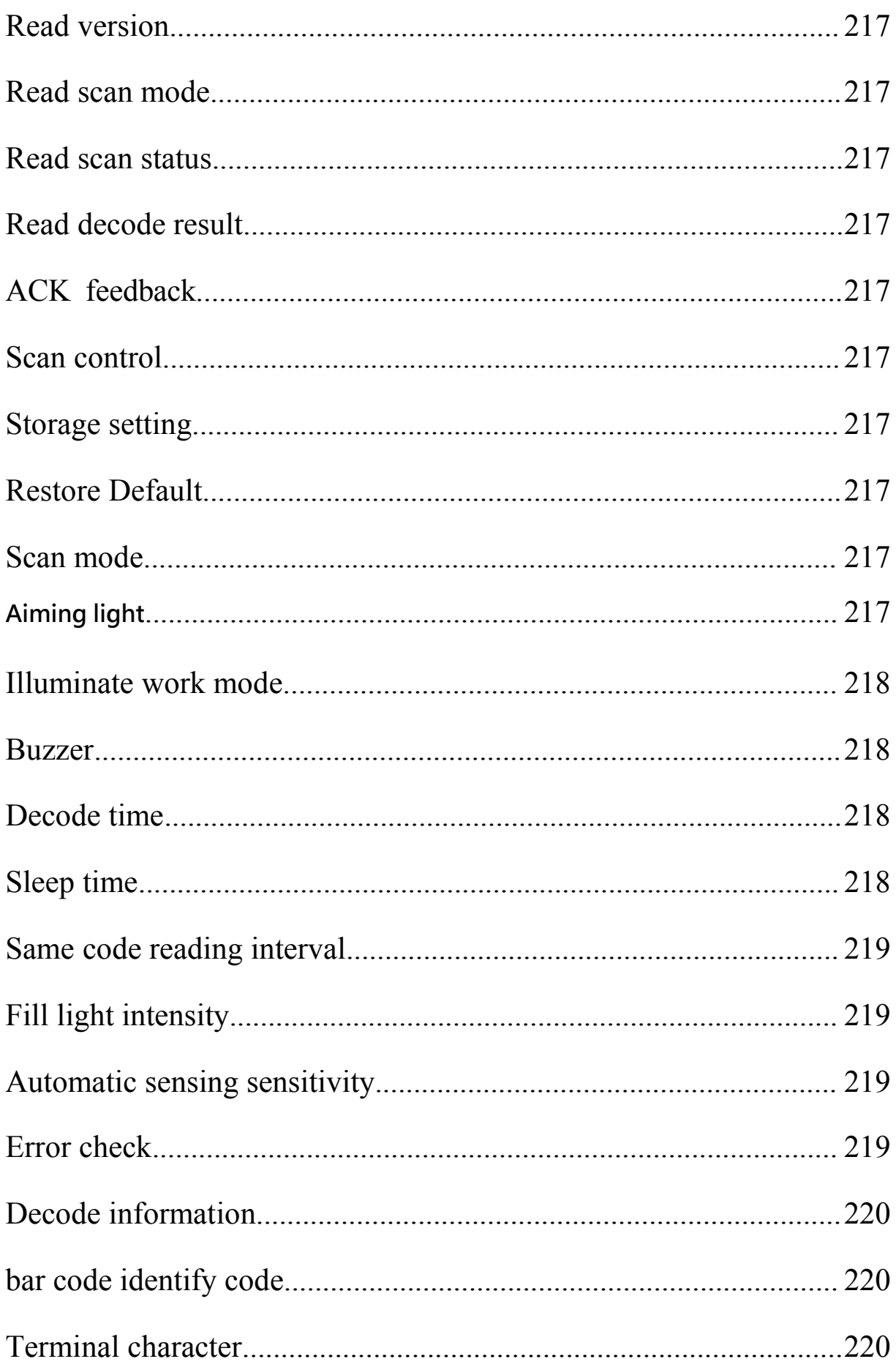

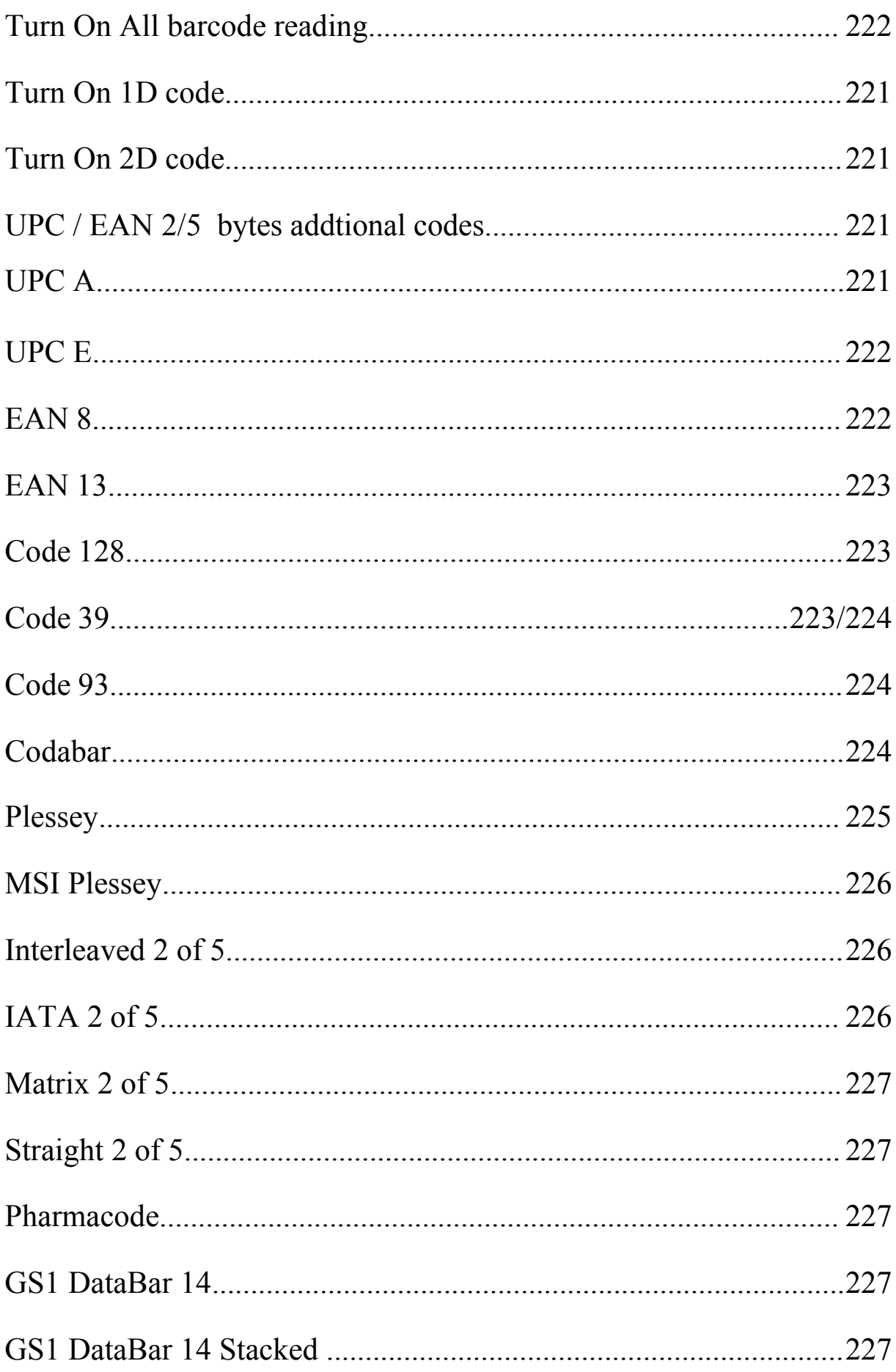

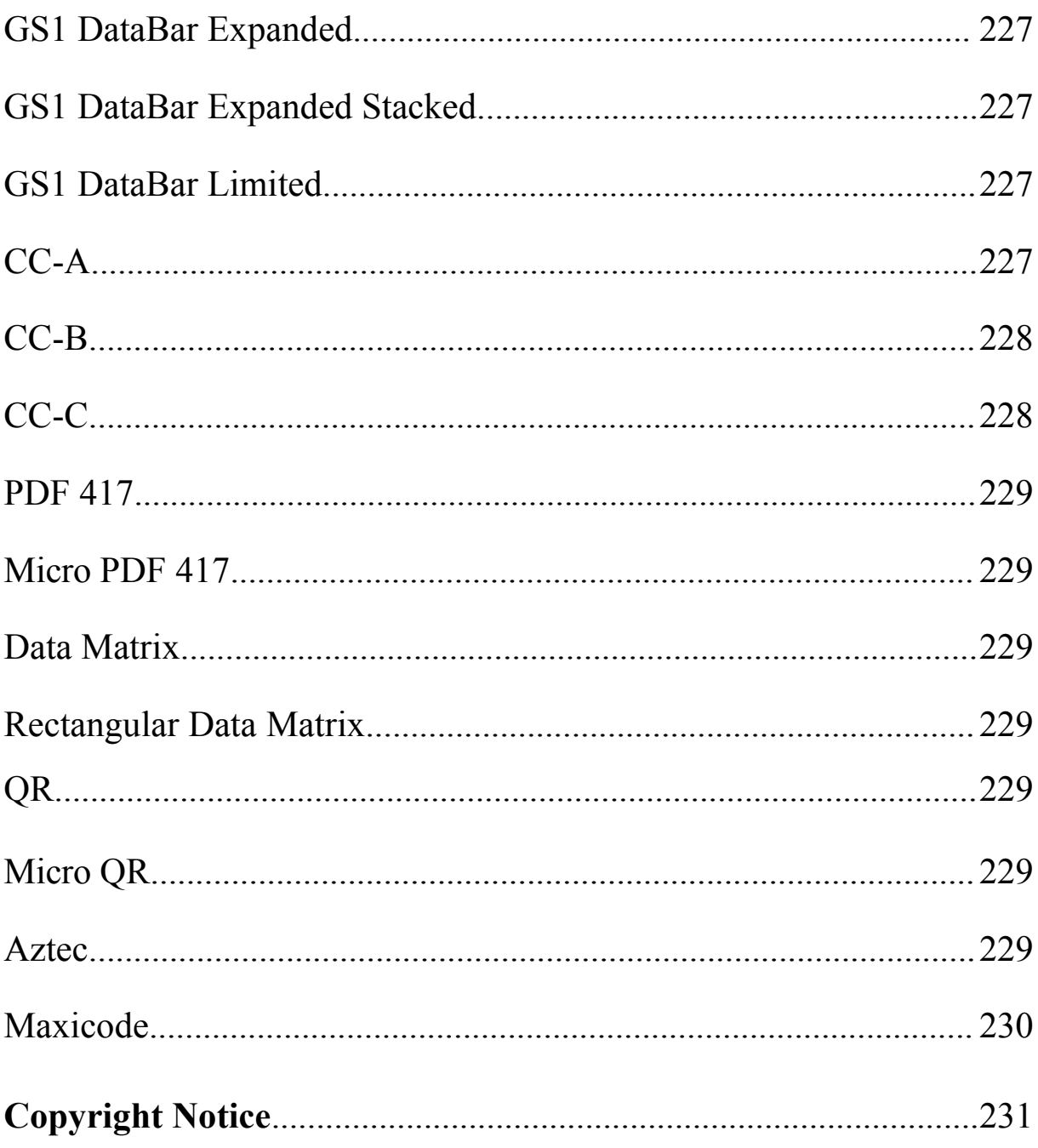

## <span id="page-8-0"></span>**Factory Default**

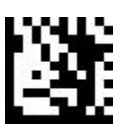

**SET**

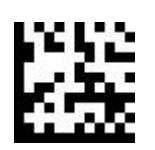

Factory default settings

(Notice: Restore factory default setting won' t change the output mode)

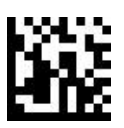

<span id="page-9-0"></span>Customer's Default

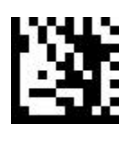

**SET**

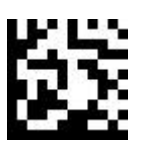

Save customer's default setting

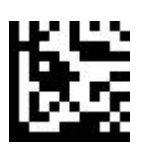

Set customer's default setting

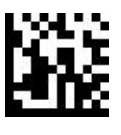

## <span id="page-10-0"></span>**Scan mode**

#### **Level trigger(Hand trigger):**

Scan while press the scan button, finish scanning while the decode complete or exceeded the reading time.

#### **Automatic Scan:**

Scanning start while the image changed, and end when the reading time exceeded.

#### **Continuous scan:**

Continuously read single or multiple barcodes (by the same code read interval setting, define the decoding sequence), press and release the scan button to start or end the scanning <span id="page-11-0"></span>Level trigger

(hand trigger)

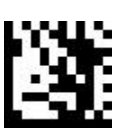

**SET**

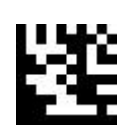

Level trigger

(hand

trigger)(Default)

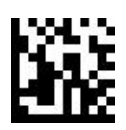

<span id="page-12-0"></span>Automatic

Scan

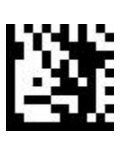

**SET**

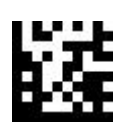

AUTO SCAN

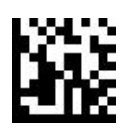

<span id="page-13-0"></span>Continuous

scan

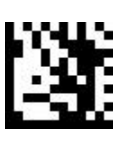

**SET**

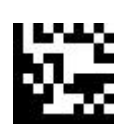

**Continuous**

**scan**

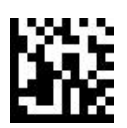

<span id="page-14-0"></span>**Delay Time for Same**

**Code**

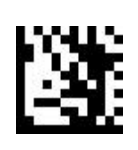

## **SET (NOT SUPPORT THIS SETTING UNDER LEVEL TRIGGER MODE)**

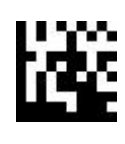

**OFF** 

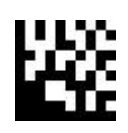

TURN 100 ms

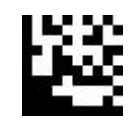

300 ms 500 ms

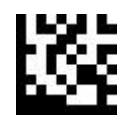

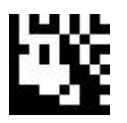

1 s (Default) 2 s

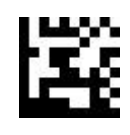

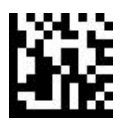

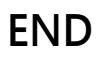

**Delay Time for Same Code**

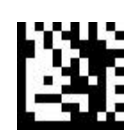

## **SET (NOT SUPPORT THIS SETTING UNDER LEVEL TRIGGER MODE)**

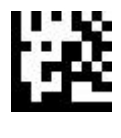

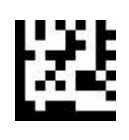

 $3 s$  4 s

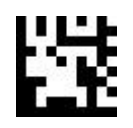

5 s Not read same barcode

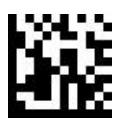

<span id="page-16-0"></span>**Decode time**

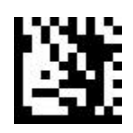

**SET (NOT SUPPORT THIS SETTING UNDER CONTINUOUS SCAN MODE)**

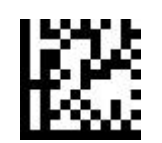

5 s (Default)

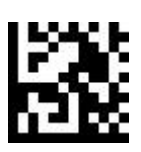

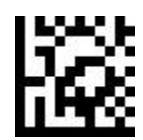

10 s No limited

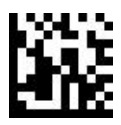

## <span id="page-17-0"></span>**SLEEP TIME**

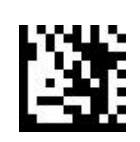

**SET**

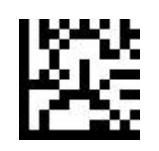

TURN OFF 1 s

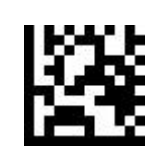

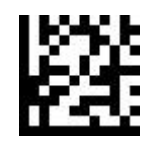

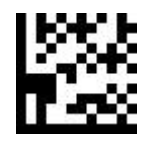

 $2 s$  3 s

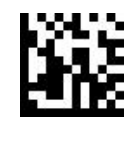

## **SLEEP TIME**

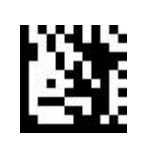

**SET**

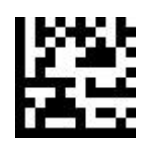

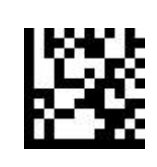

 $5 s$  7 s

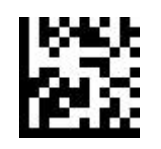

10 s (Default) 15 s

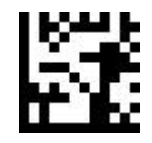

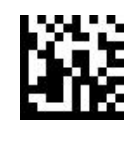

## <span id="page-19-0"></span>**Automatic scan sensitivity**

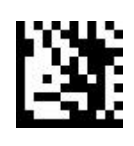

**SET**

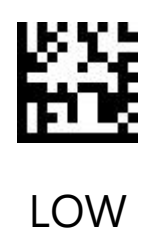

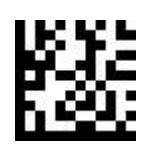

Medium (Default) High

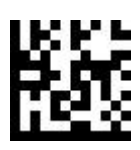

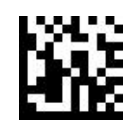

<span id="page-20-0"></span>**DECODE DATA VERIFY (REDUNDANCY)**

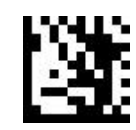

**SET**

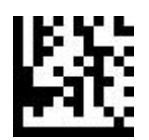

TURN OFF (Default)

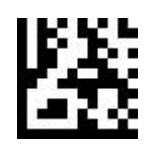

READ TWICE AND OUTPUT

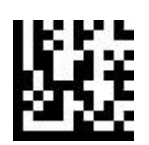

READ THREE TIMES AND OUTPUT

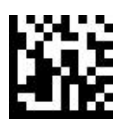

## <span id="page-21-0"></span>**OUTPUT MODE**

## <span id="page-21-1"></span>**USB KEYBOARD**

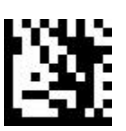

**SET**

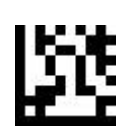

USB KEYBOARD (Default)

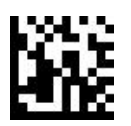

## <span id="page-22-0"></span>**USB VCP**

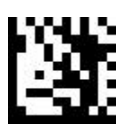

**SET**

# 圏

USB VCP

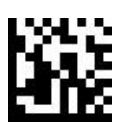

## <span id="page-23-0"></span>**SERIAL PORT** (**RS232**) 贀

**SET**

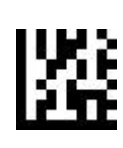

RS232

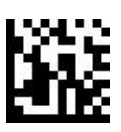

<span id="page-24-0"></span>**RS232 Baud**

**Rate**

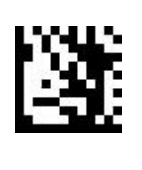

**SET**

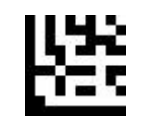

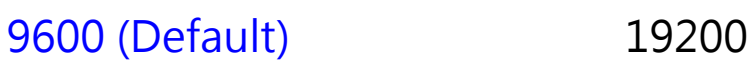

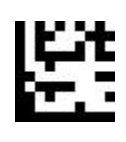

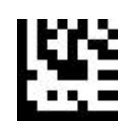

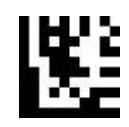

38400 57600

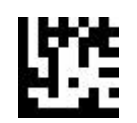

115200 230400

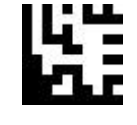

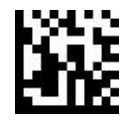

## <span id="page-25-0"></span>**International keyboard language**

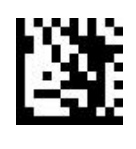

**SET**

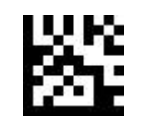

U.S.A (Default) Belgian

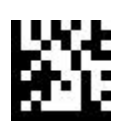

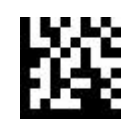

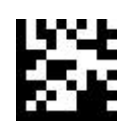

U.K Danish

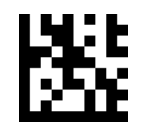

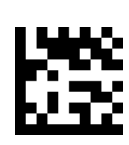

French German

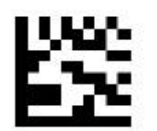

Spanish

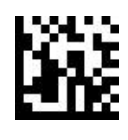

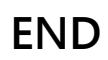

**International keyboard language**

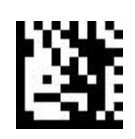

**SET**

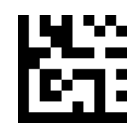

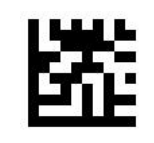

Japanese Hungarian

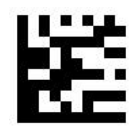

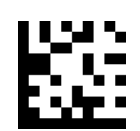

Czech Slovakia

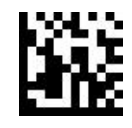

International keyboard language

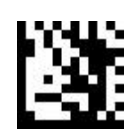

**SET** 

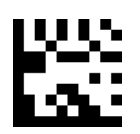

Romania

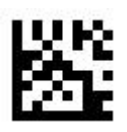

Russian

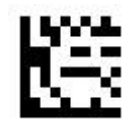

Turkish Q

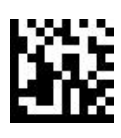

## <span id="page-28-0"></span>**System setting**

<span id="page-28-1"></span>**Aiming light**

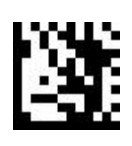

**SET**

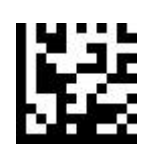

Turn on when scanning

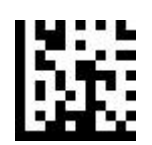

Always on (Default) TURN OFF

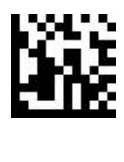

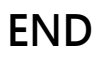

<span id="page-29-0"></span>**Illuminate work mode**

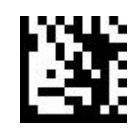

**SET**

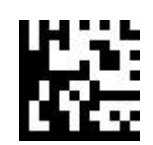

Turn on when scanning (Default)

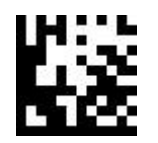

Always on TURN OFF

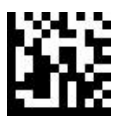

**Lighting intensity**

<span id="page-30-0"></span>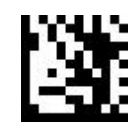

**SET**

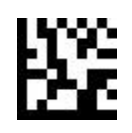

High (Default)

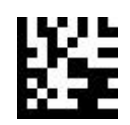

踁

Medium Low

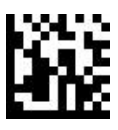

<span id="page-31-0"></span>**Buzzer**

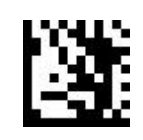

**SET**

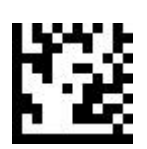

Turn On (Default)

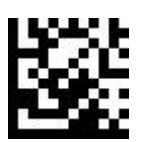

TURN OFF

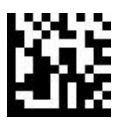

## <span id="page-32-0"></span>**BARCODE SETTING**

<span id="page-32-1"></span>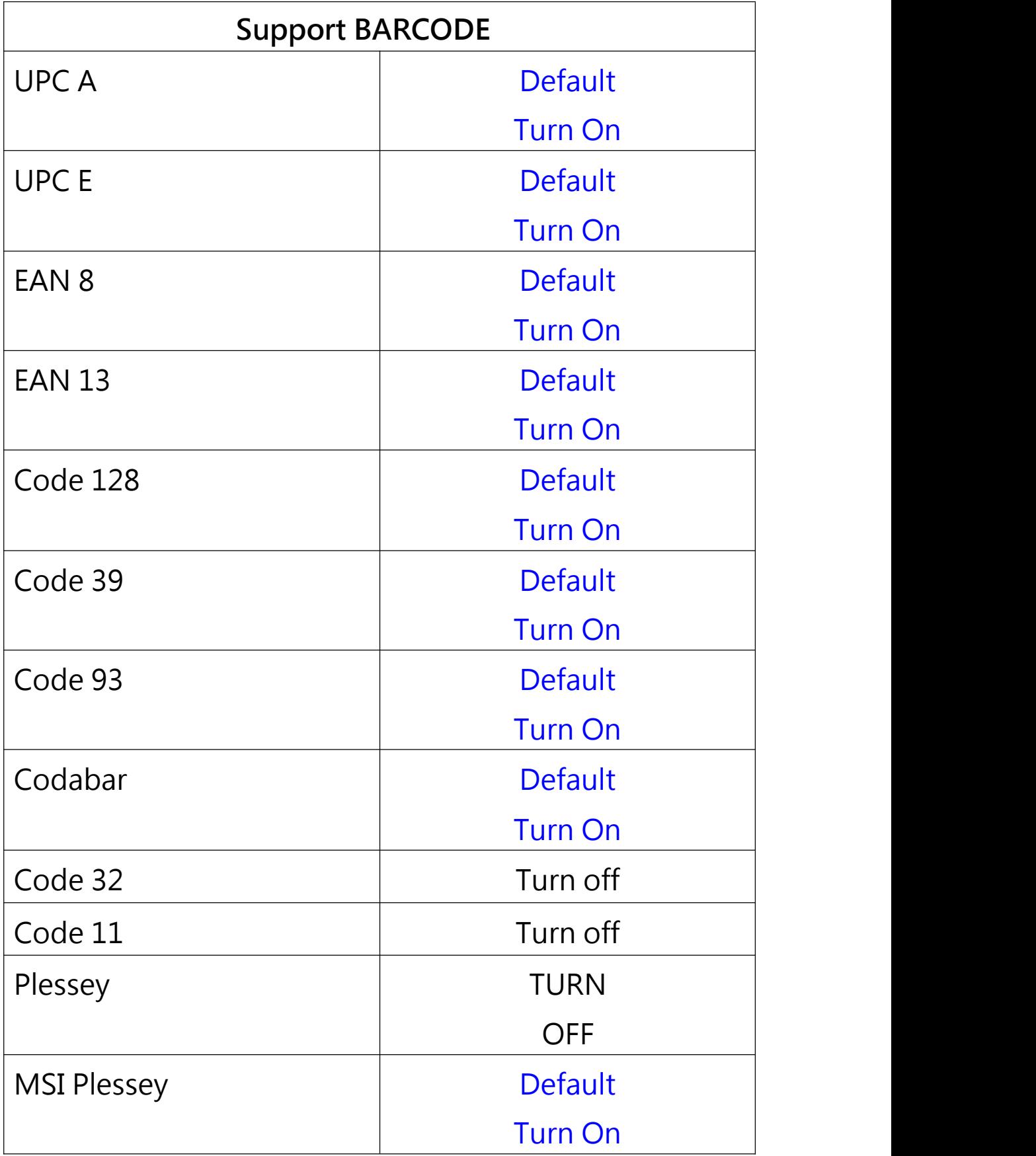

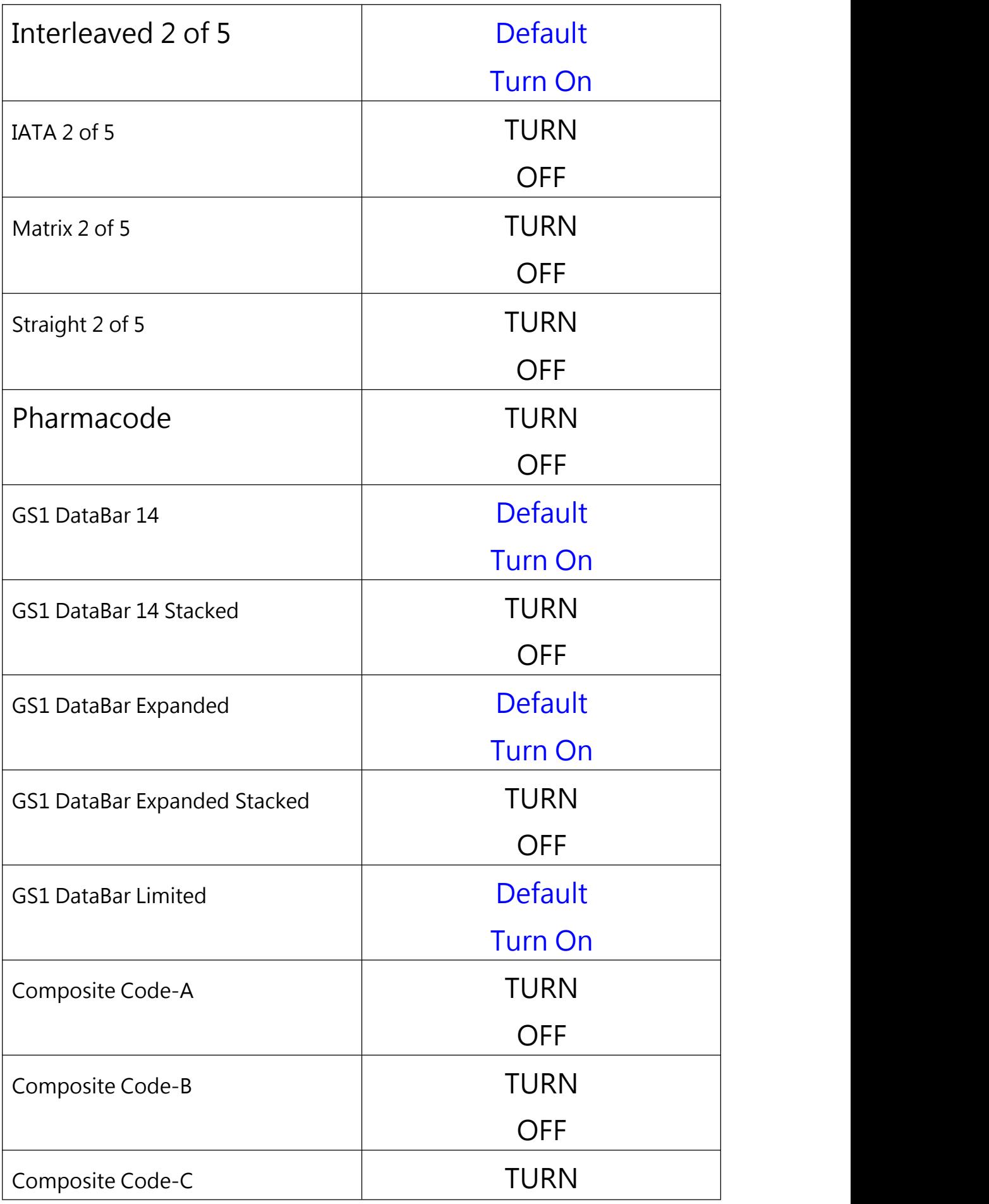

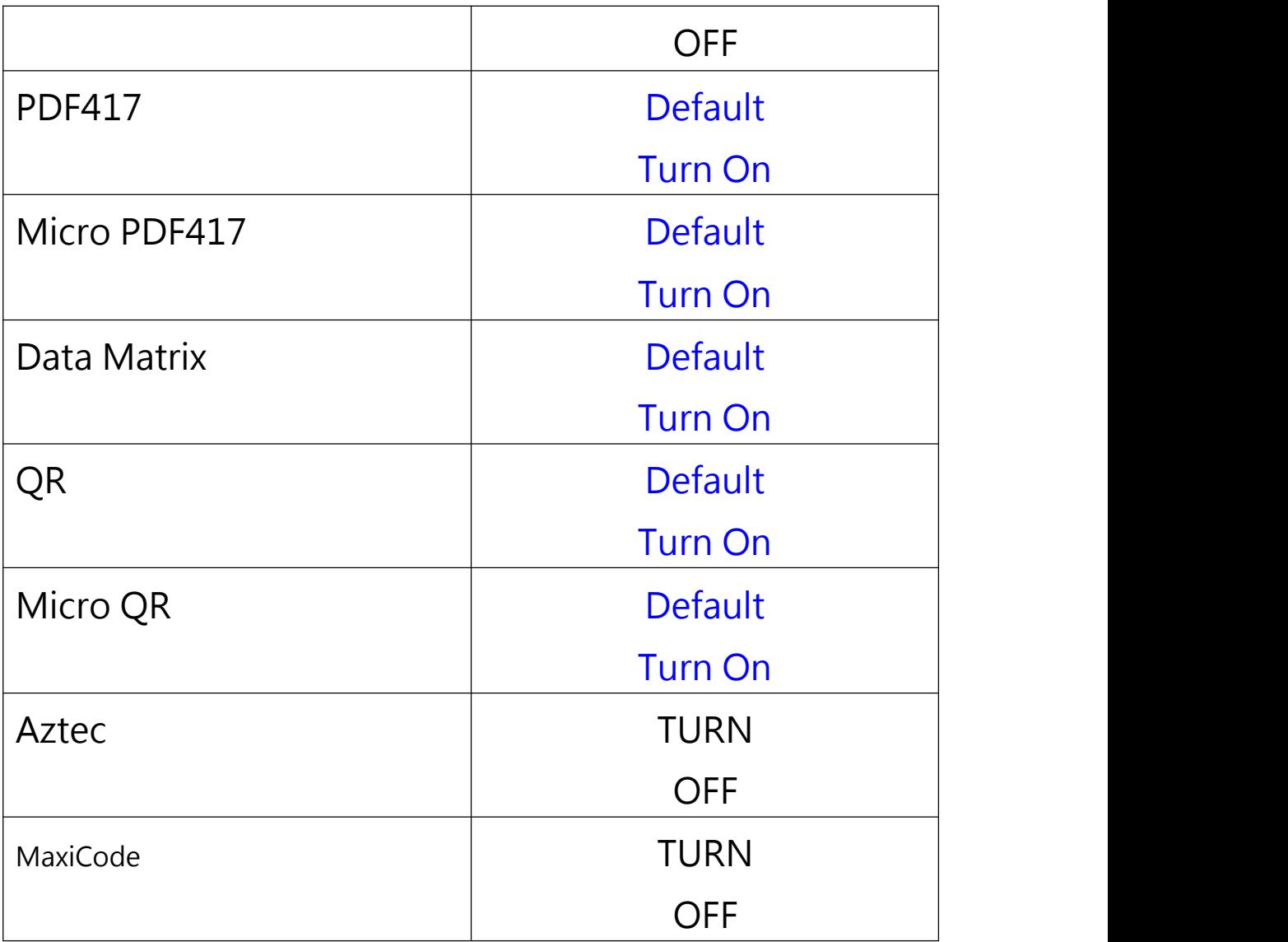

<span id="page-35-0"></span>**Turn on all barcode**

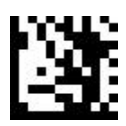

**SET**

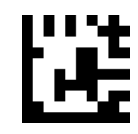

Turn on all barcode

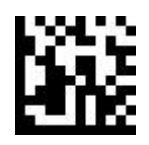
# **Only Turn On 1D Codes**

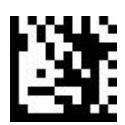

**SET**

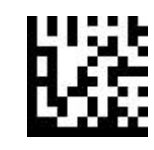

Only Turn On 1D codes

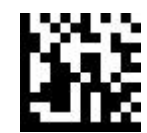

**Only Turn On 2D codes**

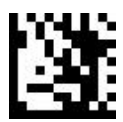

**SET**

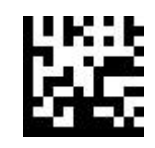

Only Turn On 2D codes

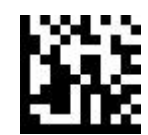

# **UPC A / UPC E / EAN 13 / EAN 8 , 2/5 digit additional code**

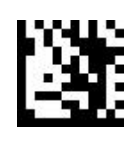

**SET**

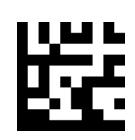

Turn On 2/5 digit additional code

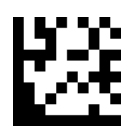

#### TURN OFF 2/5 digit additional code (Default)

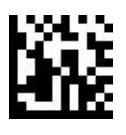

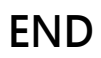

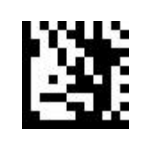

**SET**

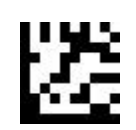

Turn On UPC A (Default)

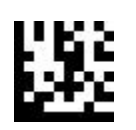

TURN OFF UPC A

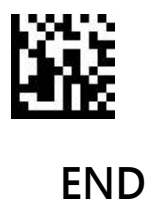

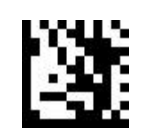

**SET**

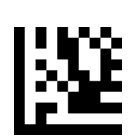

# Output check digit (Default)

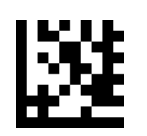

Not output check digit

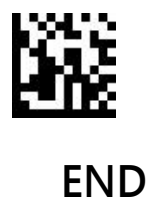

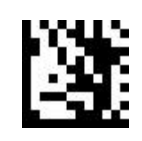

**SET**

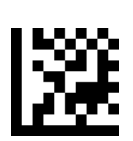

Turn on check digit (Default)

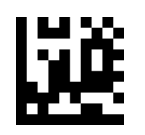

TURN OFF check digit

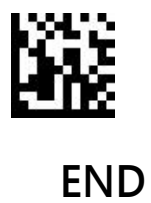

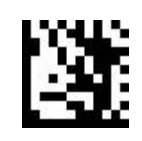

**SET**

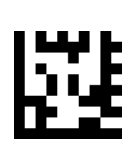

Turn On EAN 13 switch

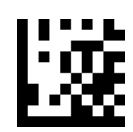

TURN OFF EAN 13 switch (Default)

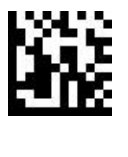

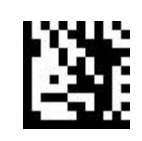

**SET**

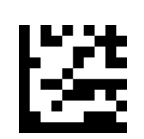

Turn On UPC E (Default)

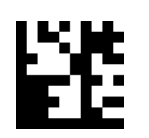

TURN OFF UPC A

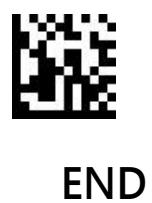

44

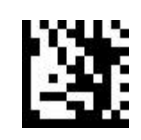

**SET**

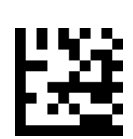

# Output check digit (Default)

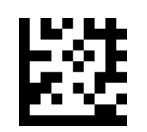

Not Output check digit

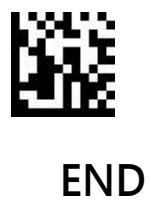

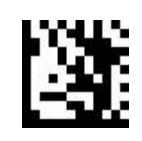

**SET**

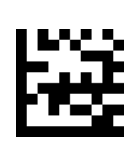

Turn Oncheck digit(Default)

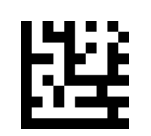

TURN OFFcheck digit

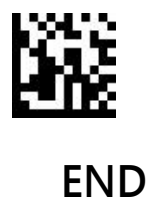

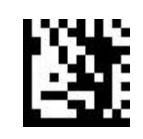

**SET**

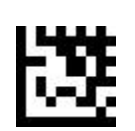

Turn On UPC A switch

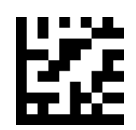

TURN OFF UPC A switch (Default)

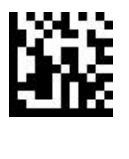

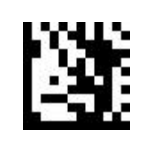

**SET**

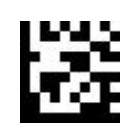

Turn On EAN 8 (Default)

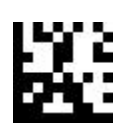

TURN OFF EAN 8

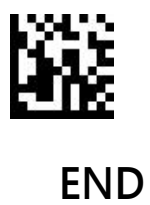

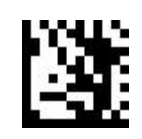

**SET**

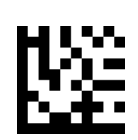

# Output check digit (Default)

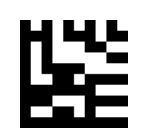

Not output check digit

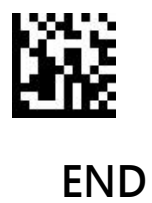

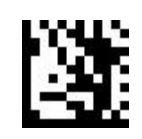

**SET**

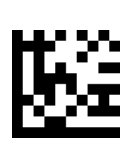

Turn On EAN-13 switch

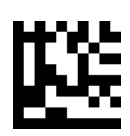

TURN OFF EAN-13 switch (Default)

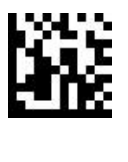

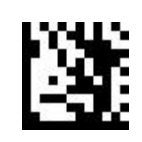

**SET**

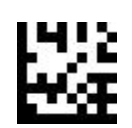

Turn On EAN 13 (Default)

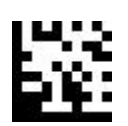

TURN OFF EAN 13

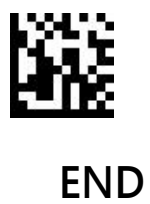

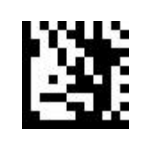

**SET**

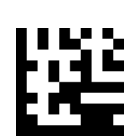

# Output check digit (Default)

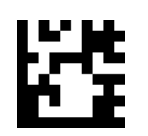

Not output check digit

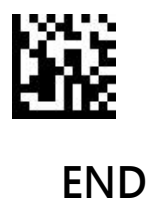

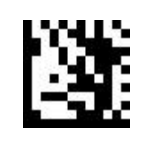

**SET**

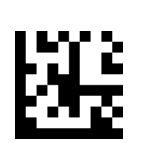

Turn On ISBN switch

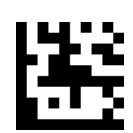

TURN OFF ISBN switch (Default)

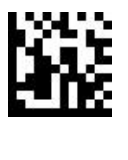

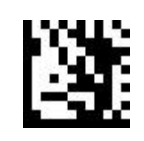

**SET**

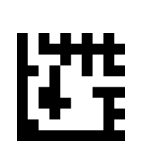

Turn On ISSN switch

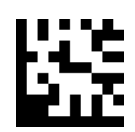

TURN OFF ISSN switch (Default)

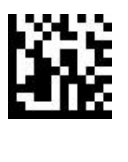

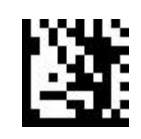

**SET**

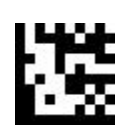

Turn On Code 128 (Default)

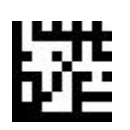

TURN OFF Code 128

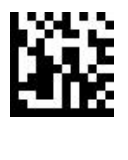

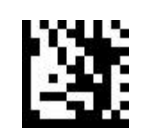

**SET**

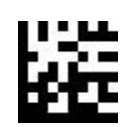

Turn On Code 39 (Default)

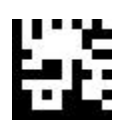

TURN OFF Code 39

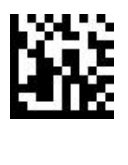

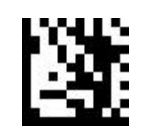

**SET**

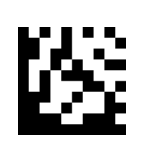

#### Turn On Code 39 Full ASCII function

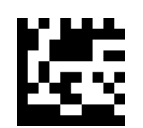

#### TURN OFF Code 39 Full ASCII function (Default)

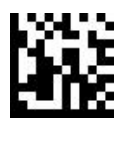

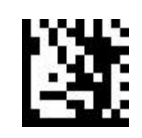

**SET**

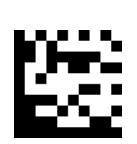

### Output Start/end digit

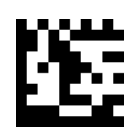

Not output Start/end digit (Default)

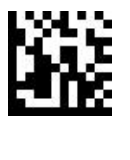

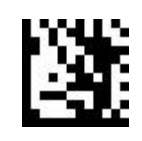

**SET**

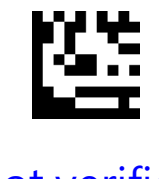

Not verified (Default)

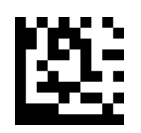

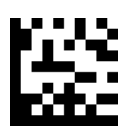

Verify and output Verify and not output

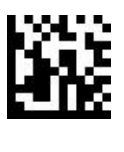

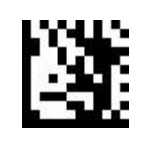

**SET**

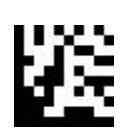

Turn on Code 93

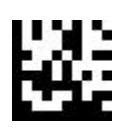

TURN OFF Code 93 (Default)

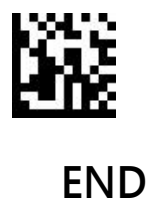

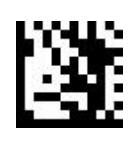

**SET**

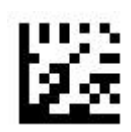

Turn on Code 32

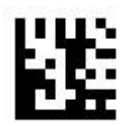

Turn off Code 32 (default)

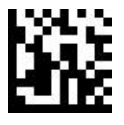

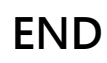

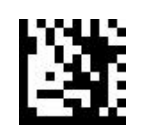

**Enter**

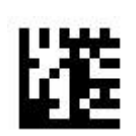

Turn on Code 11

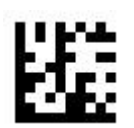

Turn off Code 11 (Default)

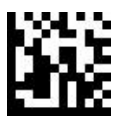

**End**

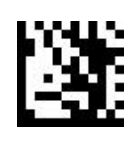

**Enter**

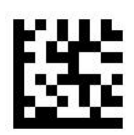

Output check digit (Default)

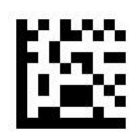

No output check digit

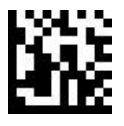

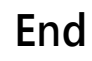

**Codabar**

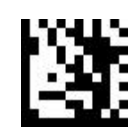

**SET**

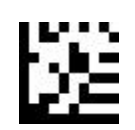

Turn On Codabar (Default)

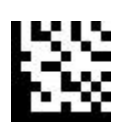

TURN OFF Codabar

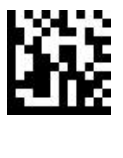

**Codabar**

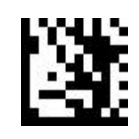

**SET**

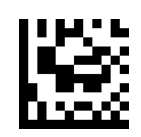

Not verified (Default)

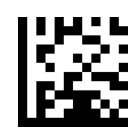

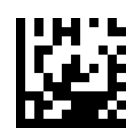

Verify and output Verify and not output

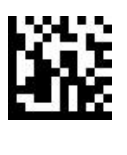

**Codabar**

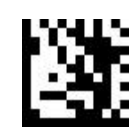

**SET**

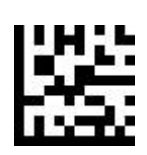

Transfer start/end digit

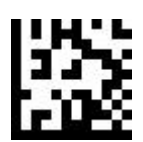

Not transfer start/end digit (Default)

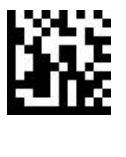

**Plessey**

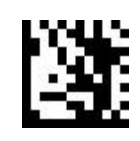

**SET**

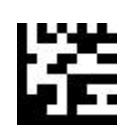

Turn on Plessey

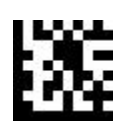

TURN OFF Plessey (Default)

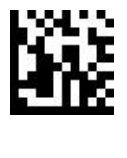

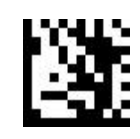

**SET**

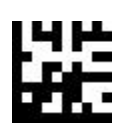

Turn On MSI Plessey (Default)

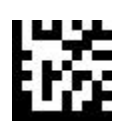

TURN OFF MSI Plessey

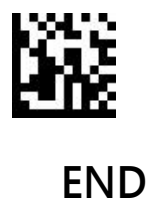

68

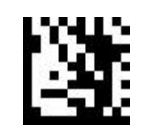

**SET**

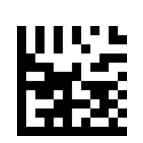

Not Verified

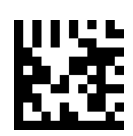

Mod 10 verify (Default)

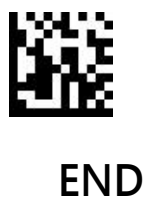

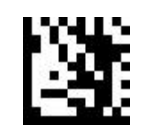

**SET**

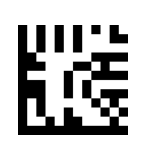

Mod 10/10 verify

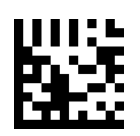

Mod 11/10 verify

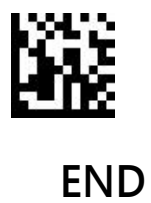

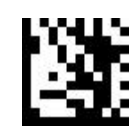

**SET**

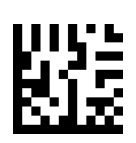

Output check digit (Default)

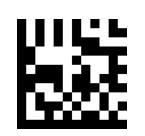

Not output check digit

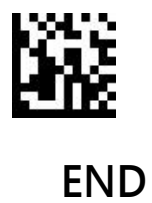

**Interleaved 2 of 5**

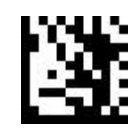

**SET**

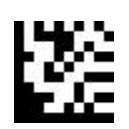

Turn On Interleaved 2 of 5 (Default)

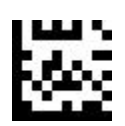

TURN OFF Interleaved 2 of 5

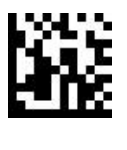
**Interleaved 2 of 5**

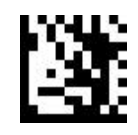

**SET**

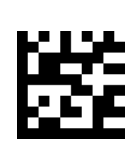

Not Verified (Default)

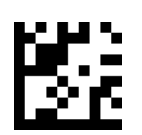

Verify and output

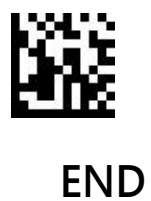

## **IATA 2 of 5**

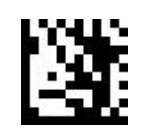

**Enter**

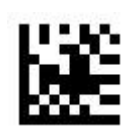

### Turn on IATA 2 of 5

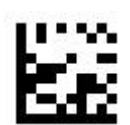

Turn off IATA 2 of 5 (Default)

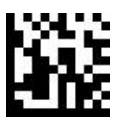

**Matrix 2 of 5**

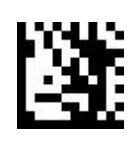

**Enter**

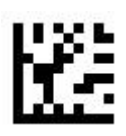

Turn on Matrix 2 of 5

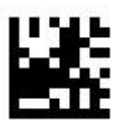

Turn off Matrix 2 of 5 (Default)

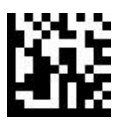

**Straight 2 of 5**

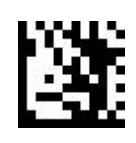

**Enter**

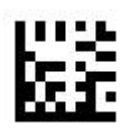

Turn on Straight 2 of 5

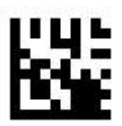

Turn off Straight 2 of 5 (Default)

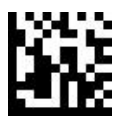

**Pharmacode**

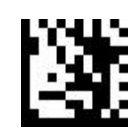

**SET**

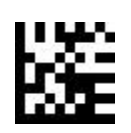

Turn on Pharmacode

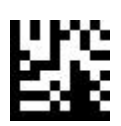

TURN OFF Pharmacode (Default)

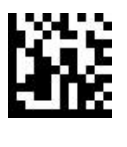

**GS1 DataBar 14**

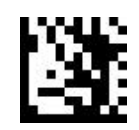

**Enter**

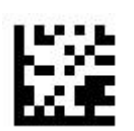

Turn on GS1 DataBar 14 (Default)

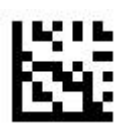

Turn off GS1 DataBar 14

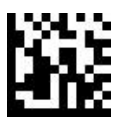

**GS1 DataBar 14**

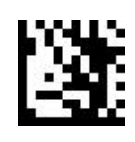

**Enter**

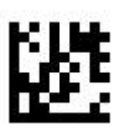

### Turn on GS1 DataBar 14 Stacked

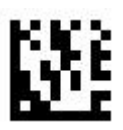

### Turn off GS1 DataBar 14 Stacked (Default)

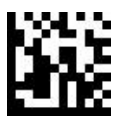

**GS1 DataBar 14**

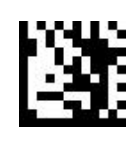

**Enter**

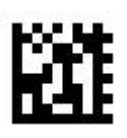

## Output AI (01) character (Default)

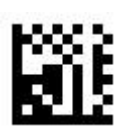

No output AI (01) character

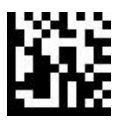

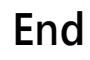

**GS1 DataBar Expanded**

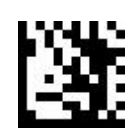

**Enter**

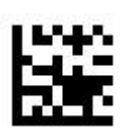

Turn on GS1 DataBar Expanded (default)

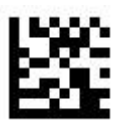

Turn off GS1 DataBar Expanded

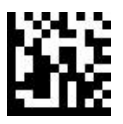

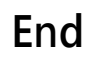

**GS1 DataBar Expanded**

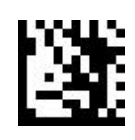

**Enter**

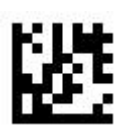

### Turn on GS1 DataBar Expanded Stacked

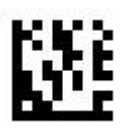

#### Turn off GS1 DataBar Expanded Stacked (default)

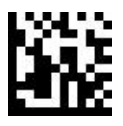

**GS1 DataBar Expanded**

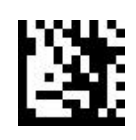

**Enter**

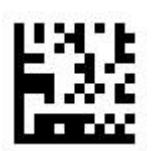

Output AI (01) character (default)

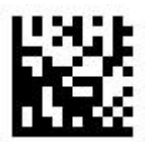

No output AI (01) character

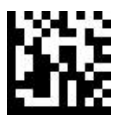

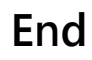

**GS1 DataBar Limited**

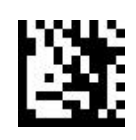

**Enter**

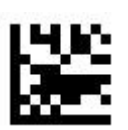

Turn on GS1 DataBar Limited(default)

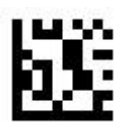

Turn off GS1 DataBar Limited

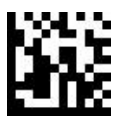

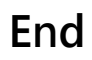

**GS1 DataBar Limited**

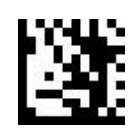

**Enter**

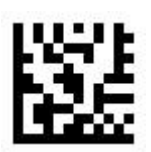

Output AI (01) character(default)

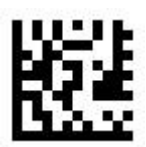

No output AI (01) character

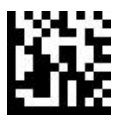

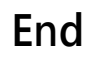

**Composite Code-A**

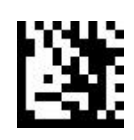

**Enter**

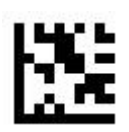

Turn on Composite Code-A

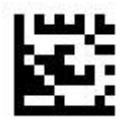

Turn off Composite Code-A (default)

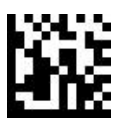

**Composite Code-B**

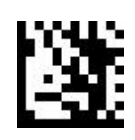

**Enter**

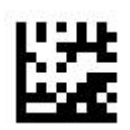

Turn on Composite Code-B

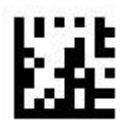

## Turn off Composite Code-B (default)

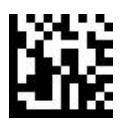

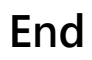

**Composite Code-C**

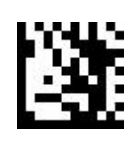

**Enter**

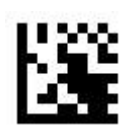

Turn on Composite Code-C

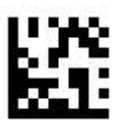

Turn off Composite Code-C (default)

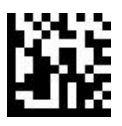

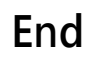

**PDF417**

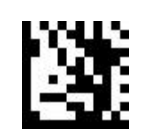

**SET**

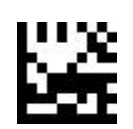

Turn On PDF417 (Default)

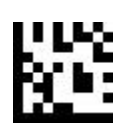

TURN OFF PDF417

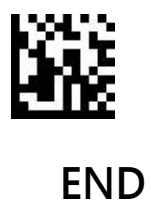

**Micro PDF417**

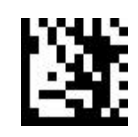

**SET**

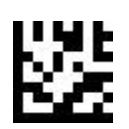

## Turn On Micro PDF417 (Default)

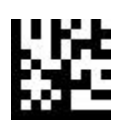

TURN OFF Micro PDF417

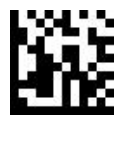

**Data Matrix**

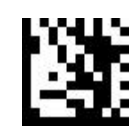

**SET**

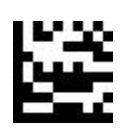

Turn On Data Matrix (Default)

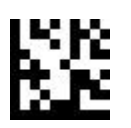

TURN OFF Data Matrix

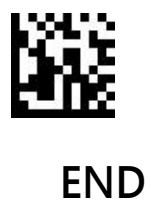

**Data Matrix**

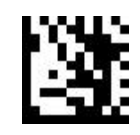

**SET**

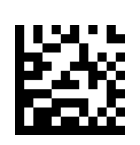

Turn On Mirror decoding (Default)

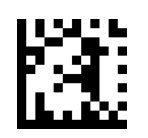

TURN OFF Mirror decoding

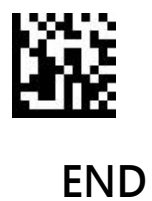

**Data Matrix**

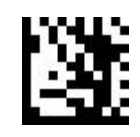

**SET**

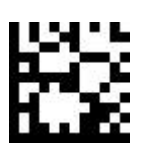

Turn On Rectangular Data Matrix (Default)

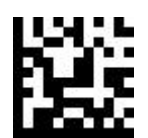

TURN OFF Rctangular Data Matrix

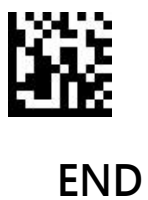

93

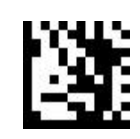

**SET**

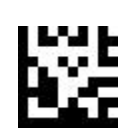

**QR**

Turn On QR (Default)

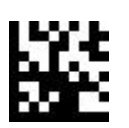

TURN OFF QR

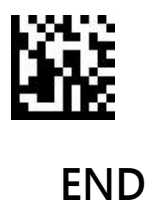

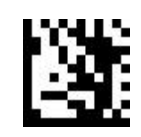

**SET**

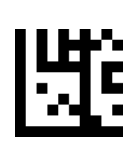

**QR**

Turn On Mirror decoding(Default)

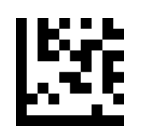

TURN OFF Mirror decoding

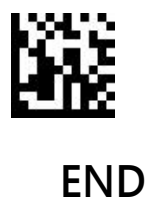

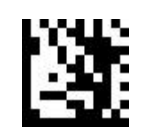

**SET**

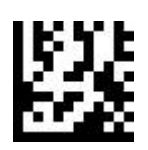

## Simplified Chinese general output / TXT,Excel (Default)

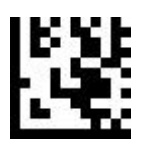

UTF8 - Multiply language general output TXT,Excel

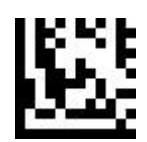

Code-page output Word , QQ ,Wechat

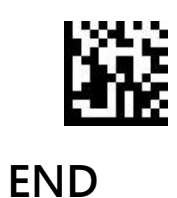

**Micro QR**

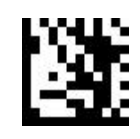

**SET**

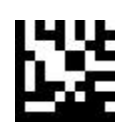

Turn On Micro QR (Default)

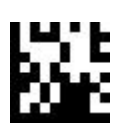

TURN OFF Micro QR

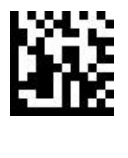

**Aztec**

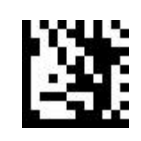

**SET**

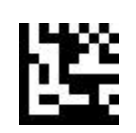

Turn on Aztec

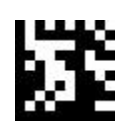

TURN OFF Aztec (Default)

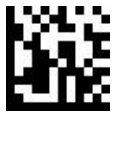

**Aztec**

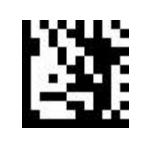

**SET**

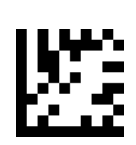

Turn OnMirror decoding (Default)

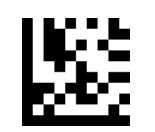

TURN OFF Mirror decoding

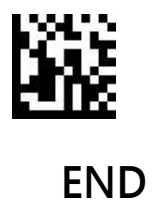

**MaxiCode**

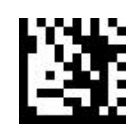

**Enter**

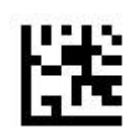

Turn on MaxiCode

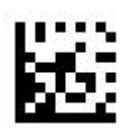

Turn off MaxiCode (default)

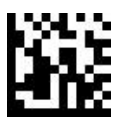

# **Decode length setting**

## **•Single length limit**

#### EXAMPLE:

Limit the single barcode length reading, for example to set to read the length of 14 digits of Code 128.

- 1. Scan "SET"
- 2. Scan code 128 , limit single barcode length setting code

3. Scan ASCII Code table, digit of "1" barcode

- 4. Scan ASCII Code table, digit of "4" barcode
- 5. Scan "END"

## **•Limit two different length**

EXAMPLE:

Limit reading two different length barcode, for example to set

the reading length is 2 digits and 14 digits of code 128

- 1. Scan "SET"
- 2. Scan the setting of code 128 to limit two different barcode length
- 3. Scan ASCII Code table , Barcode of " 0"
- 4. Scan ASCII Code table , Barcode of " 2"
- 5. Scan ASCII Code table , Barcode of " 1"
- 6. Scan ASCII Code table , Barcode of " 4 "
- 7. Scan "END"

## **•The range of length limit**

EXAMPLE:

To limit reading the barcode in the length

range, for example, to read a limit length as 8-

14 digits of code 128.

- 1. Scan "SET"
- 2. Scan the limit length range setting code of code 128
- 3. Scan ASCII Code table , barcode of " 0"
- 4. Scan ASCII Code table , barcode of " 8 "
- 5. Scan ASCII Code table , barcode of "1"
- 6. Scan ASCII Code table , barcode of " 4"
- 7. Scan "END"

## **•Any length**

Example :

- 1. Scan "SET"
- 2. Scan the setting code for any length of code 128
- 3. Scan "END"

Code 128 Decode length setting

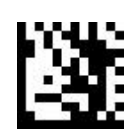

**SET**

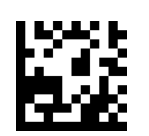

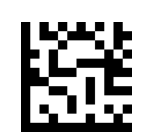

Limit single length Limit two different length

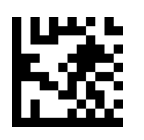

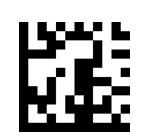

Limit length range Any length (Default)

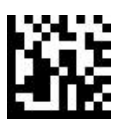

Code 39 Decode length setting

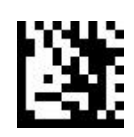

**SET**

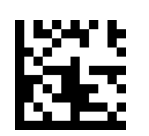

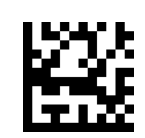

Limit single length Limit two different length

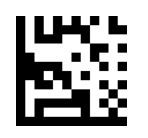

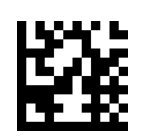

Limit length range Any length (Default)

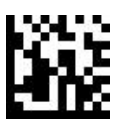

Code 93 Decode length setting

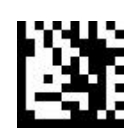

**SET**

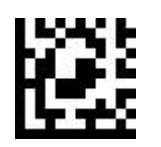

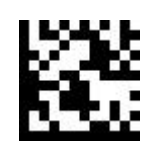

Limit single length Limit two different length

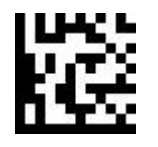

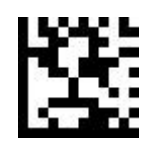

Limit length range Any length (Default)

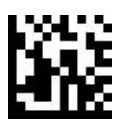

Codabar Decode length setting

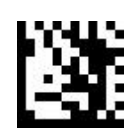

**SET**

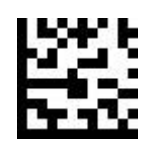

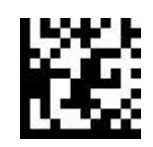

Limit single length Limit two different length

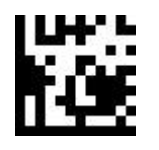

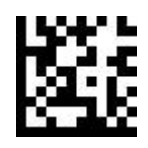

Limit length range Any length (Default)

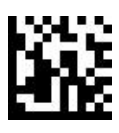

## Interleaved 2 of 5 Decode length setting

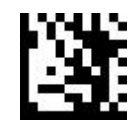

**SET**

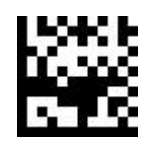

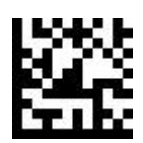

Limit single length Limit two different length

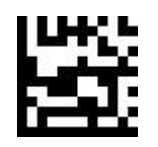

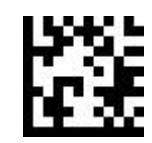

Limit length range Any length (Default)

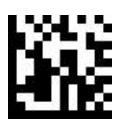

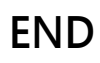
# Interleaved 2 of 5 Decode length setting

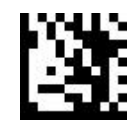

**SET**

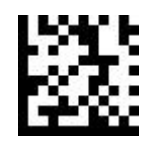

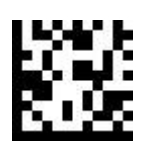

Limit single length Limit two different length

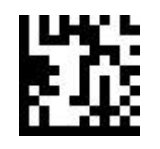

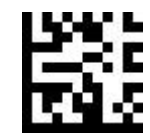

Limit length range Any length (Default)

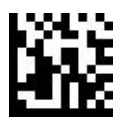

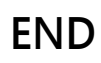

MSI Plessey Decode length setting

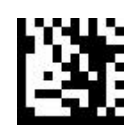

**SET**

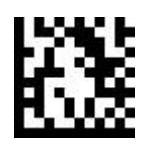

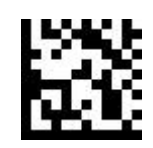

Limit single length Limit two different length

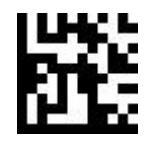

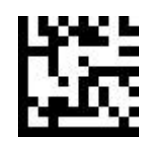

Limit length range Any length (Default)

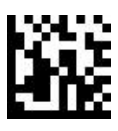

Matrix 2 of 5 解码长度设置

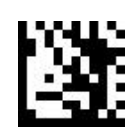

**Enter**

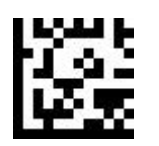

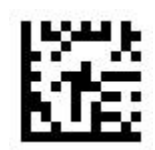

Limit single length Limit two different length

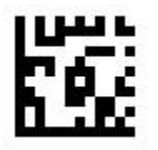

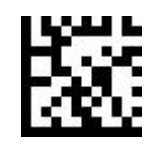

Limit length range Any length (Default)

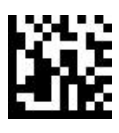

**End**

# **Data editing**

## **Output format**

#### DATA OUTPUT FORMAT AS BELOW

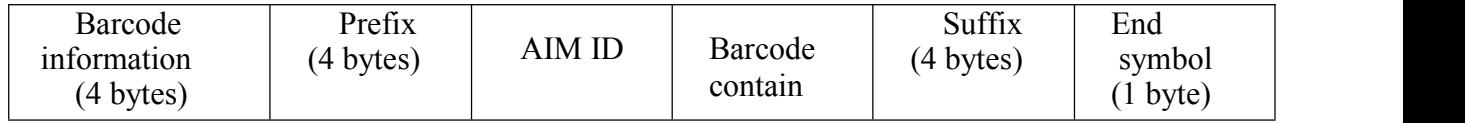

Barcode information

- 1. Default output is not output barcode information
- 2. Turn on and turn off barcode information through serial command or scan barcode these two ways

3. Only support serial port mode, USB keyboard not support the definition as follows

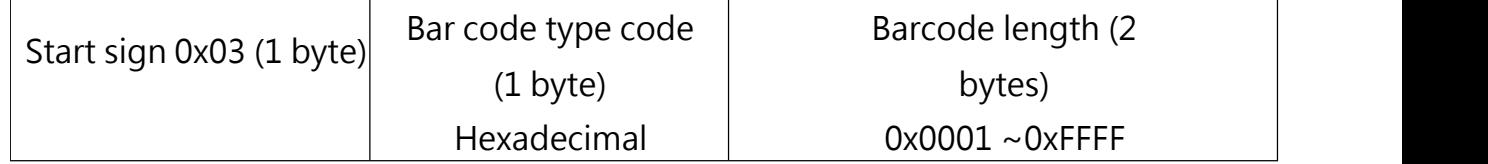

#### Bar code type code as below:

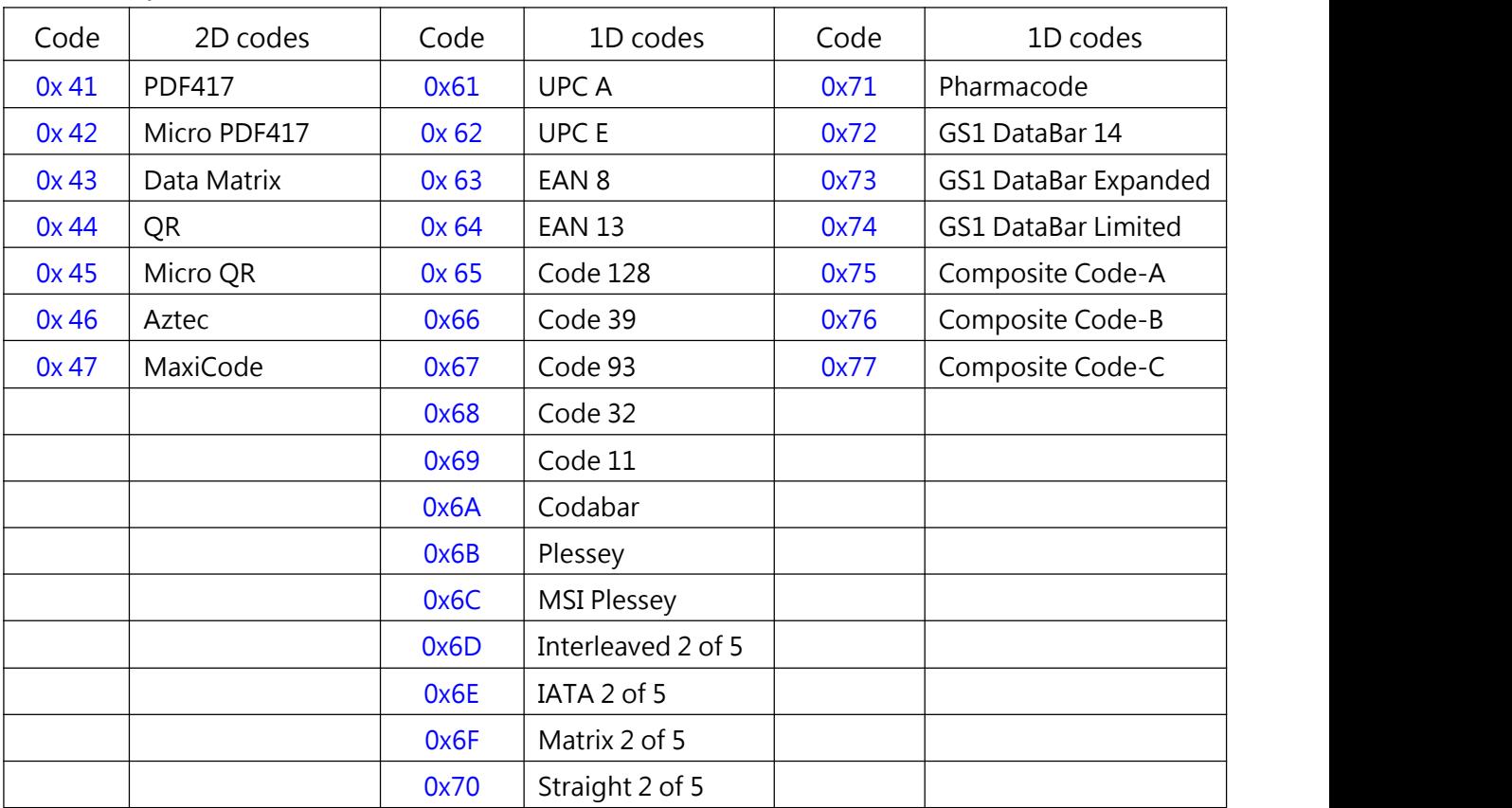

**Barcode information**

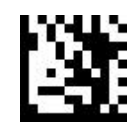

**SET**

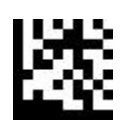

TURN OFF (Default)

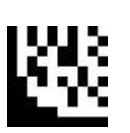

Turn on

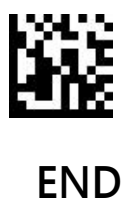

Add output digits before the barcode data, maximum set 4 bytes

Add "a" after all barcode data:

- 1. Scan "SET"
- 2. Scan "Set all barcode Suffix"
- 3. Scan ASCII Code table · "a" Setting code
- 4. Scan "END"

#### Remove Suffix:

- 1. Scan "SET"
- 2. Scan "TURN OFF all barcode Prefix"
- 3. Scan "END"

#### Add "&13" digit after EAN 13:

1. Scan "SET" 2. Scan "Set EAN 13 Prefix" 3. Scan ASCII Code table "&" Setting 3. Scan ASCII Code table, "1" Setting code 3. Scan ASCII Code table, "3" Setting code 4. Scan "END"

#### Remove EAN 13 Prefix:

- 1. Scan "SET"
- 2. Scan "TURN OFF EAN 13 Prefix"
- 3. Scan "END"

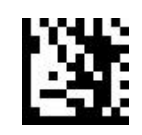

**SET**

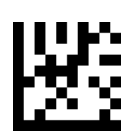

TURN OFFall barcode Prefix (Default)

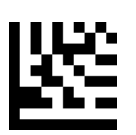

Set all barcode Prefix

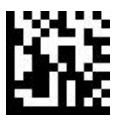

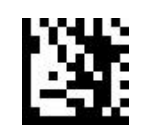

**SET**

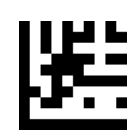

Set UPC A Prefix

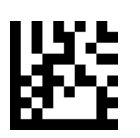

TURN OFF UPC A Prefix

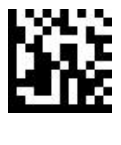

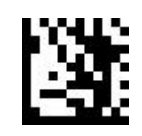

**SET**

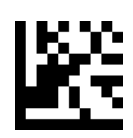

Set UPC E Prefix

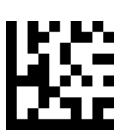

TURN OFF UPC E Prefix

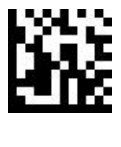

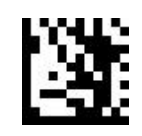

**SET**

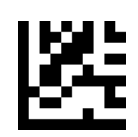

Set EAN 8 Prefix

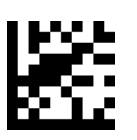

TURN OFF EAN 8 Prefix

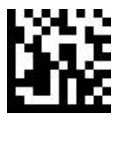

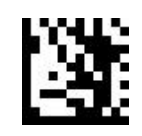

**SET**

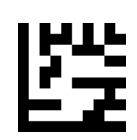

Set EAN 13 Prefix

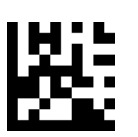

TURN OFF EAN 13 Prefix

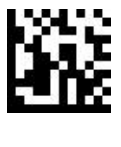

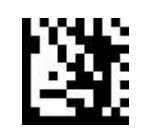

**SET**

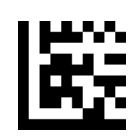

#### Set Code 128 Prefix

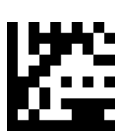

TURN OFF Code 128 Prefix

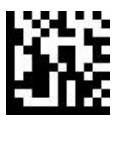

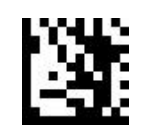

**SET**

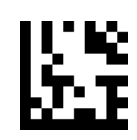

Set Code 39 Prefix

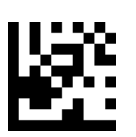

TURN OFF Code 39 Prefix

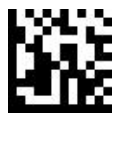

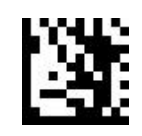

**SET**

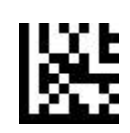

Set Code 93 Prefix

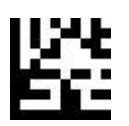

TURN OFF Code 93 Prefix

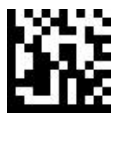

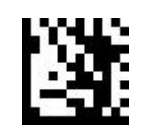

**SET**

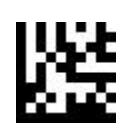

Set Code 32 Prefix

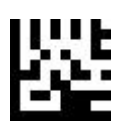

TURN OFF Code 32 Prefix

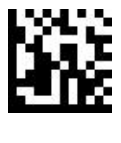

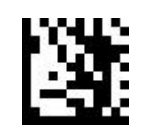

**SET**

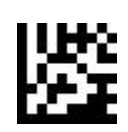

Set Code 11 Prefix

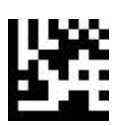

TURN OFF Code 11 Prefix

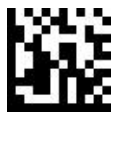

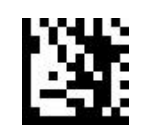

**SET**

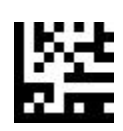

#### Set Codabar Prefix

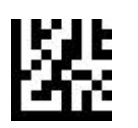

TURN OFF Codabar Prefix

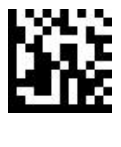

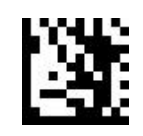

**SET**

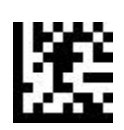

Set Plessey Prefix

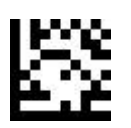

TURN OFF Plessey Prefix

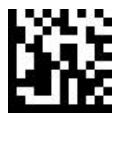

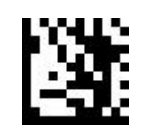

**SET**

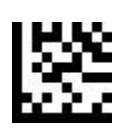

## Set MSI Plessey Prefix

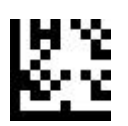

TURN OFF MSI Plessey Prefix

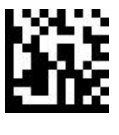

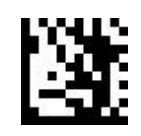

**SET**

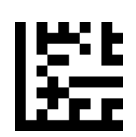

#### Set Interleaved 2 of 5 Prefix

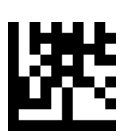

TURN OFF Interleaved 2 of 5 Prefix

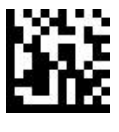

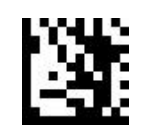

**SET**

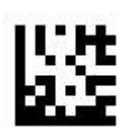

#### Set IATA 2 of 5 Prefix

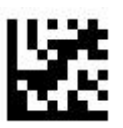

TURN OFF IATA 2 of 5 Prefix

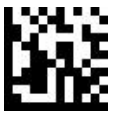

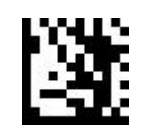

**SET**

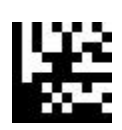

#### Set Matrix 2 of 5 Prefix

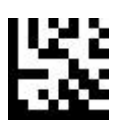

TURN OFF Matrix 2 of 5 Prefix

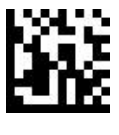

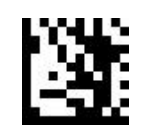

**SET**

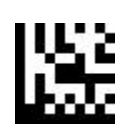

### Set Straight 2 of 5 Prefix

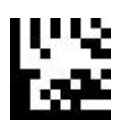

TURN OFF Straight 2 of 5 Prefix

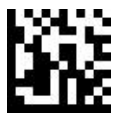

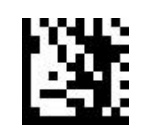

**SET**

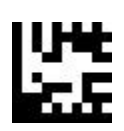

#### Set Pharmacode Prefix

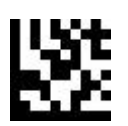

TURN OFF Pharmacode Prefix

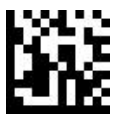

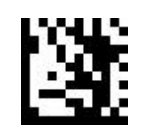

**SET**

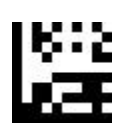

#### Set GS1 DataBar 14 Prefix

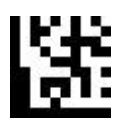

TURN OFF GS1 DataBar 14 Prefix

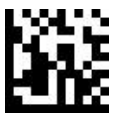

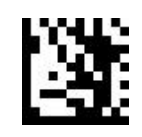

**SET**

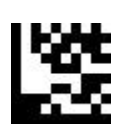

Set GS1 DataBar Expanded Prefix

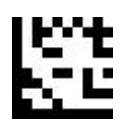

TURN OFF GS1 DataBar Expanded Prefix

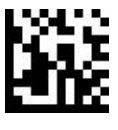

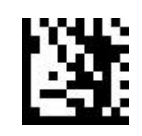

**SET**

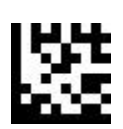

#### Set GS1 DataBar Limited Prefix

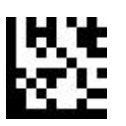

TURN OFF GS1 DataBar Limited Prefix

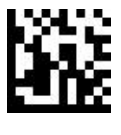

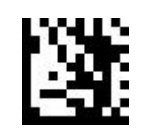

**SET**

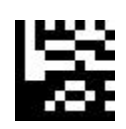

### Set Composite Code A Prefix

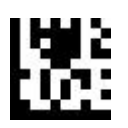

TURN OFF Composite Code A Prefix

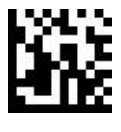

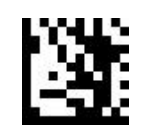

**SET**

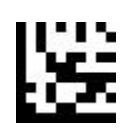

### Set Composite Code B Prefix

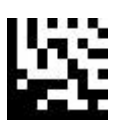

TURN OFF Composite Code B Prefix

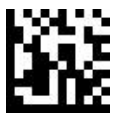

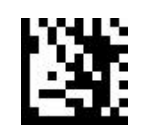

**SET**

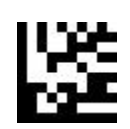

### Set Composite Code C Prefix

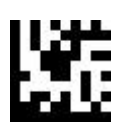

TURN OFF Composite Code C Prefix

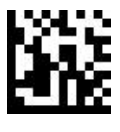

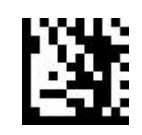

**SET**

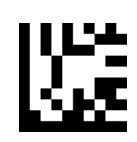

Set PDF417 Prefix

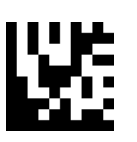

TURN OFF PDF417 Prefix

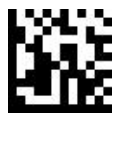

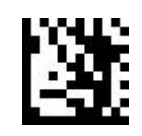

**SET**

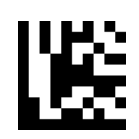

#### Set Micro PDF417 Prefix

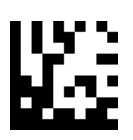

TURN OFF Micro PDF417 Prefix

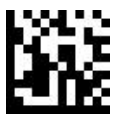

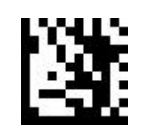

**SET**

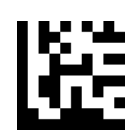

#### Set Data Matrix Prefix

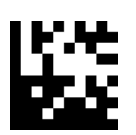

TURN OFF Data Matrix Prefix

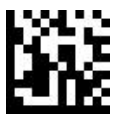

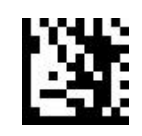

**SET**

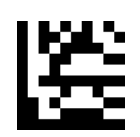

Set QR Prefix

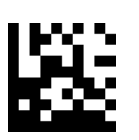

TURN OFF QR Prefix

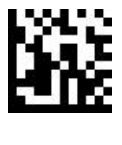

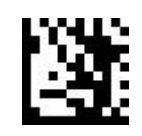

**SET**

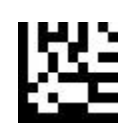

# Set Micro QR Prefix

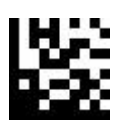

TURN OFF Micro QR Prefix

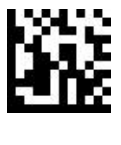

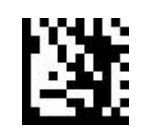

**SET**

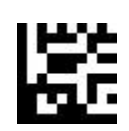

Set Aztec Prefix

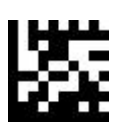

TURN OFF Aztec Prefix

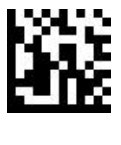
**Prefix**

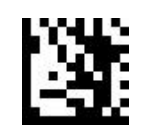

**SET**

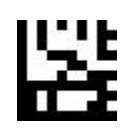

Set MaxiCode Prefix

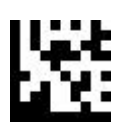

TURN OFF MaxiCode Prefix

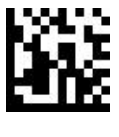

Add output digits after the barcode data, maximum set 4 bytes

Add "a" after all barcode data:

- 5. Scan "SET"
- 6. Scan "Set all barcode Suffix"
- 7. Scan ASCII Code table · "a" Setting code
- 8. Scan "END"

#### Remove Suffix:

- 4. Scan "SET"
- 5. Scan "TURN OFF all barcode Suffix"
- 6. Scan "END"

#### Add "&13" digit after EAN 13:

1. Scan "SET" 2. Scan "Set EAN 13 Suffix" 3. Scan ASCII Code table "&" Setting 3. Scan ASCII Code table, "1" Setting code 3. Scan ASCII Code table, "3" Setting code 4. Scan "END"

#### Remove EAN 13 Suffix:

- 4. Scan "SET"
- 5. Scan "TURN OFF EAN 13 Suffix"
- 6. Scan "END"

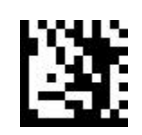

**SET**

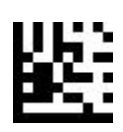

### TURN OFF All barcode Suffix (Default)

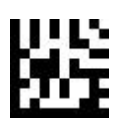

Set all barcode Suffix

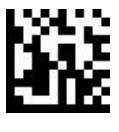

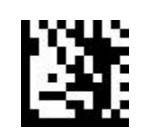

**SET**

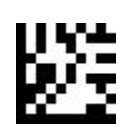

Set UPC A Suffix

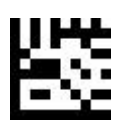

TURN OFF UPC A Suffix

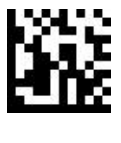

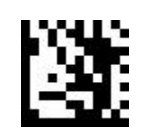

**SET**

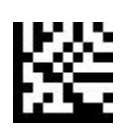

### Set UPC E Suffix

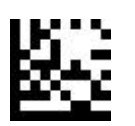

TURN OFF UPC E Suffix

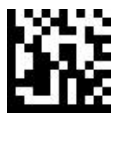

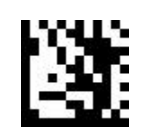

**SET**

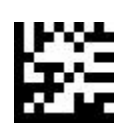

Set EAN 8 Suffix

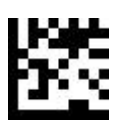

TURN OFF EAN 8 Suffix

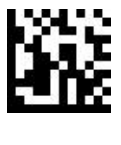

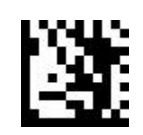

**SET**

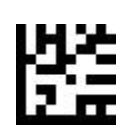

Set EAN 13 Suffix

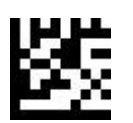

TURN OFF EAN 13 Suffix

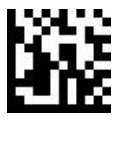

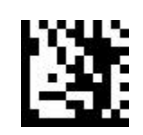

**SET**

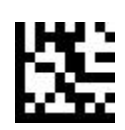

Set Code 128 Suffix

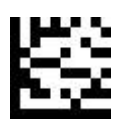

TURN OFF Code 128 Suffix

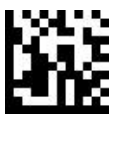

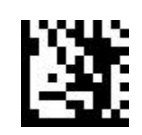

**SET**

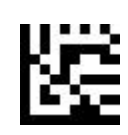

Set Code 39 Suffix

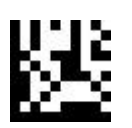

TURN OFF Code 39 Suffix

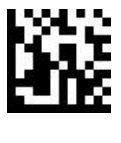

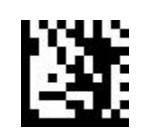

**SET**

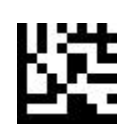

Set Code 93 Suffix

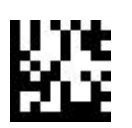

TURN OFF Code 93 Suffix

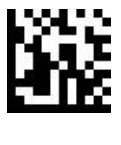

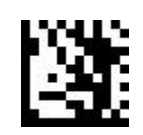

**SET**

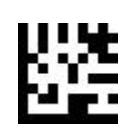

Set Code 32 Suffix

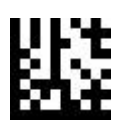

TURN OFF Code 32 Suffix

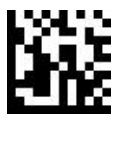

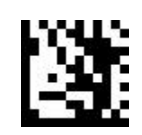

**SET**

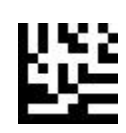

Set Code 11 Suffix

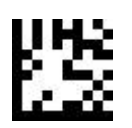

TURN OFF Code 11 Suffix

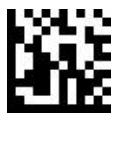

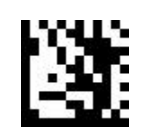

**SET**

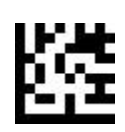

## Set Codabar Suffix

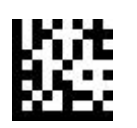

TURN OFF Codabar Suffix

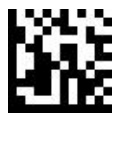

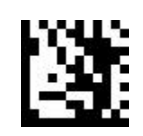

**SET**

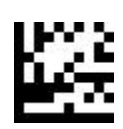

Set Plessey Suffix

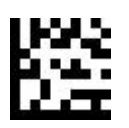

TURN OFF Plessey Suffix

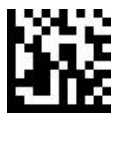

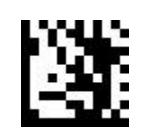

**SET**

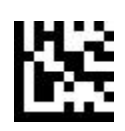

# Set MSI Plessey Suffix

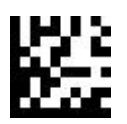

TURN OFF MSI Plessey Suffix

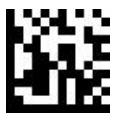

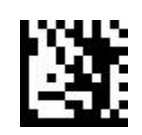

**SET**

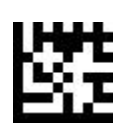

### Set Interleaved 2 of 5 Suffix

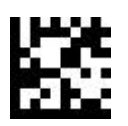

TURN OFF Interleaved 2 of 5 Suffix

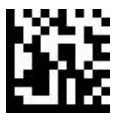

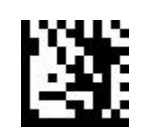

**SET**

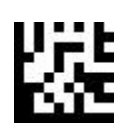

#### Set IATA 2 of 5 Suffix

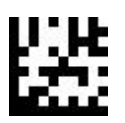

TURN OFF IATA 2 of 5 Suffix

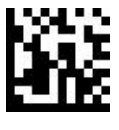

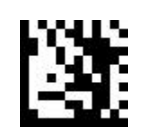

**SET**

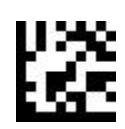

#### Set Matrix 2 of 5 Suffix

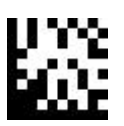

TURN OFF Matrix 2 of 5 Suffix

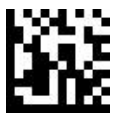

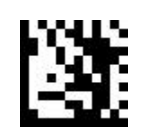

**SET**

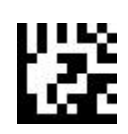

# Set Straight 2 of 5 Suffix

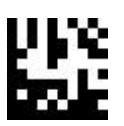

TURN OFF Straight 2 of 5 Suffix

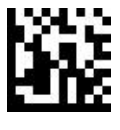

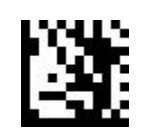

**SET**

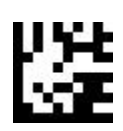

### Set Pharmacode Suffix

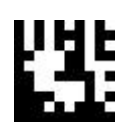

TURN OFF Pharmacode Suffix

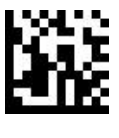

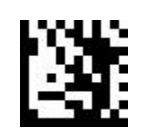

**SET**

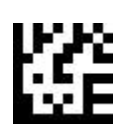

### Set GS1 DataBar 14 Suffix

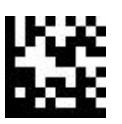

TURN OFF GS1 DataBar 14 Suffix

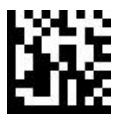

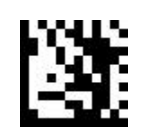

**SET**

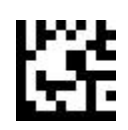

## Set GS1 DataBar Expanded Suffix

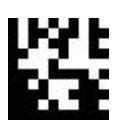

# TURN OFF GS1 DataBar Expanded Suffix

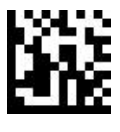

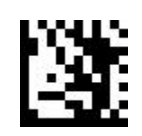

**SET**

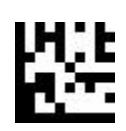

#### Set GS1 DataBar Limited Suffix

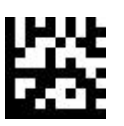

#### TURN OFF GS1 DataBar Limited Suffix

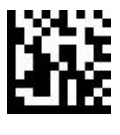

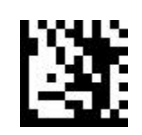

**SET**

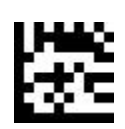

## Set Composite Code A Suffix

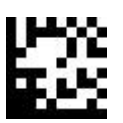

TURN OFF Composite Code A Suffix

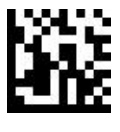

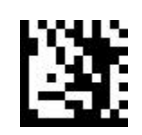

**SET**

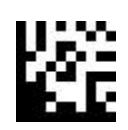

# Set Composite Code B Suffix

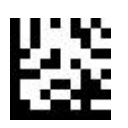

TURN OFF Composite Code B Suffix

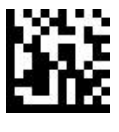

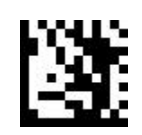

**SET**

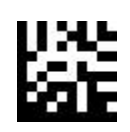

## Set Composite Code C Suffix

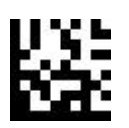

TURN OFF Composite Code C Suffix

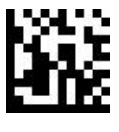

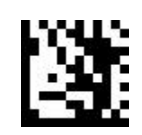

**SET**

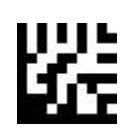

Set PDF417 Suffix

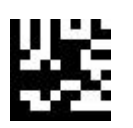

TURN OFF PDF417 Suffix

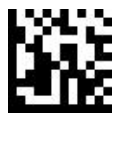

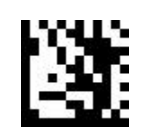

**SET**

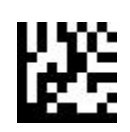

#### Set Micro PDF417 Suffix

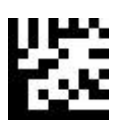

TURN OFF Micro PDF417 Suffix

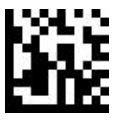

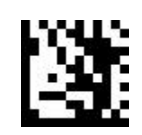

**SET**

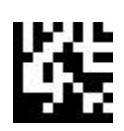

### Set Data Matrix Suffix

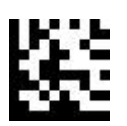

TURN OFF Data Matrix Suffix

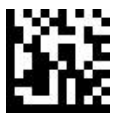

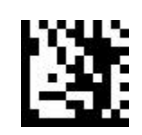

**SET**

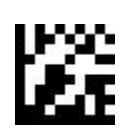

Set QR Suffix

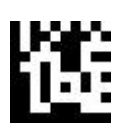

TURN OFF QR Suffix

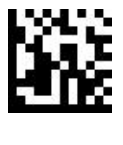

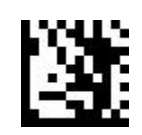

**SET**

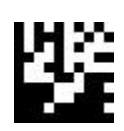

# Set Micro QR Suffix

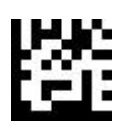

TURN OFF Micro QR Suffix

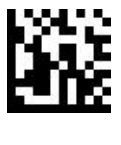

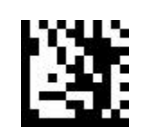

**SET**

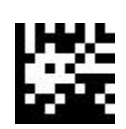

Set Aztec Suffix

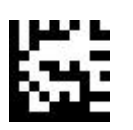

TURN OFF Aztec Suffix

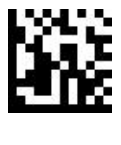

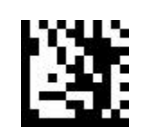

**SET**

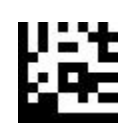

### Set MaxiCode Suffix

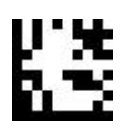

TURN OFF MaxiCode Suffix

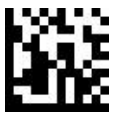

**Bar code Identify**

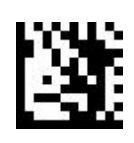

**SET**

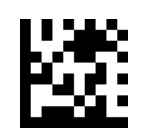

TURN OFF bar code identify code (Default)

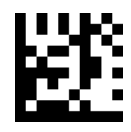

identify code

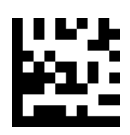

Turn On AIM bar code Turn On 3nStar bar code identify code

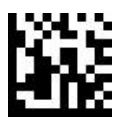

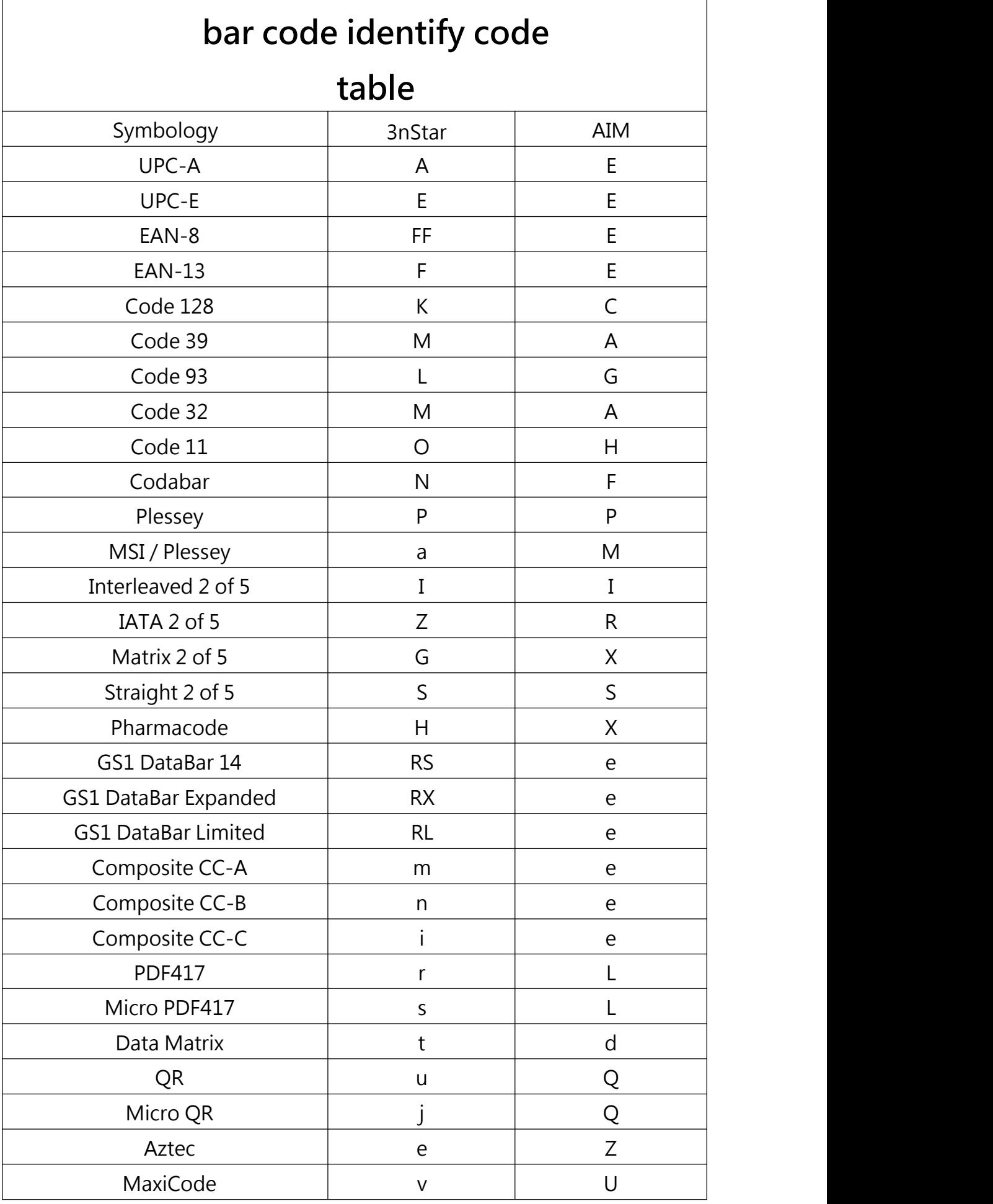

**Terminal character**

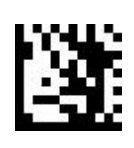

**SET**

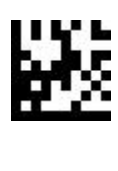

NONE

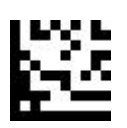

Enter / CR (Default)

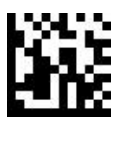
**Terminal** character

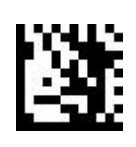

**SET** 

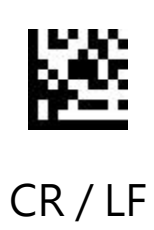

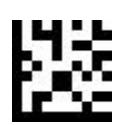

**TAB** 

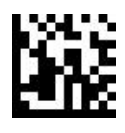

**END** 

**Caps Lock**

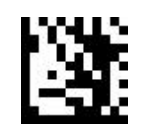

**SET**

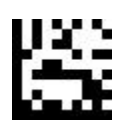

# TURN OFF Caps Lock (Default)

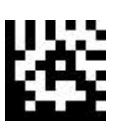

Turn On Caps Lock

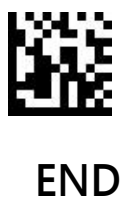

**Function Key Mapping**

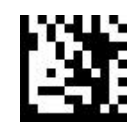

**SET**

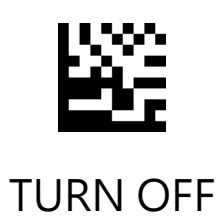

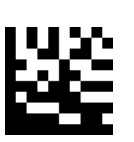

Turn On (Default)

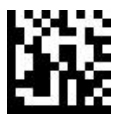

**END**

**Control Characters Mapping**

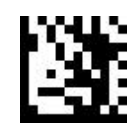

**SET**

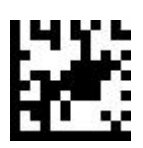

### Ctrl Char mode (Default)

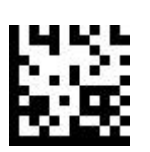

Alt + Unicode mode

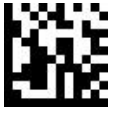

**END**

# **ASCII Code Table**

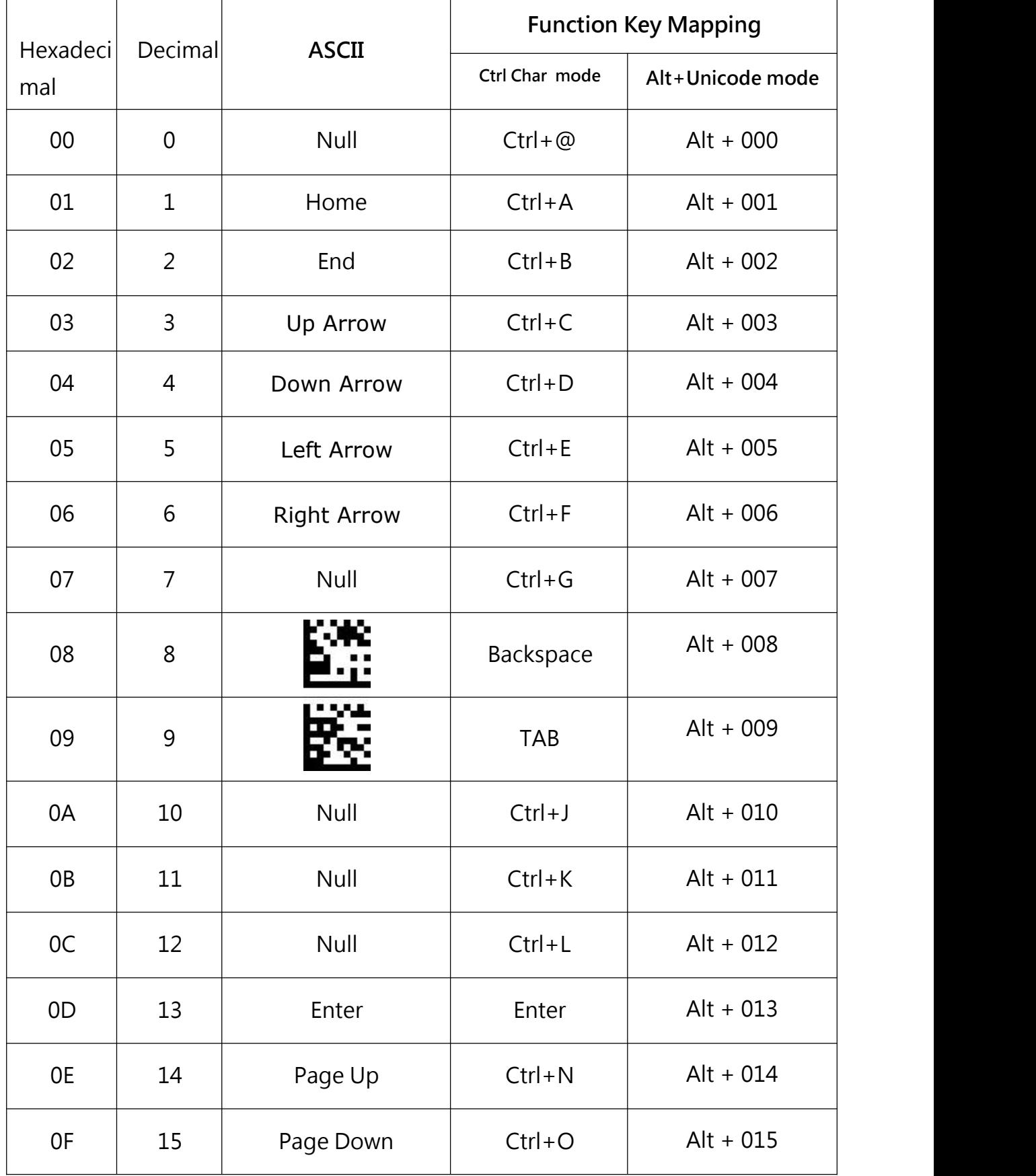

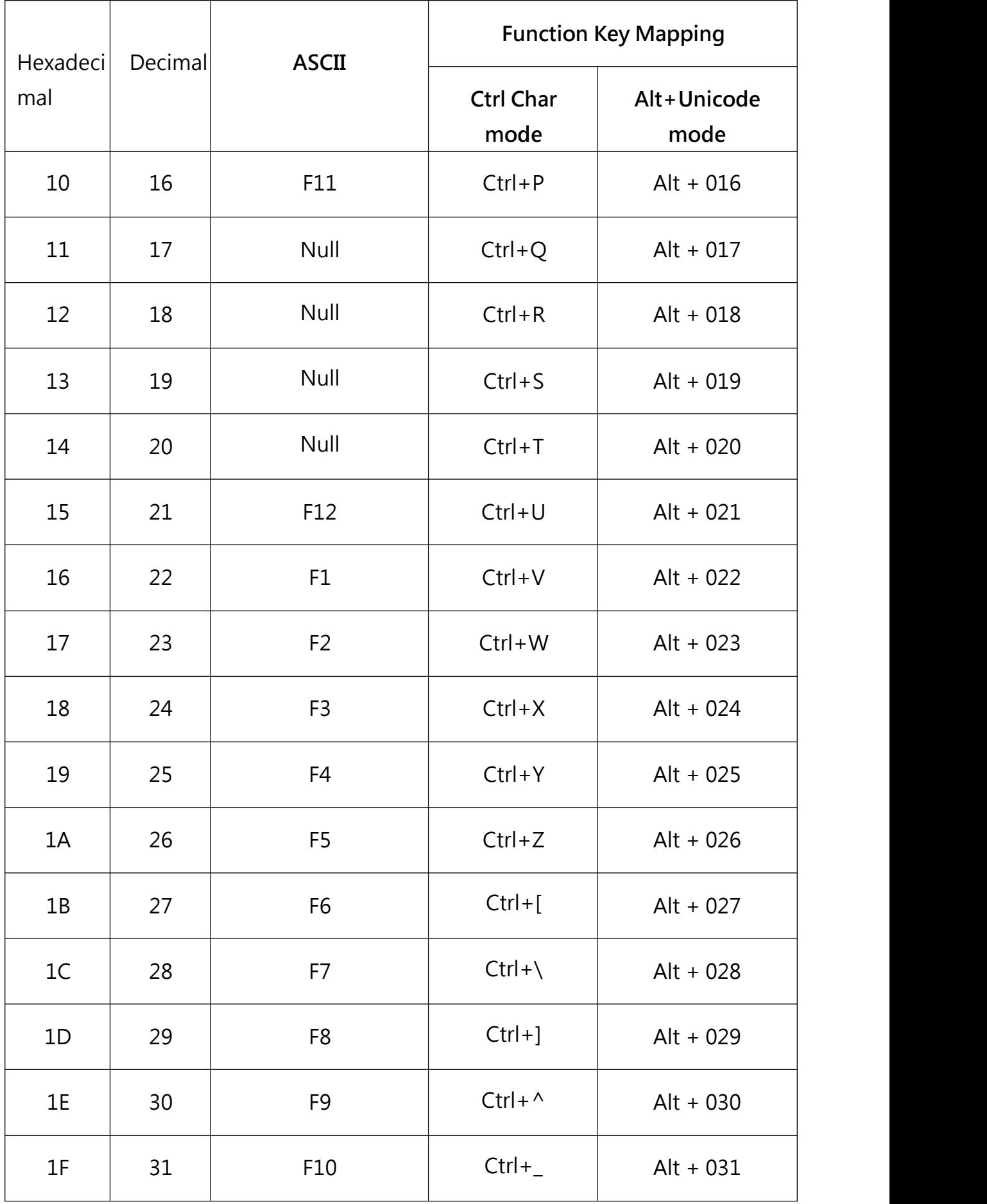

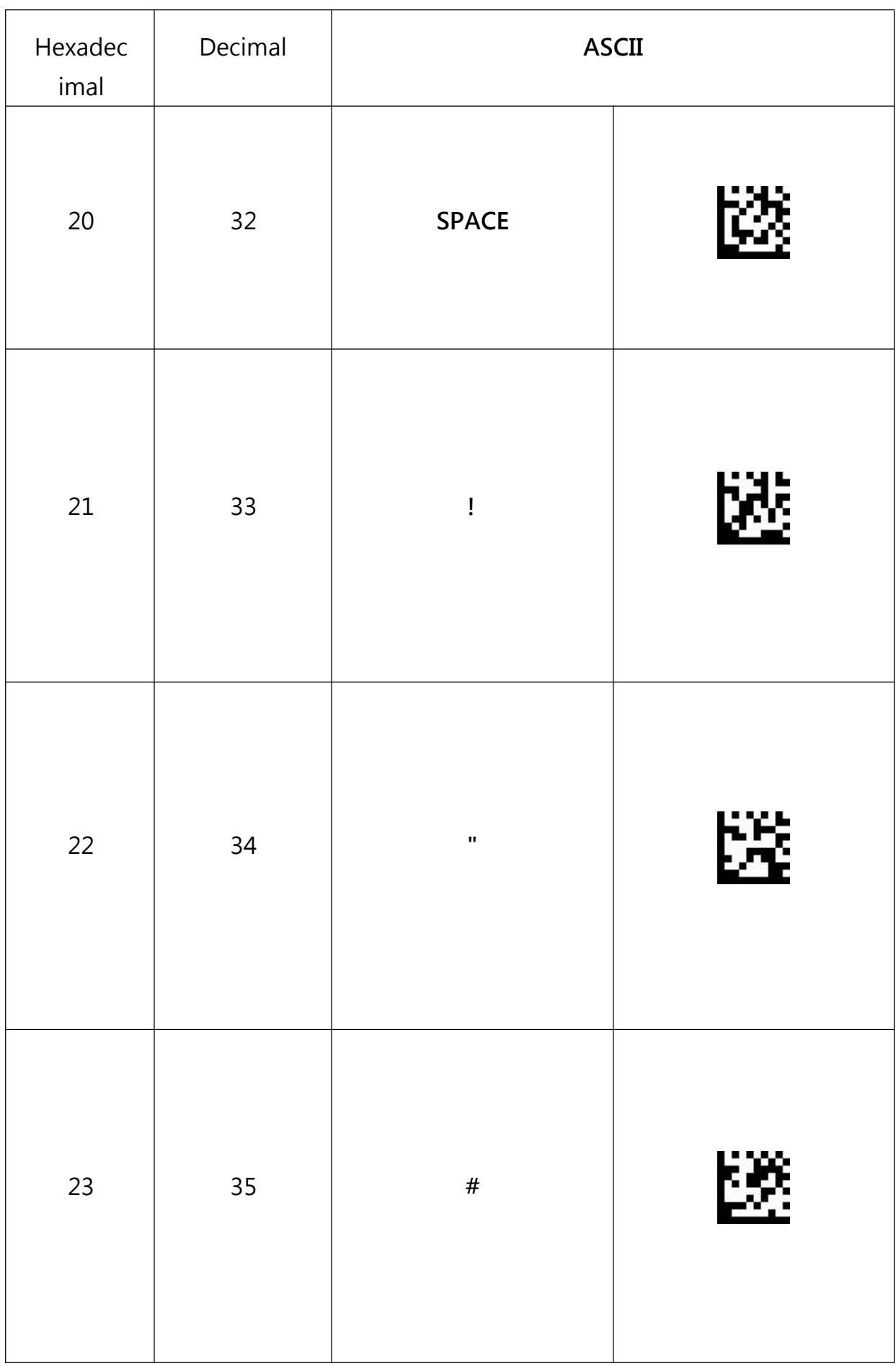

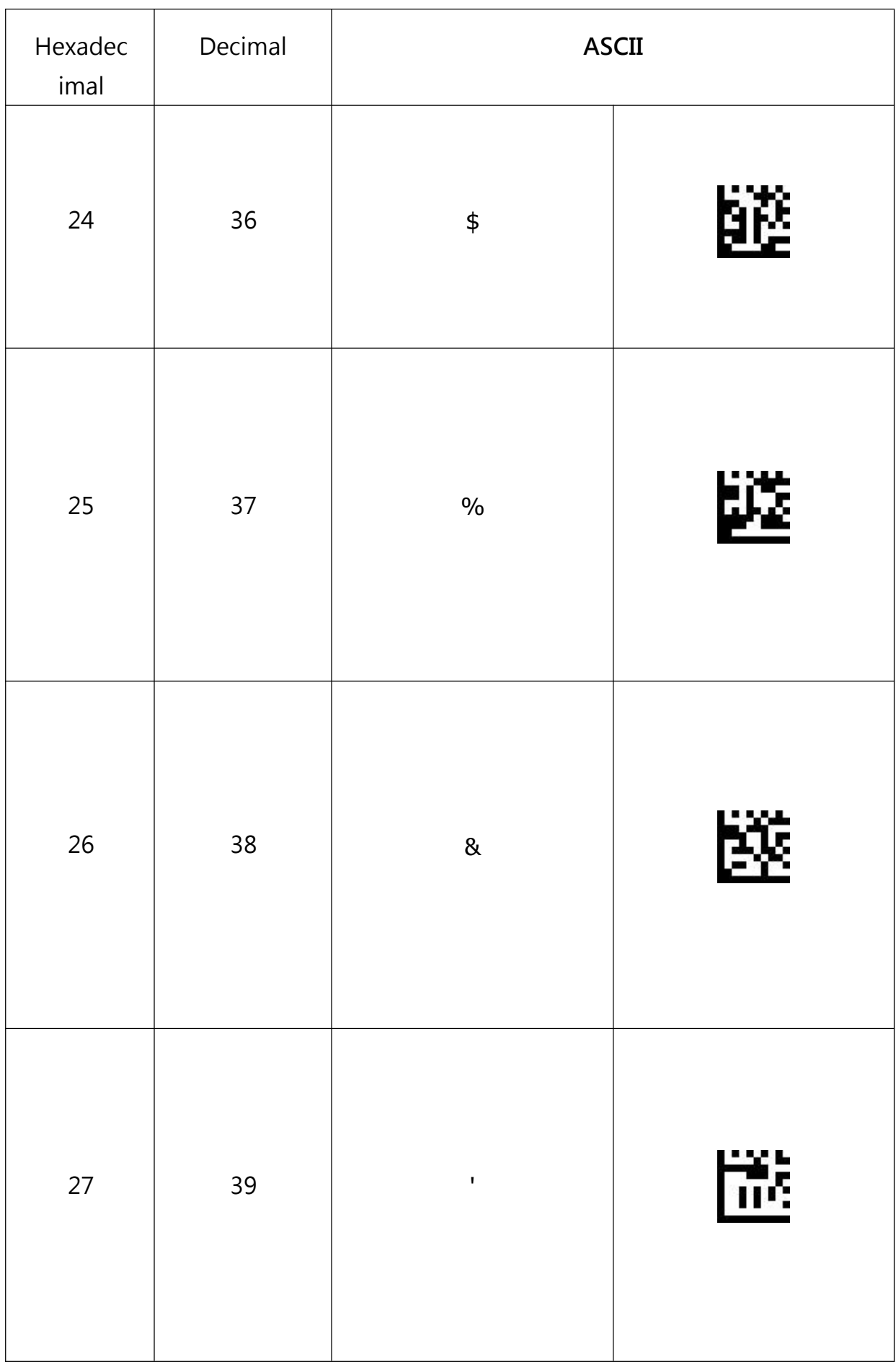

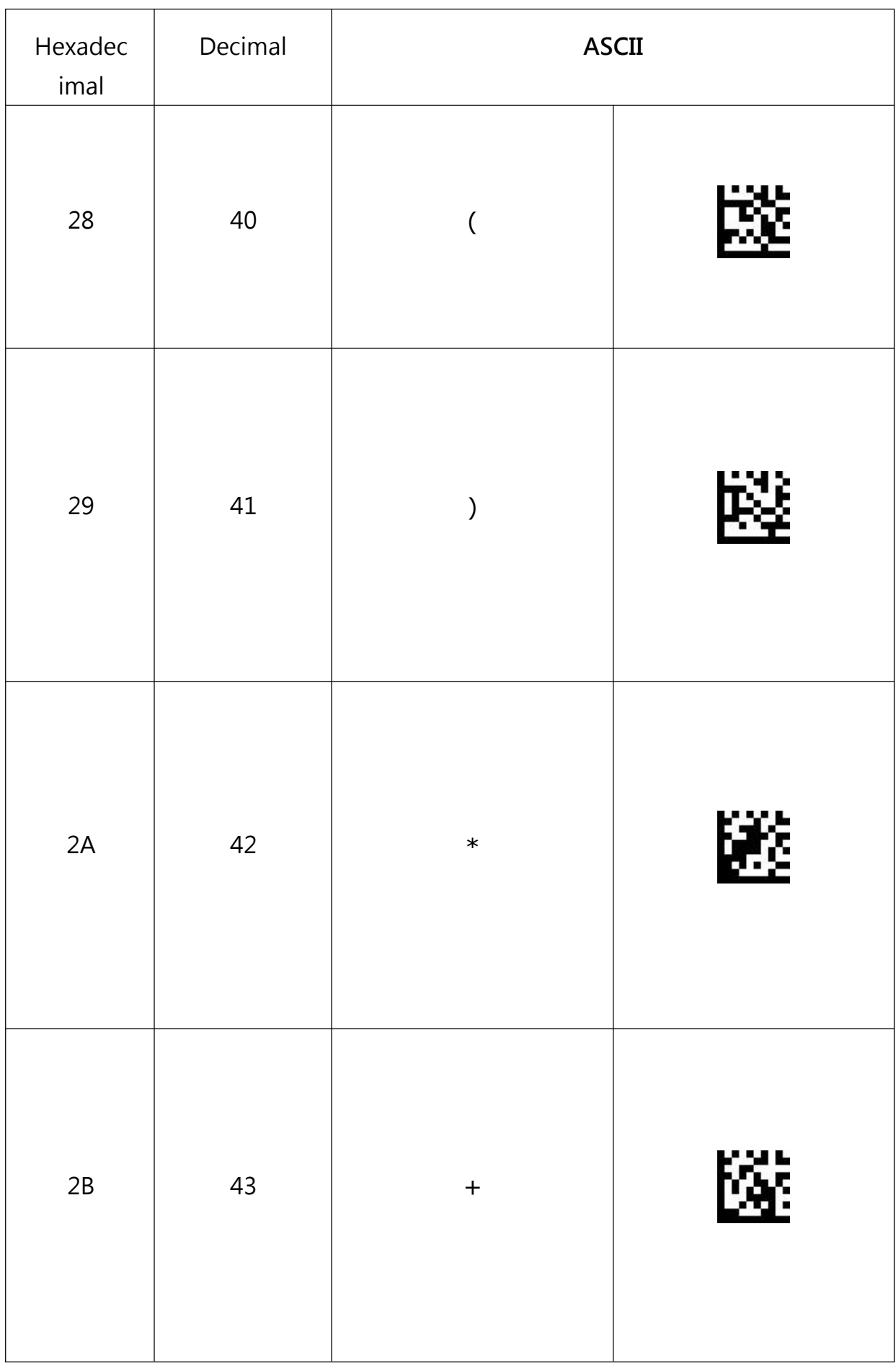

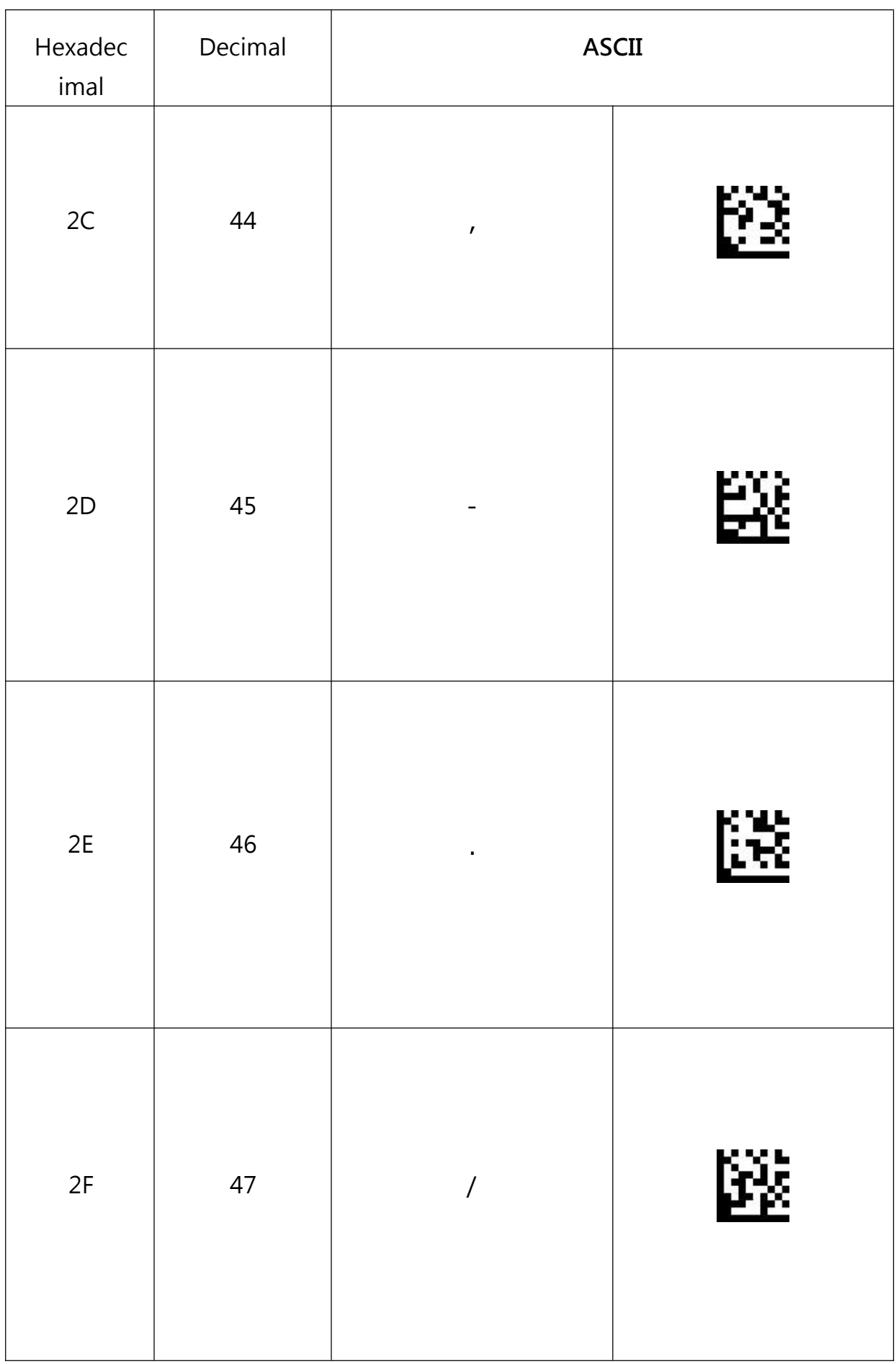

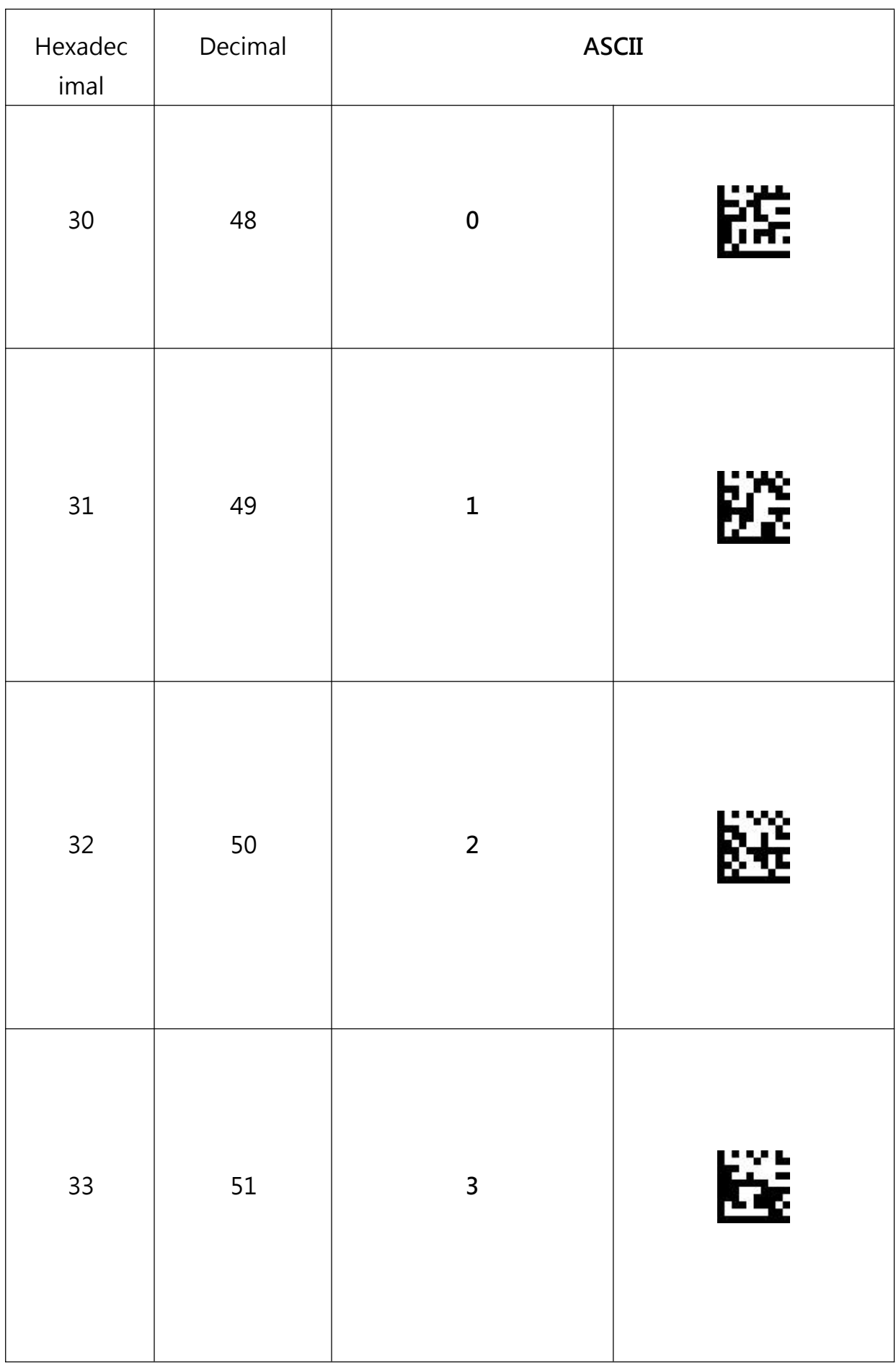

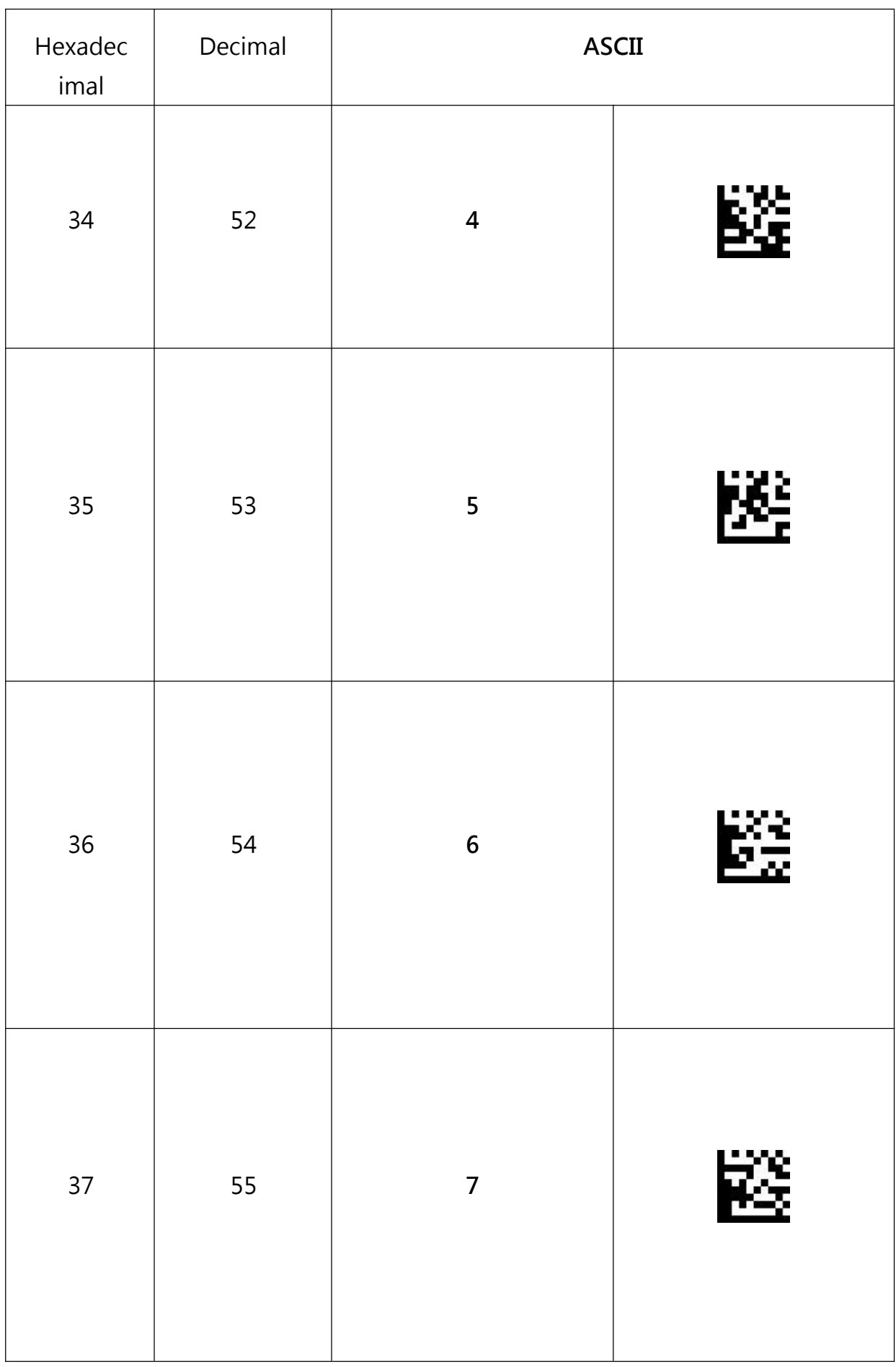

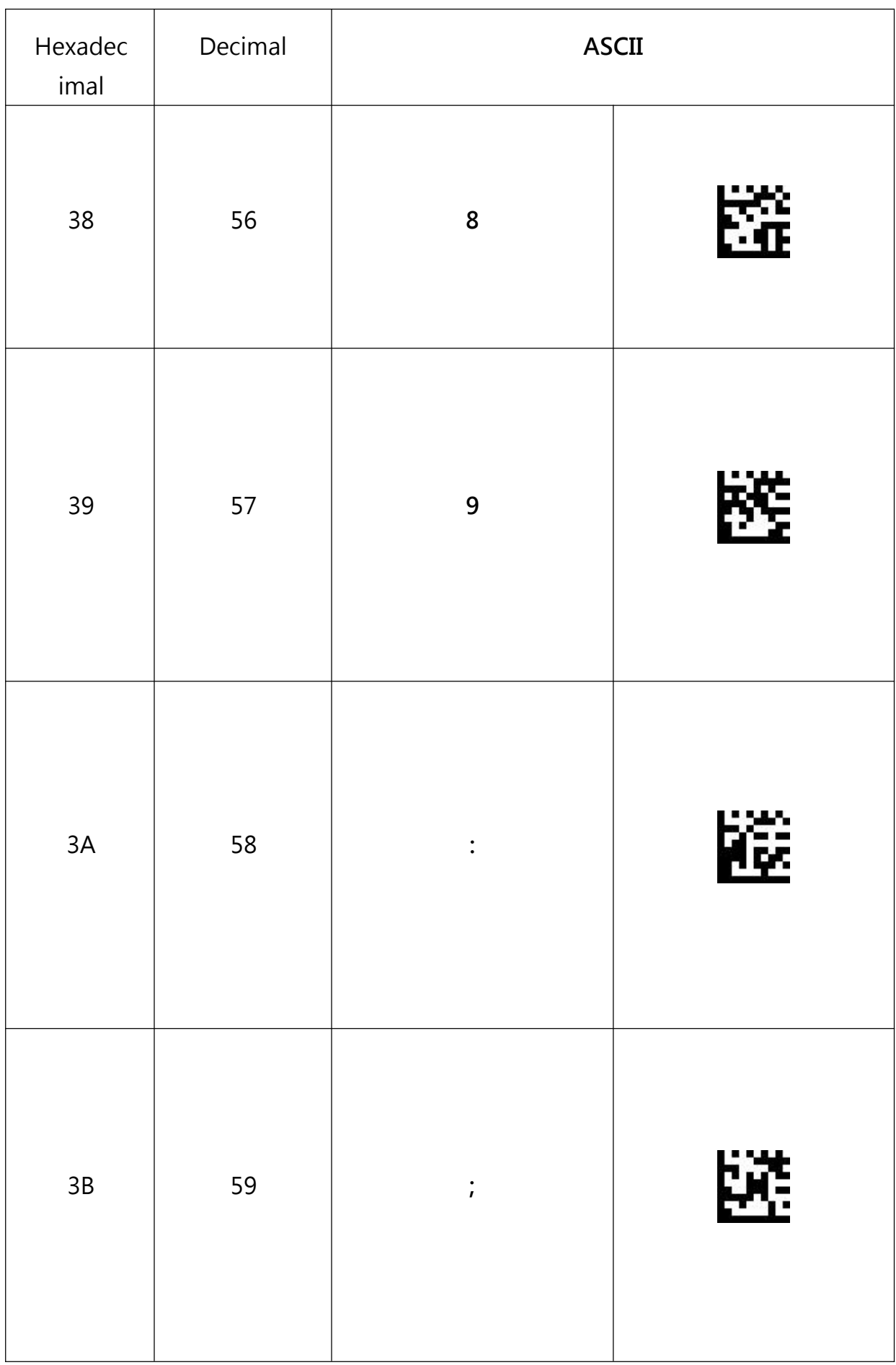

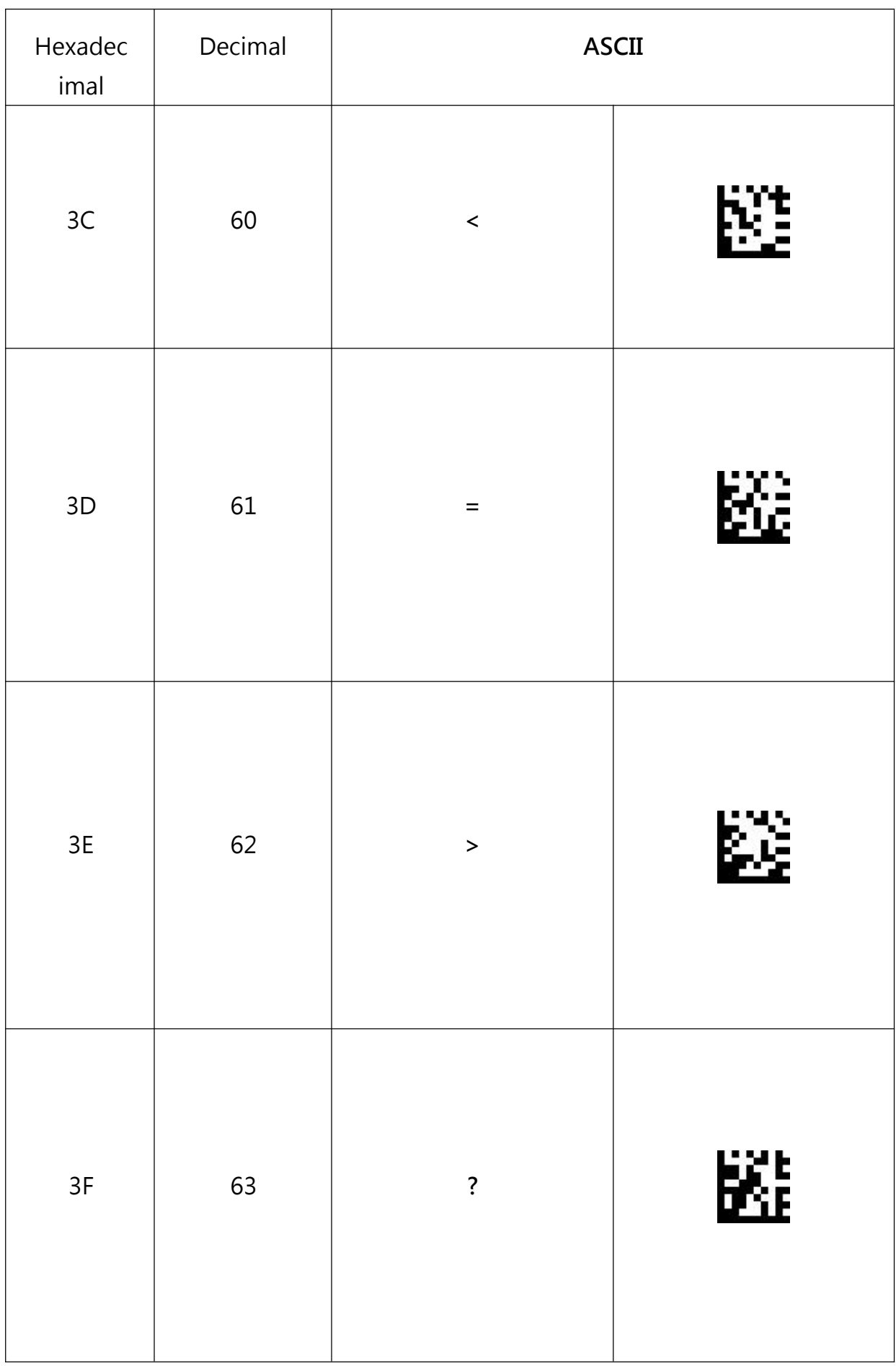

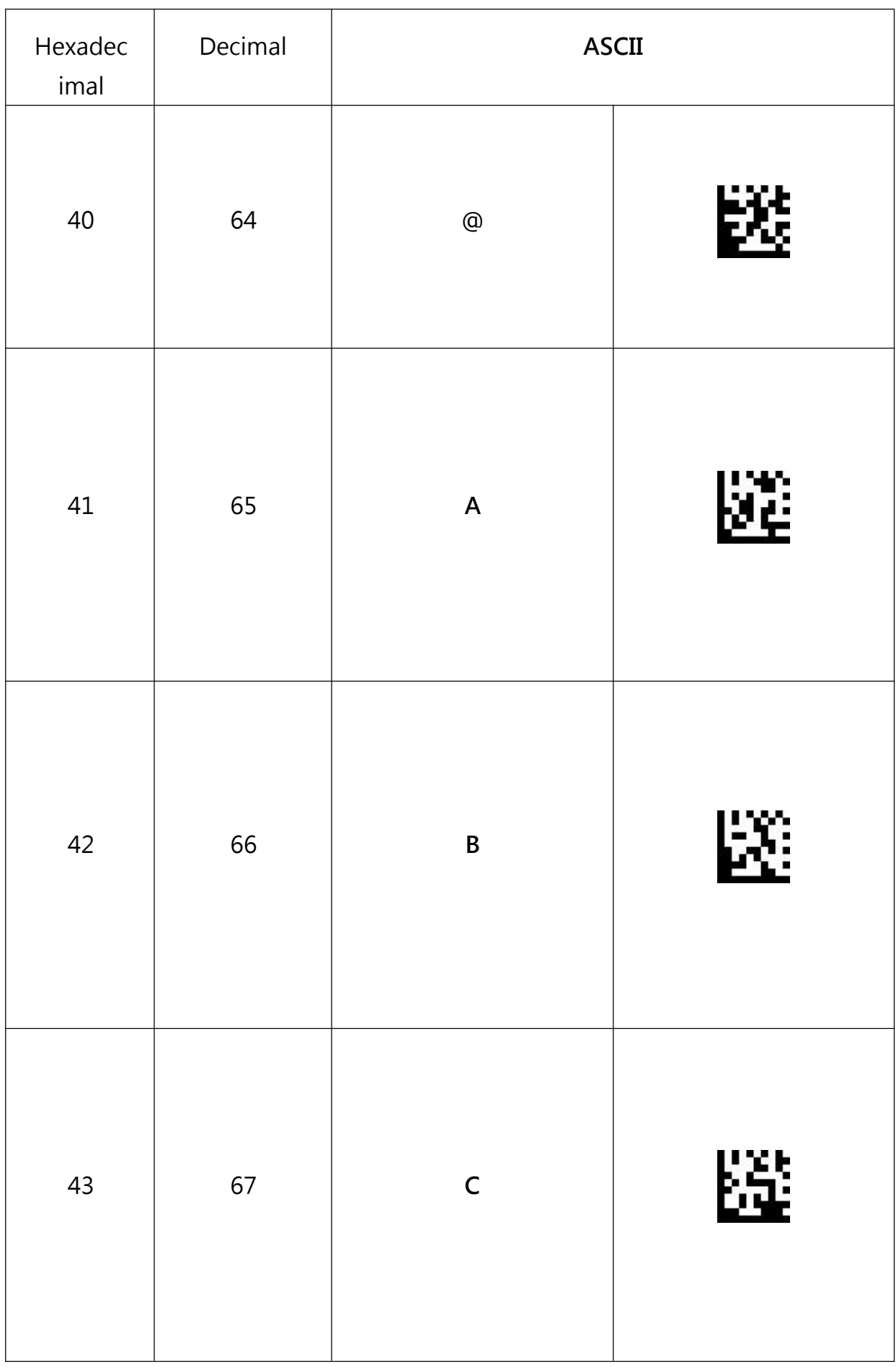

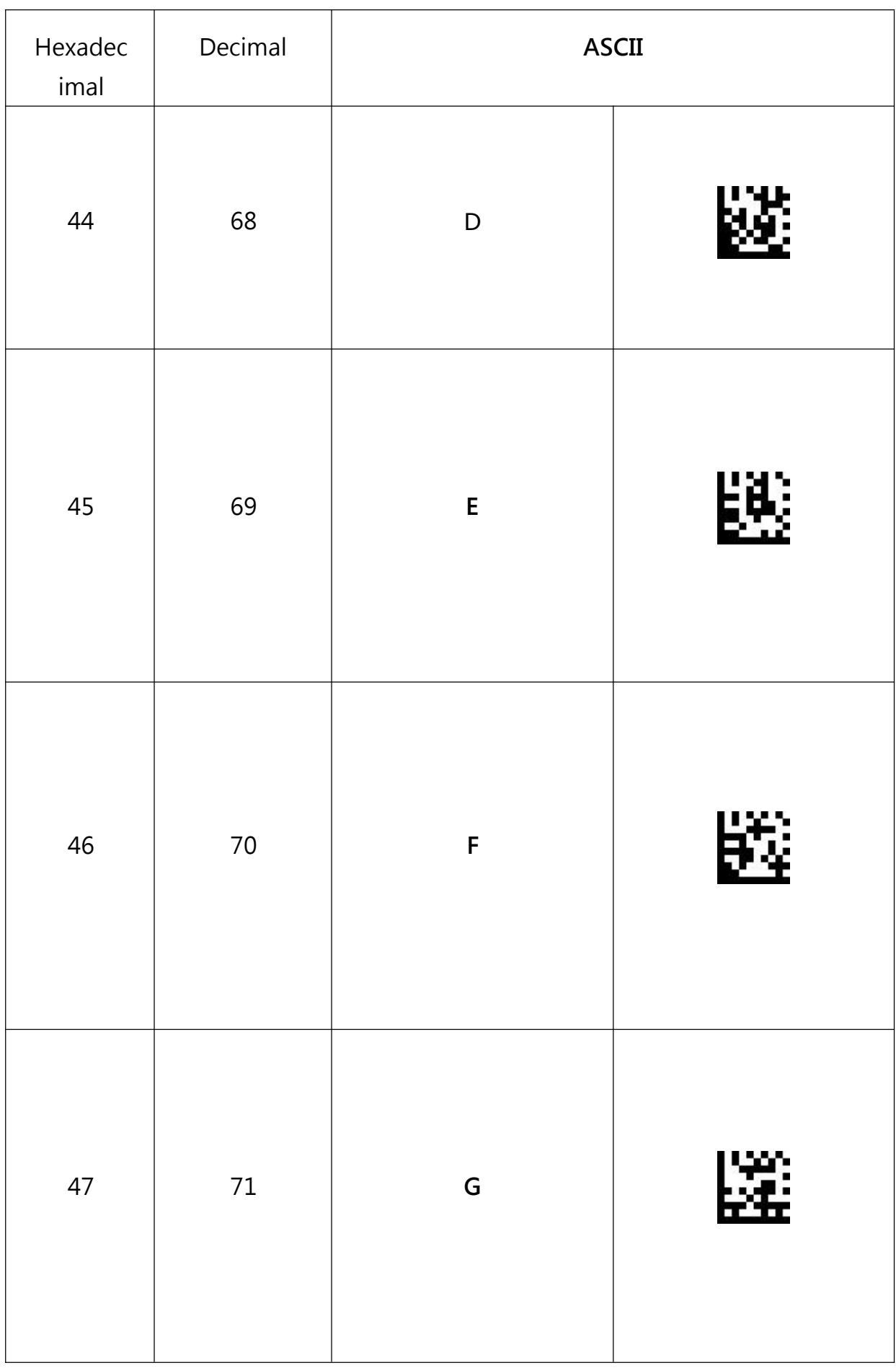

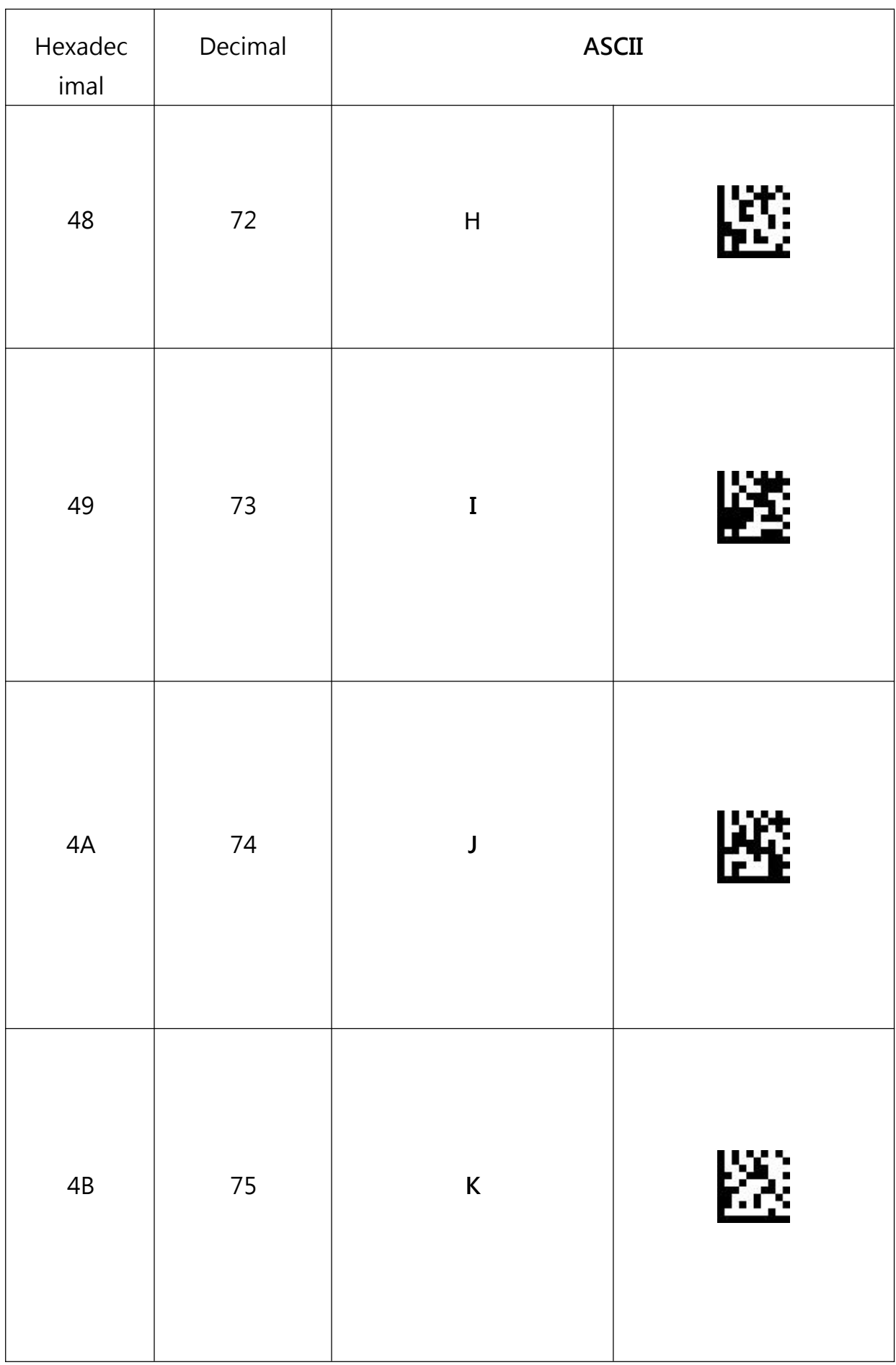

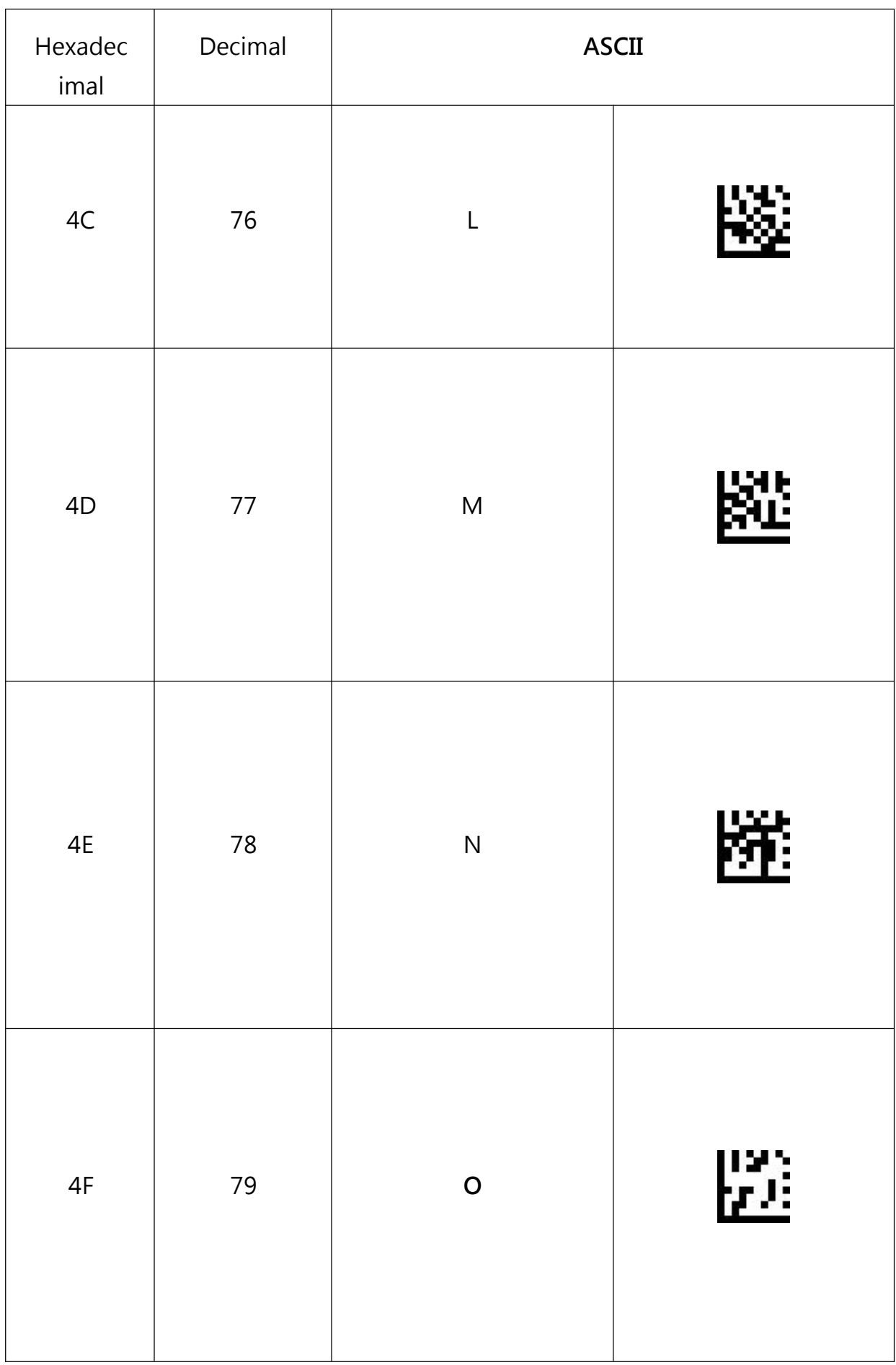

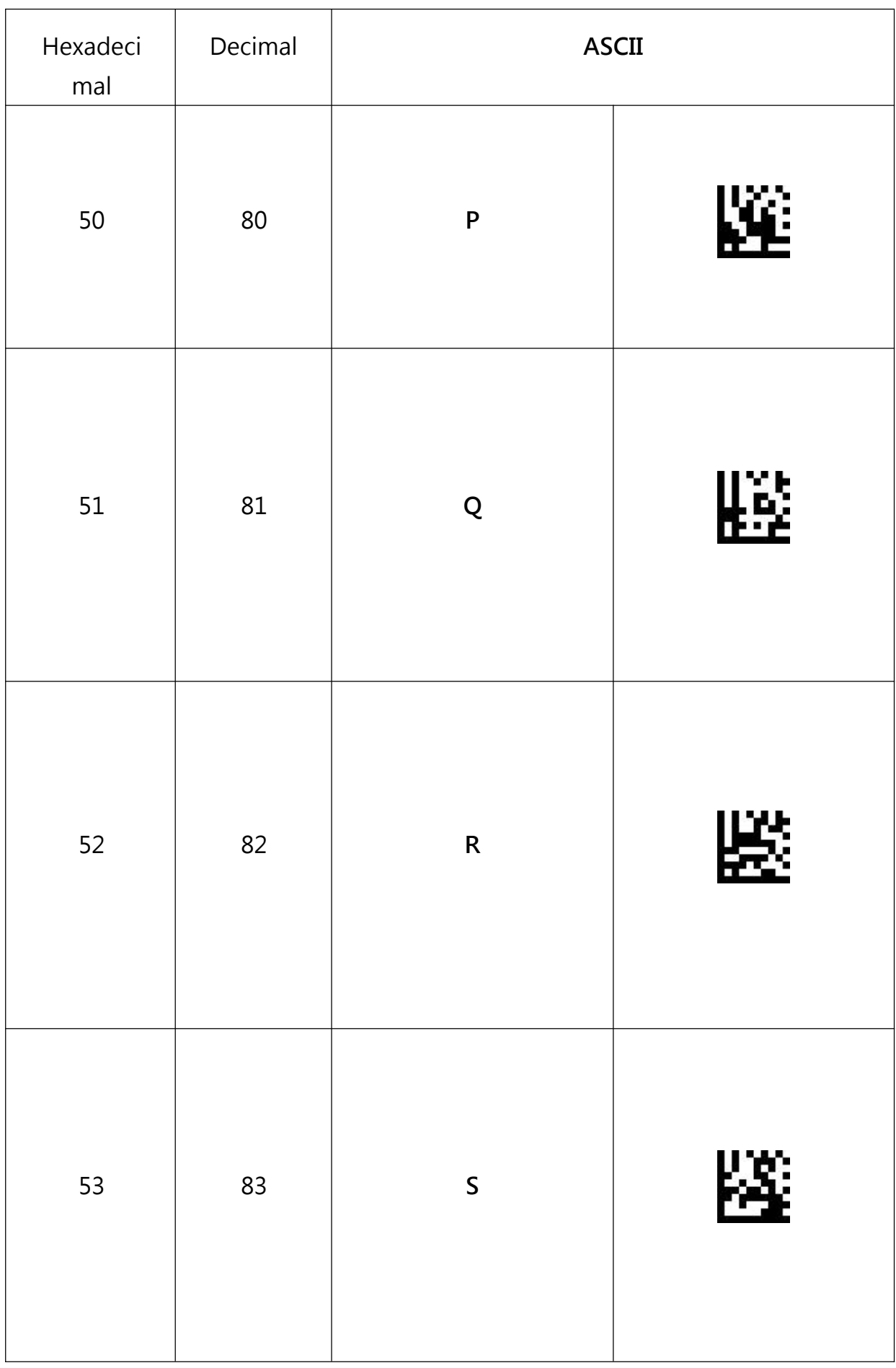

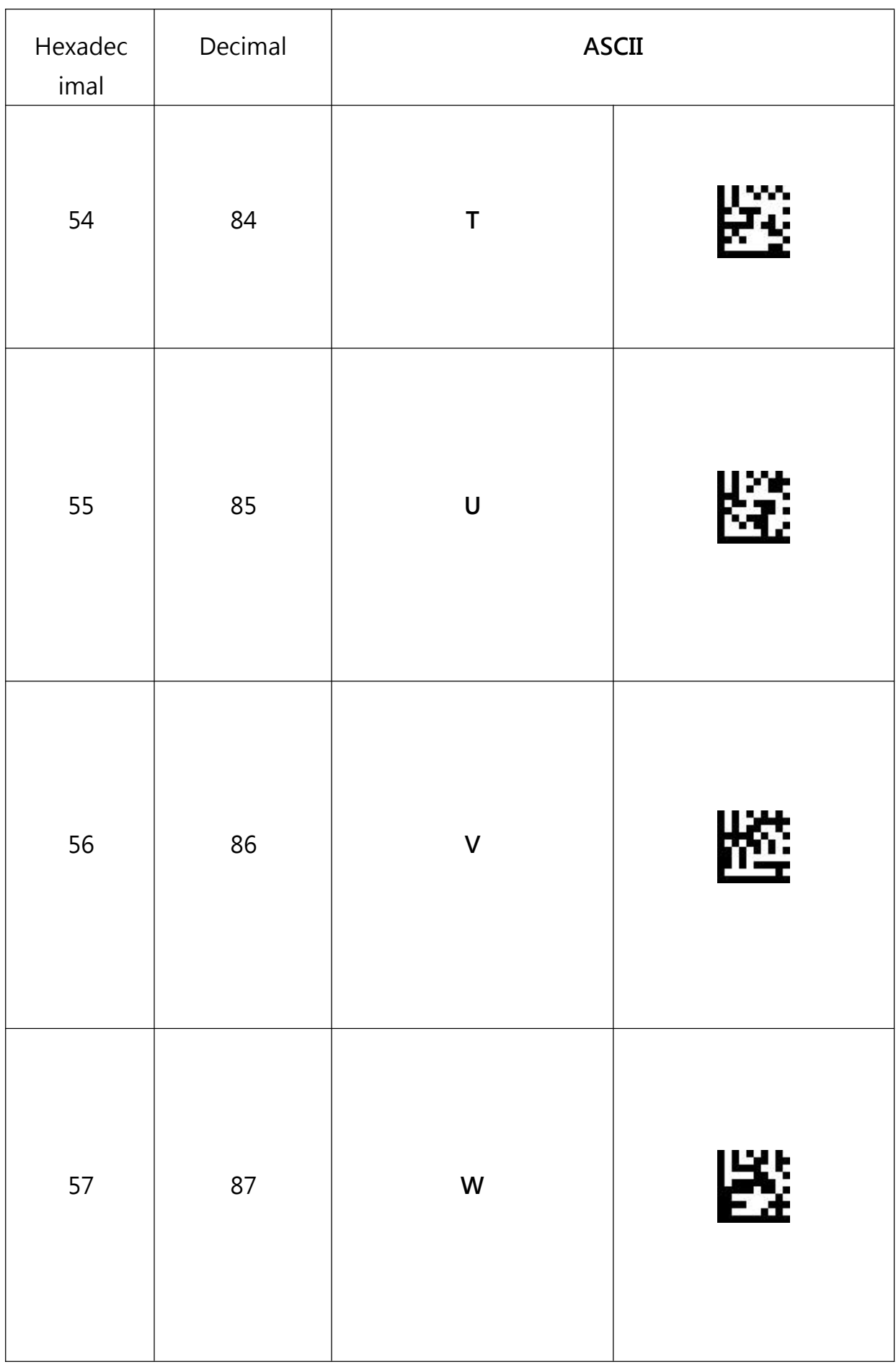

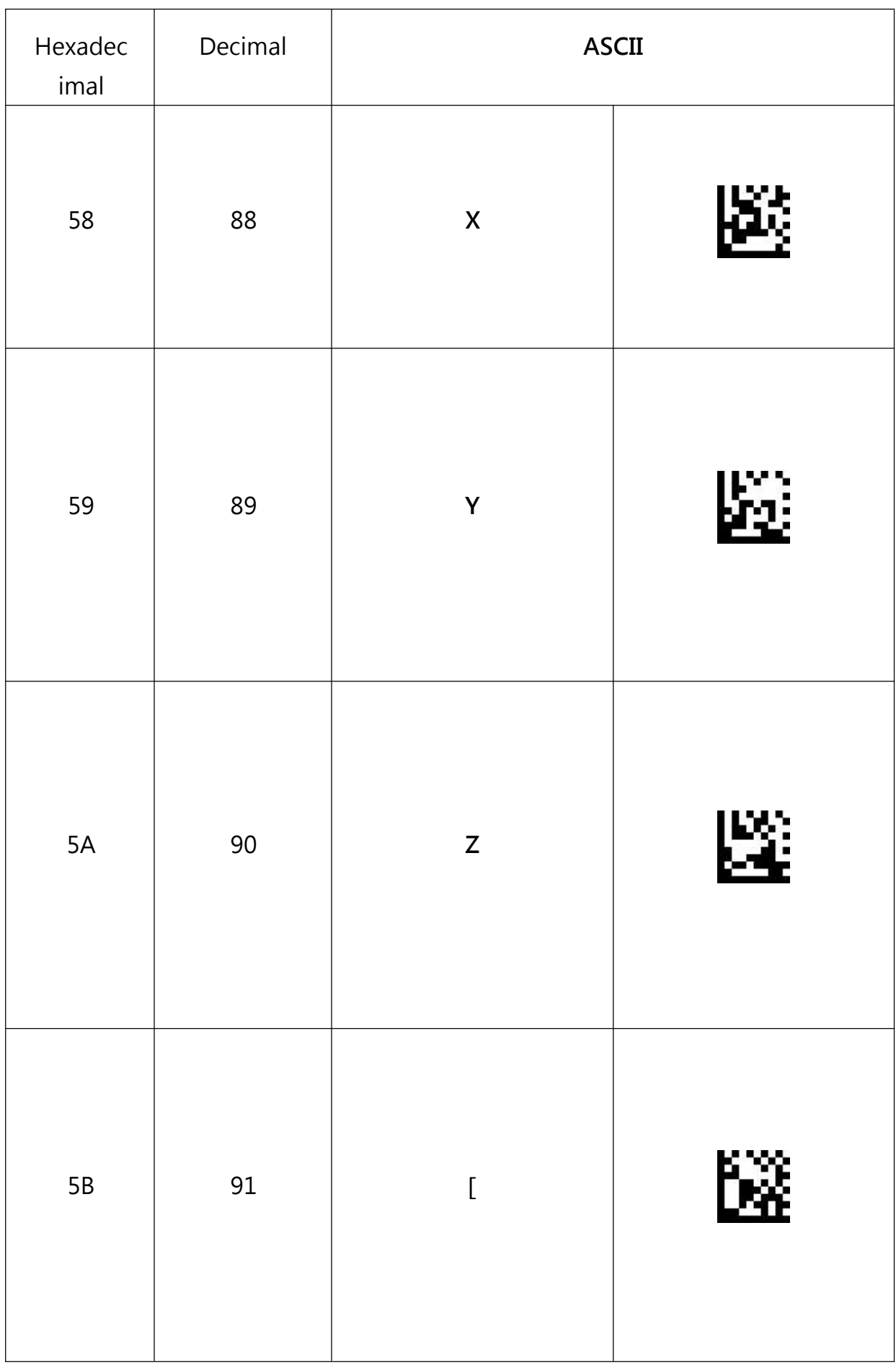

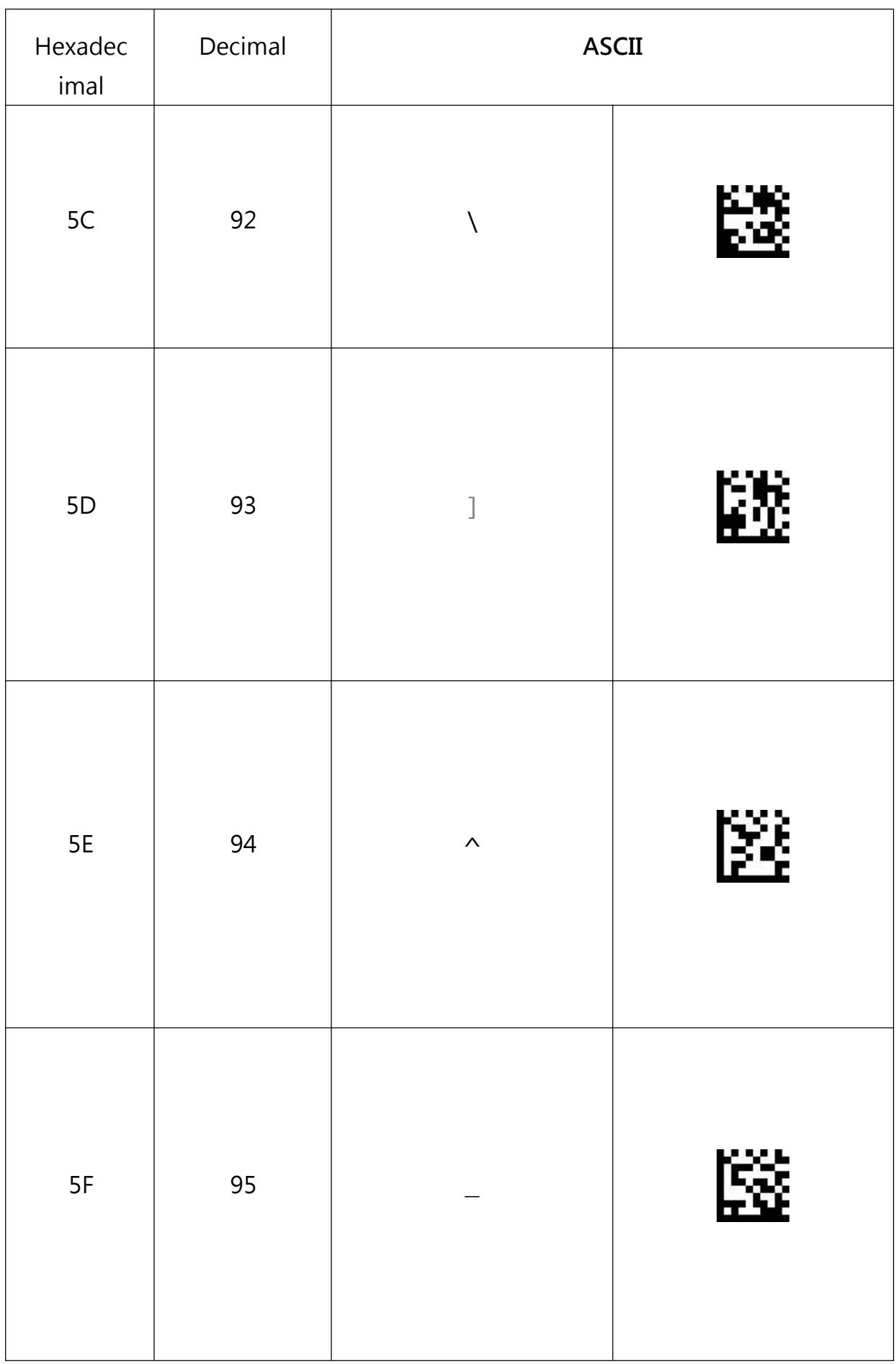

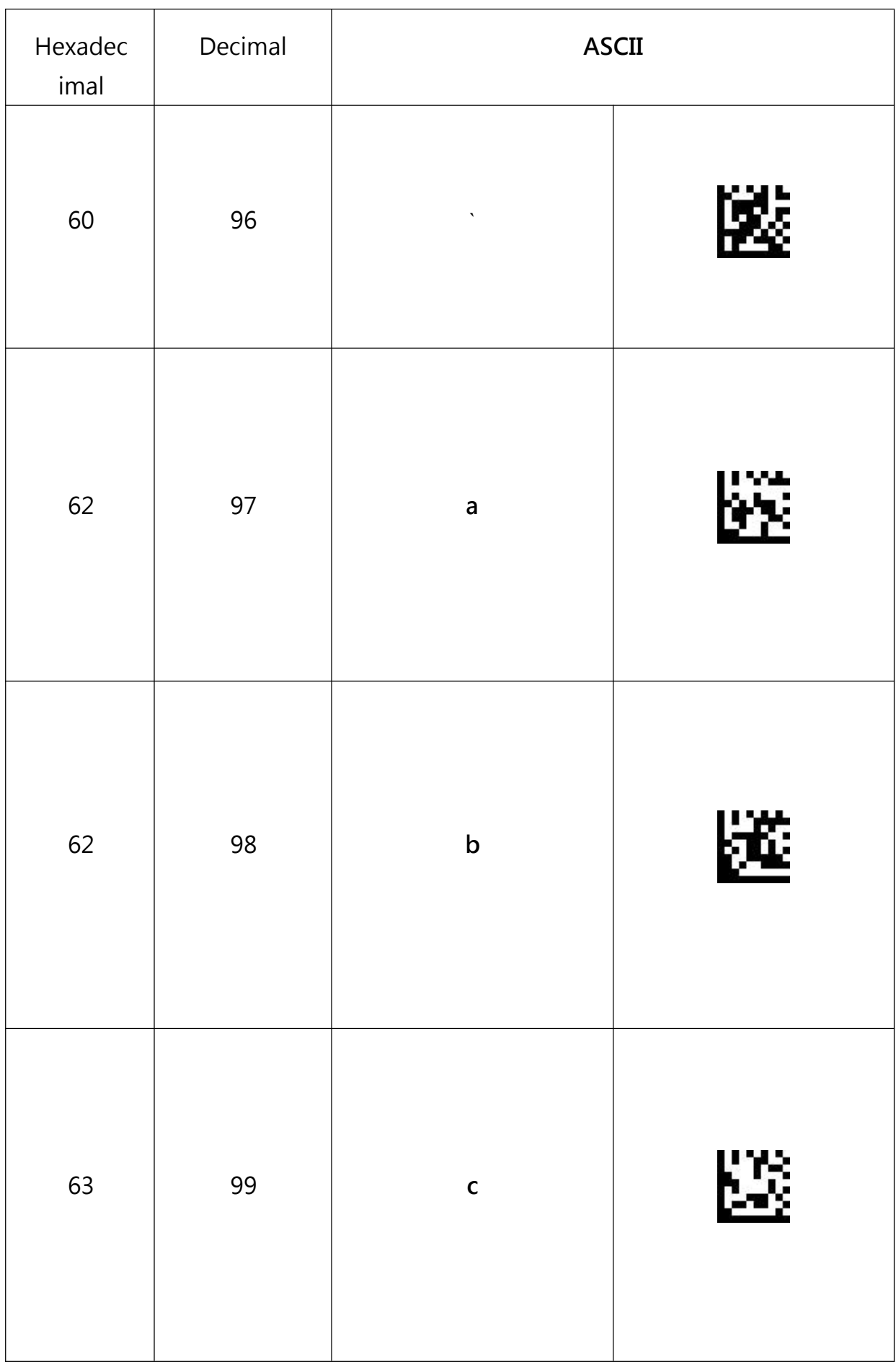

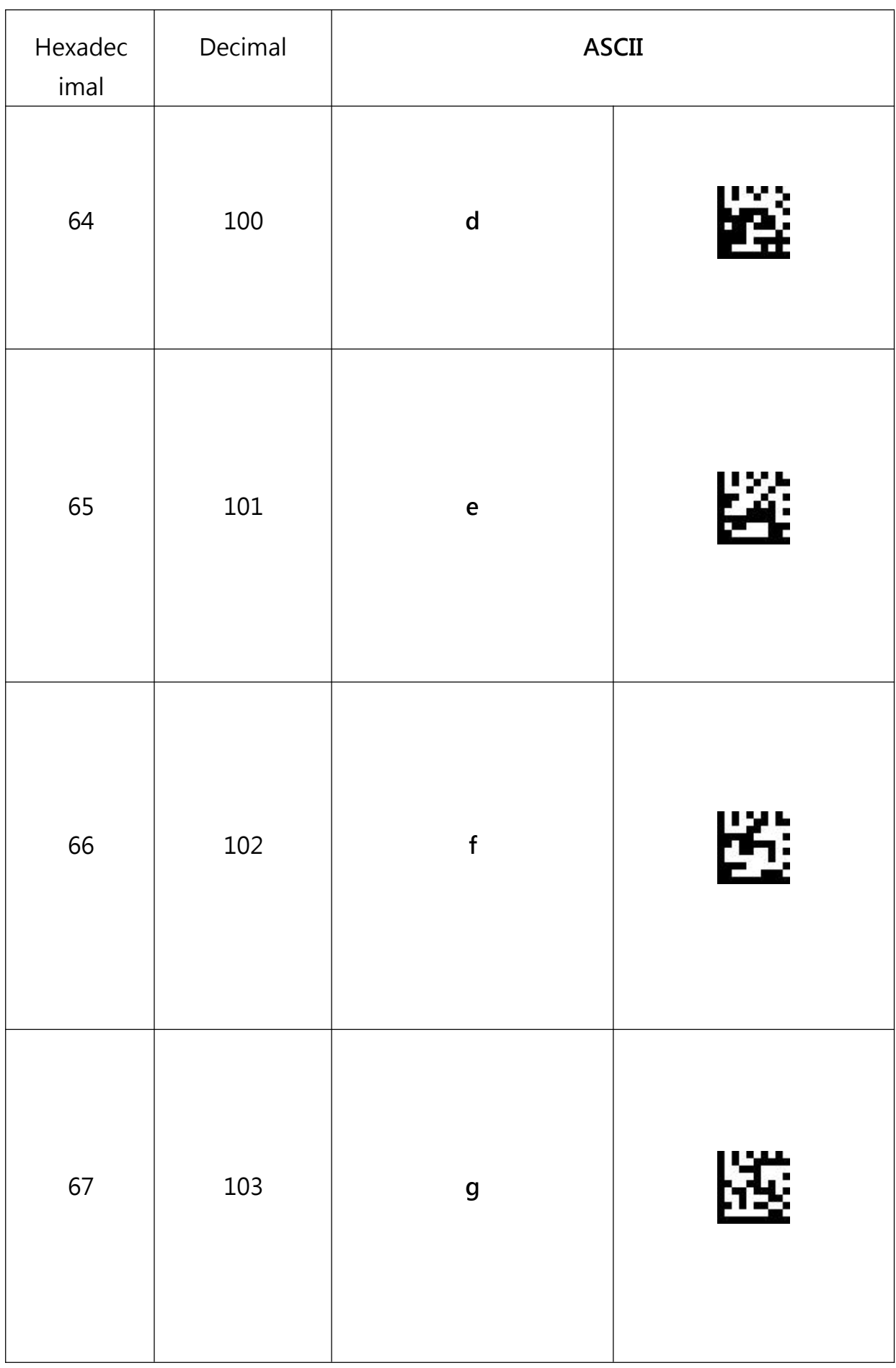

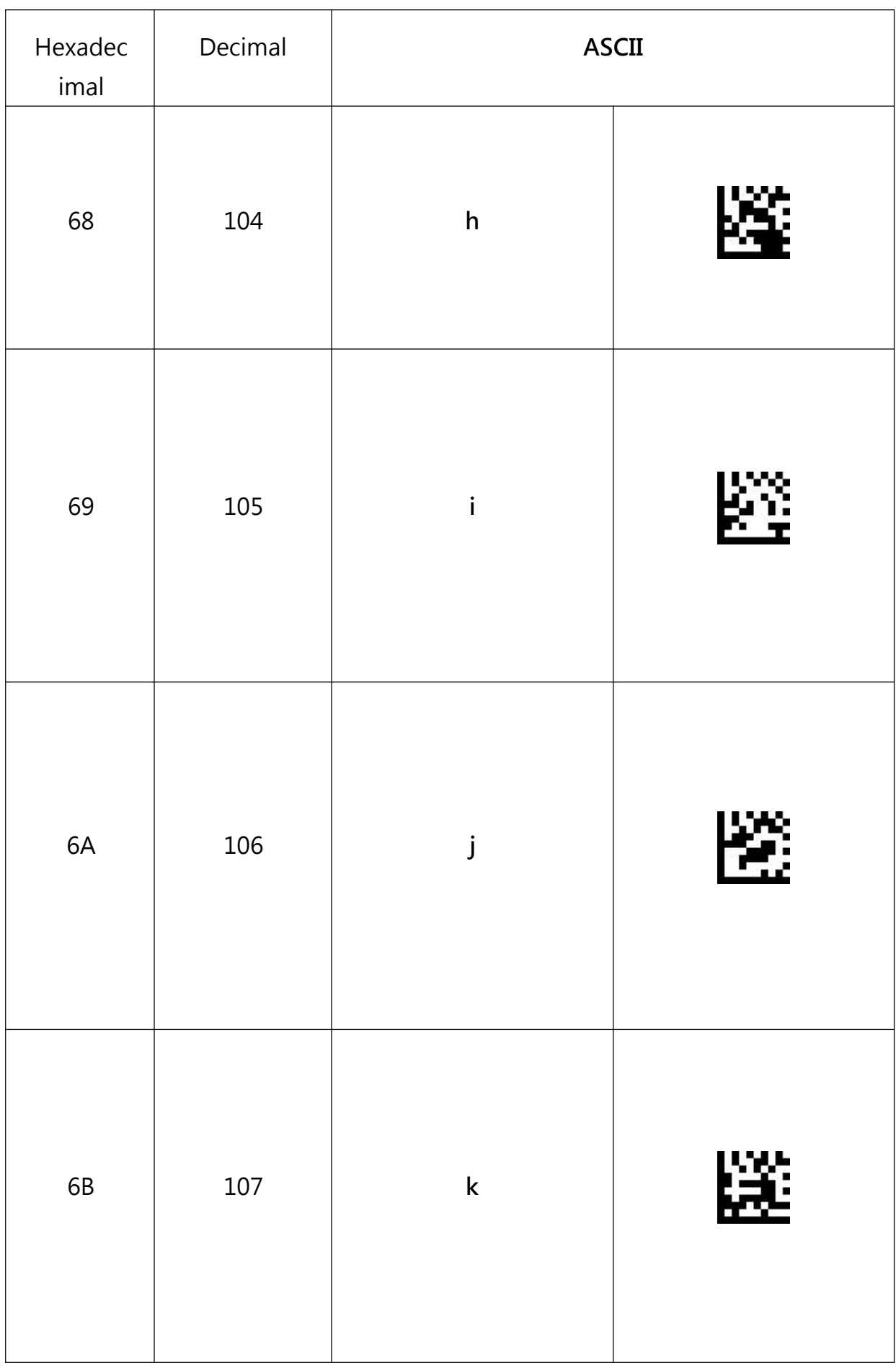

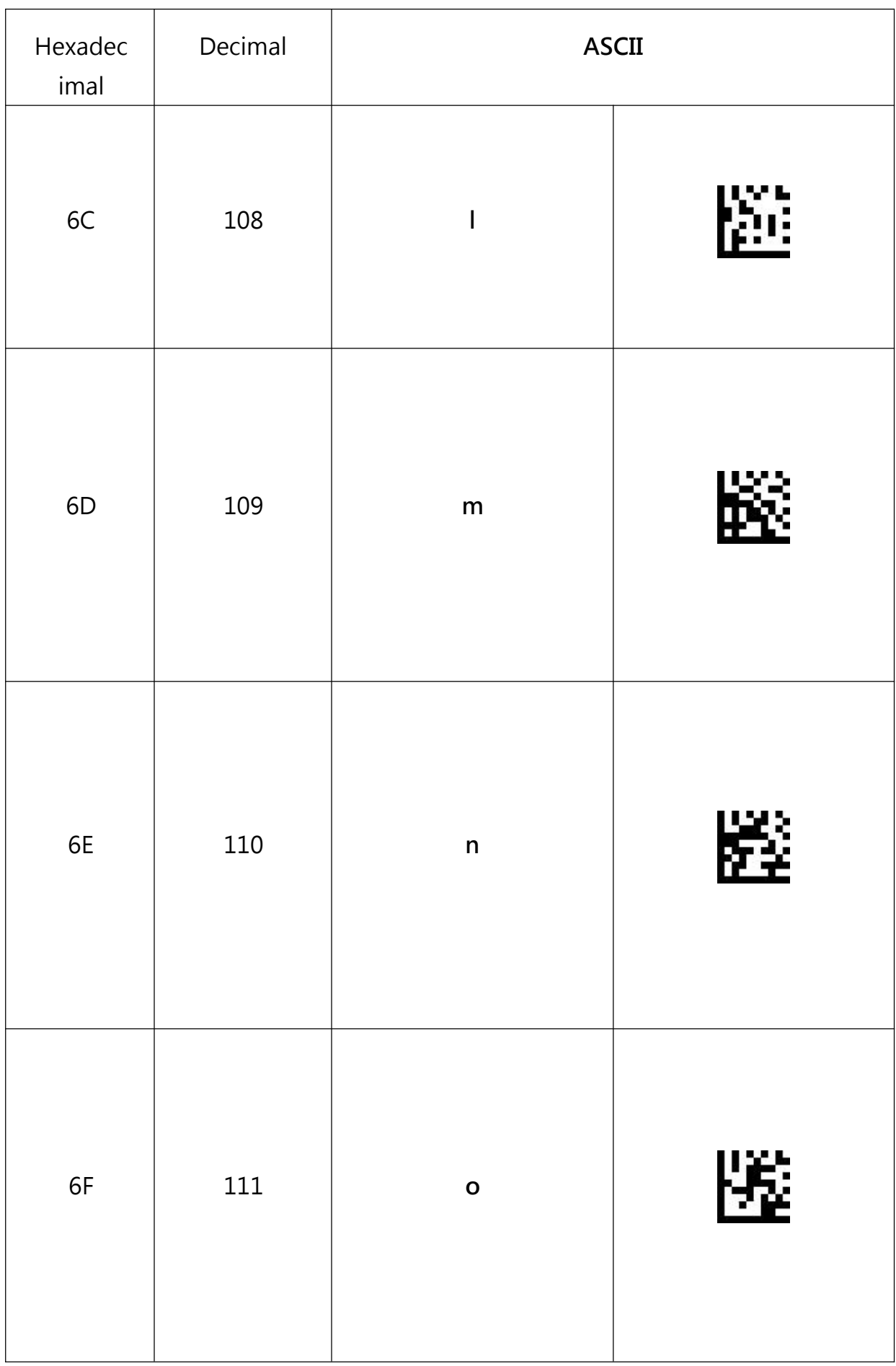

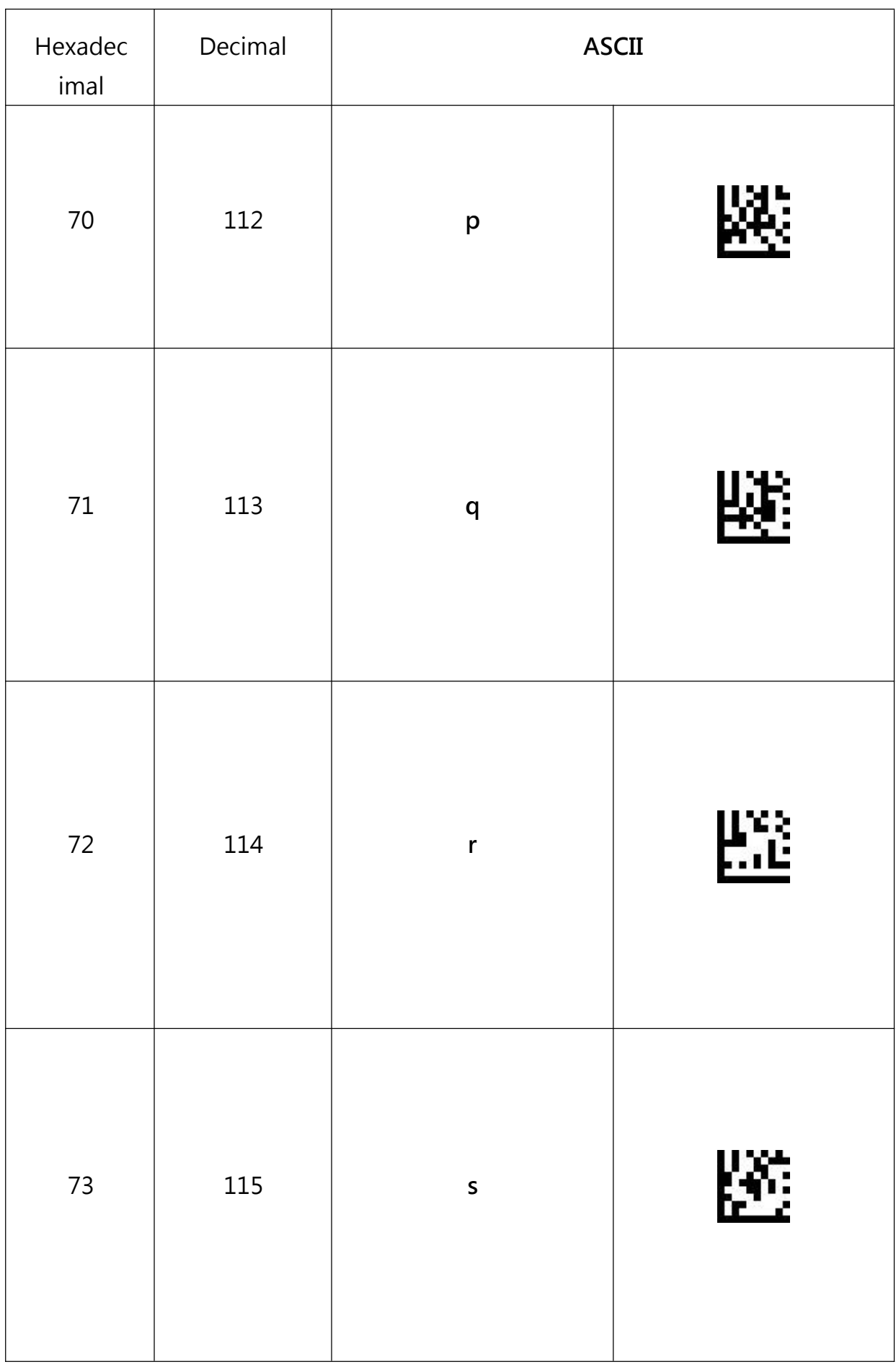

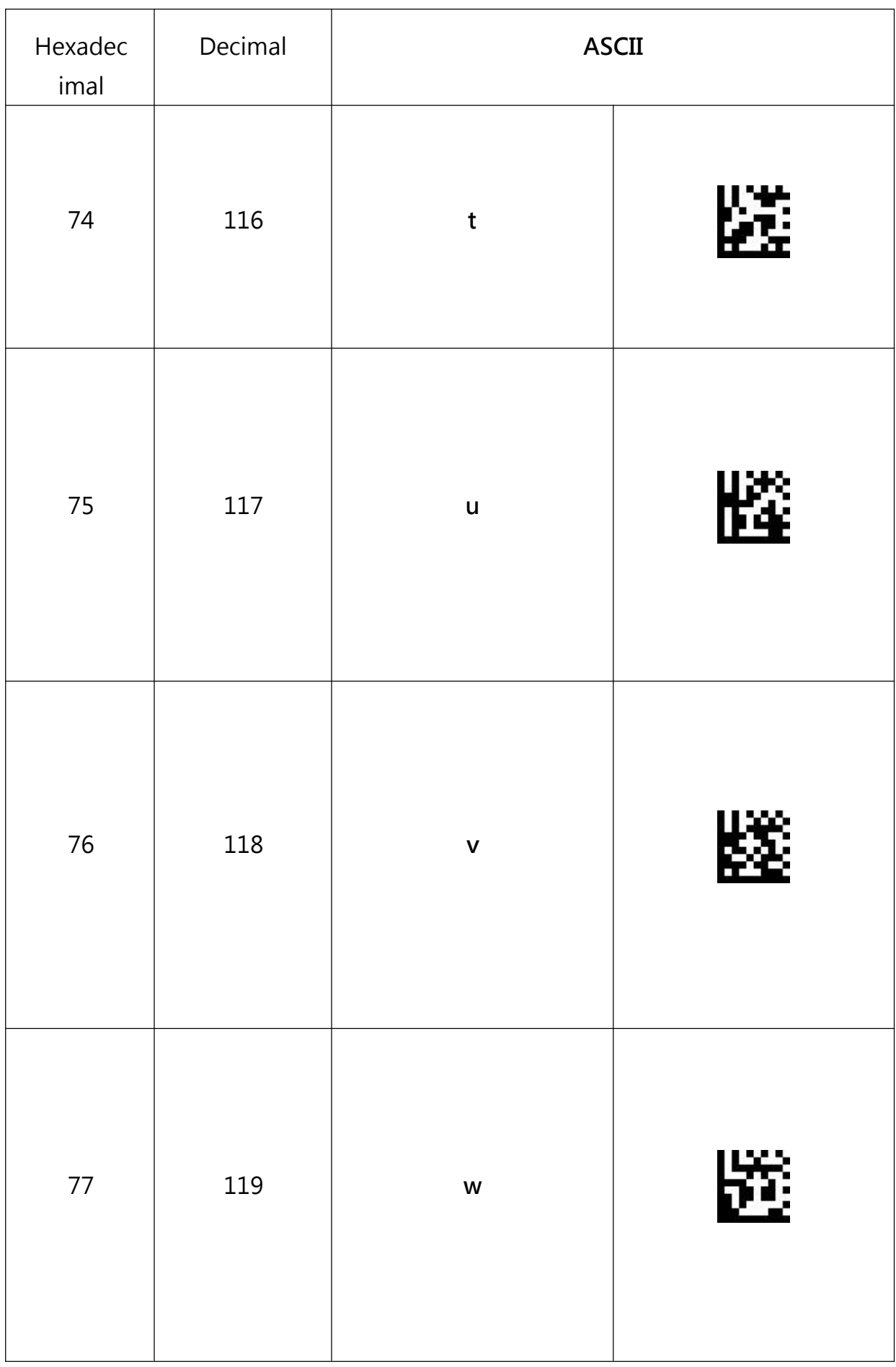

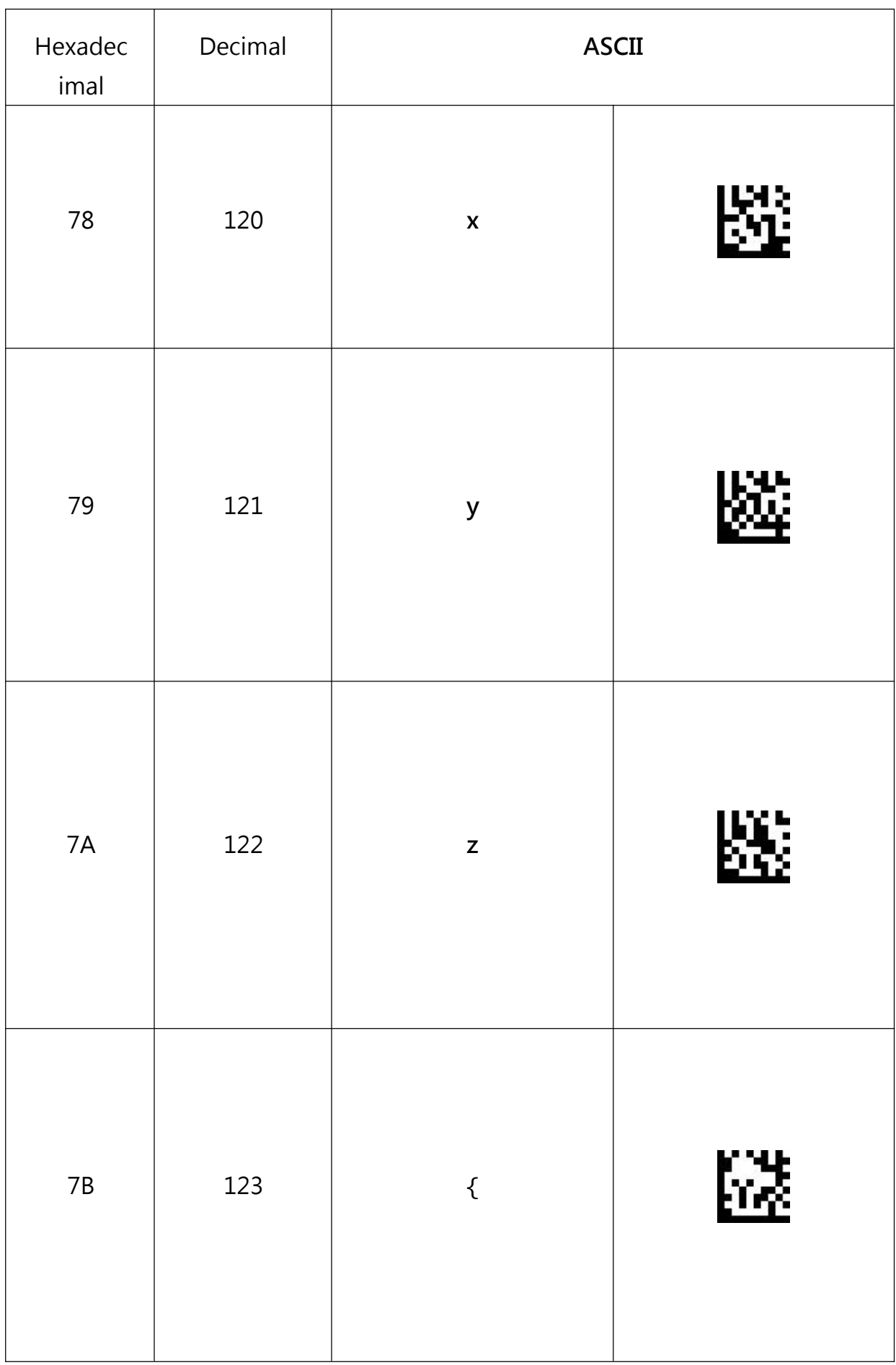

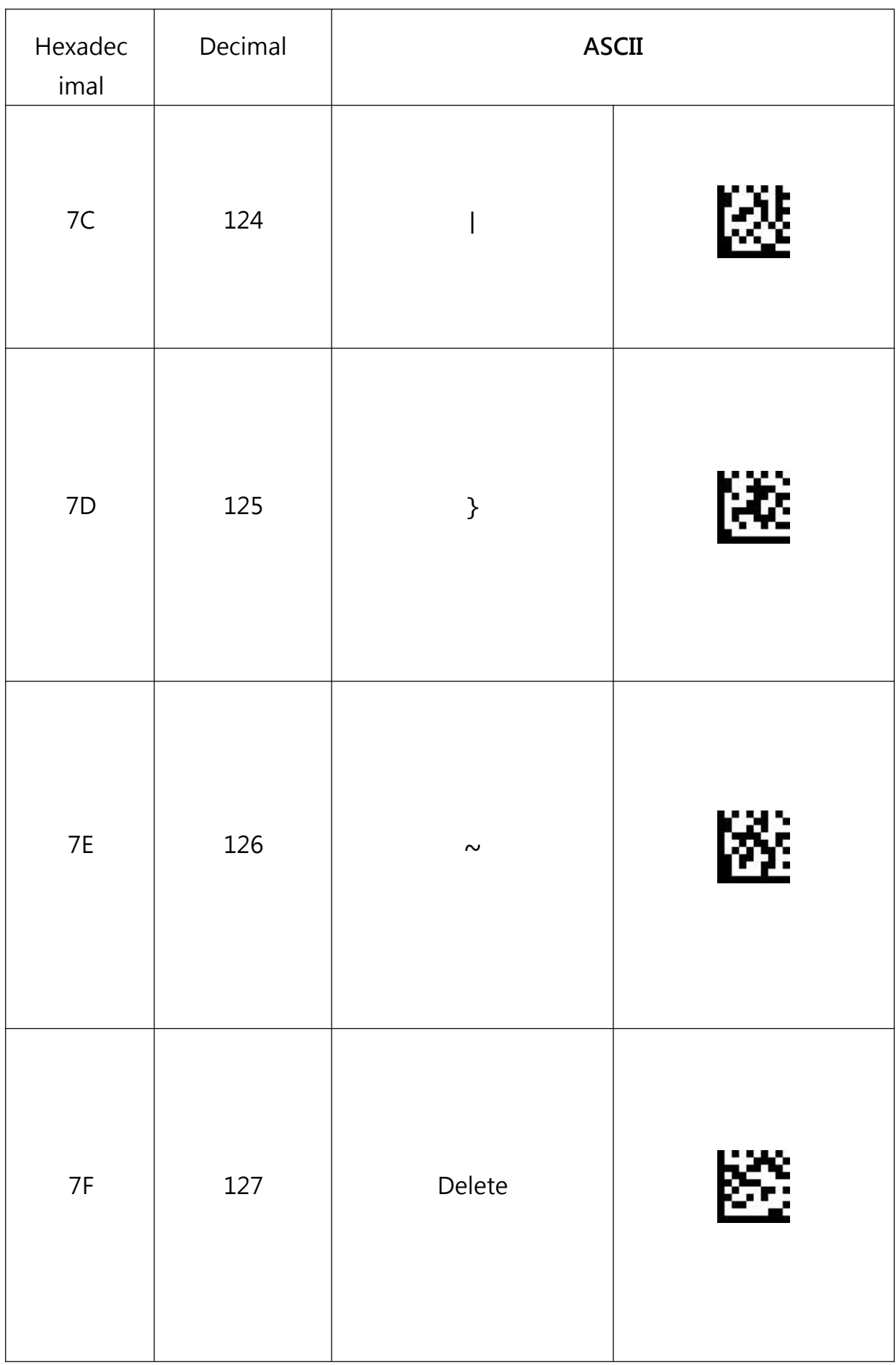

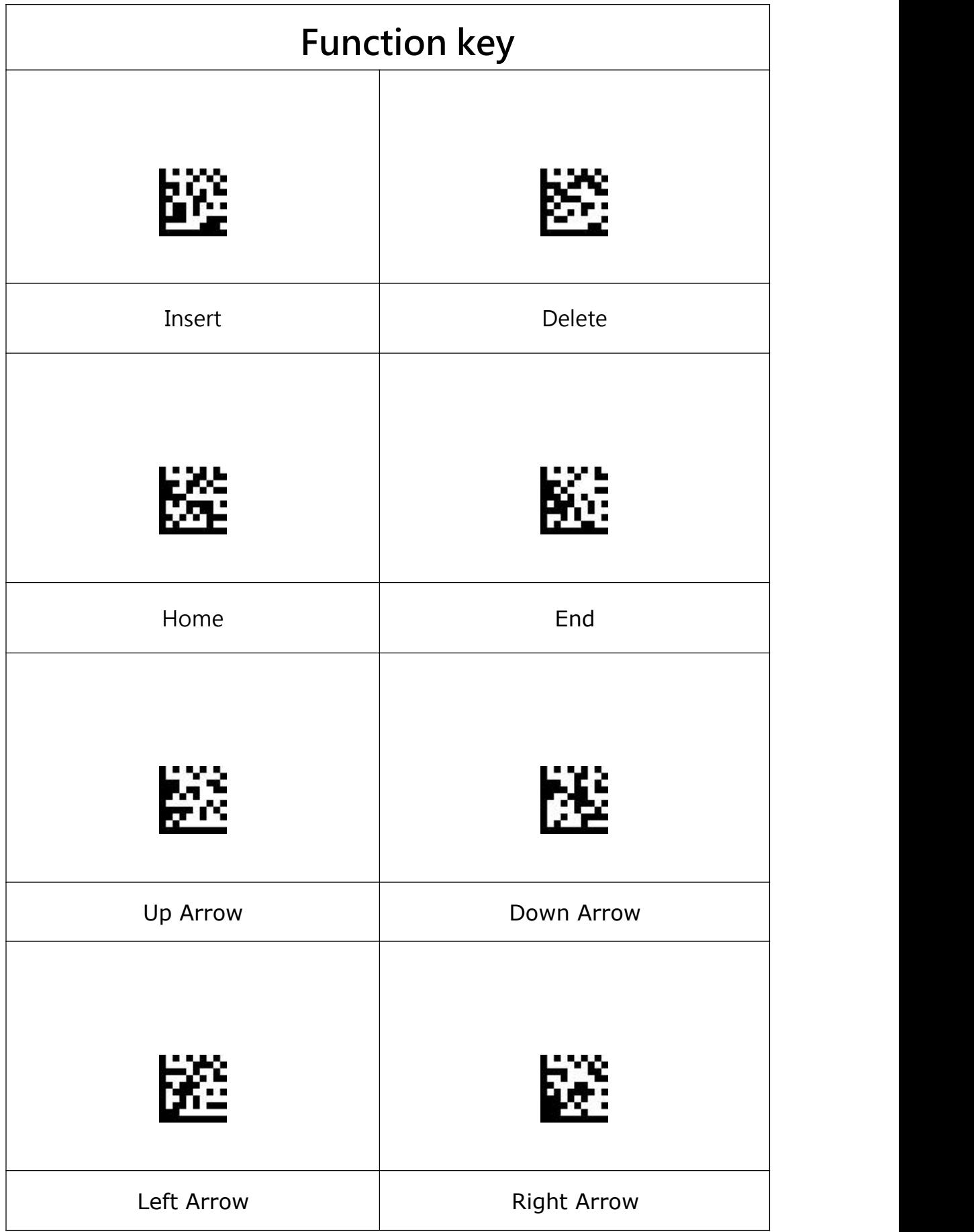

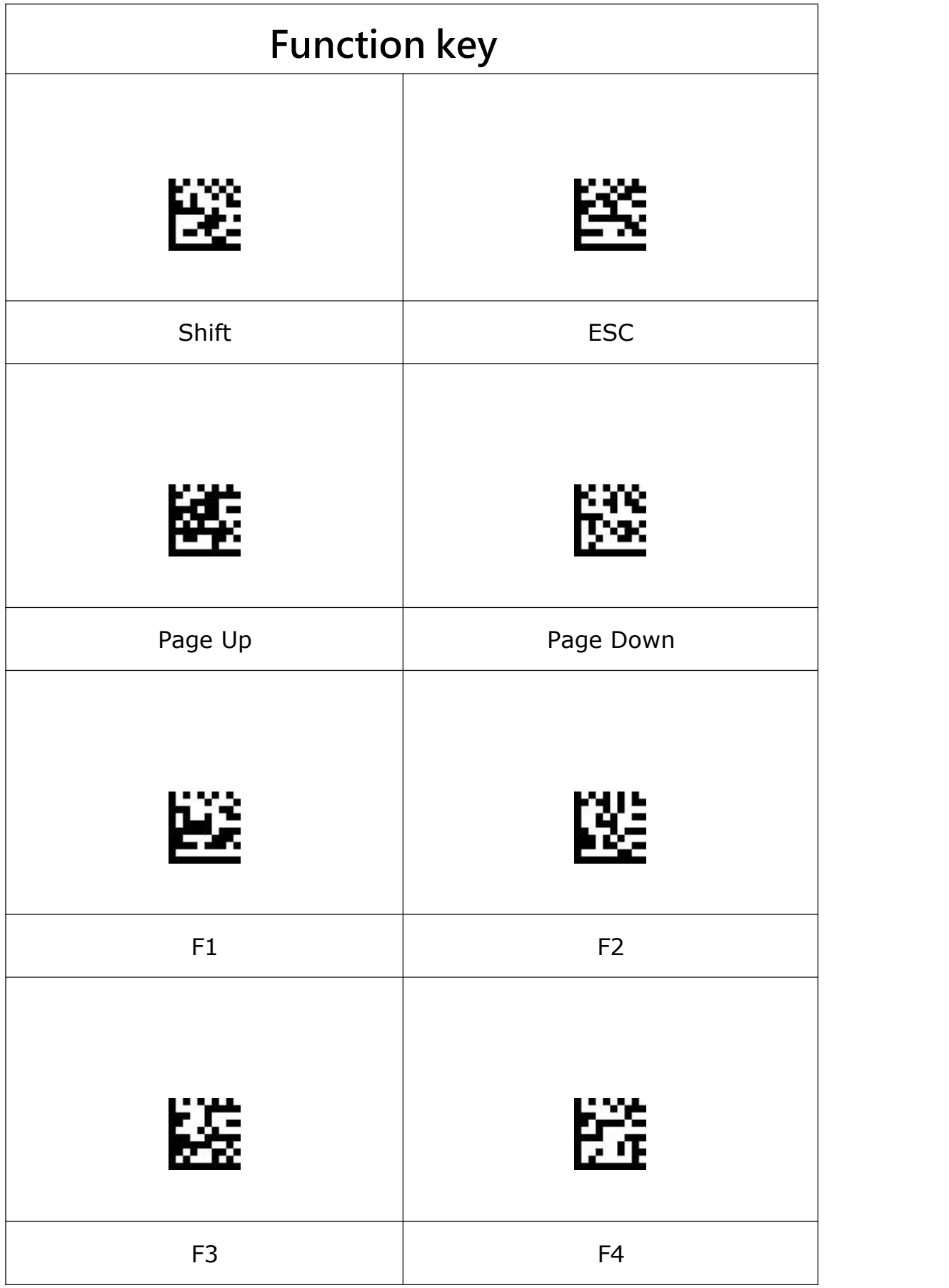

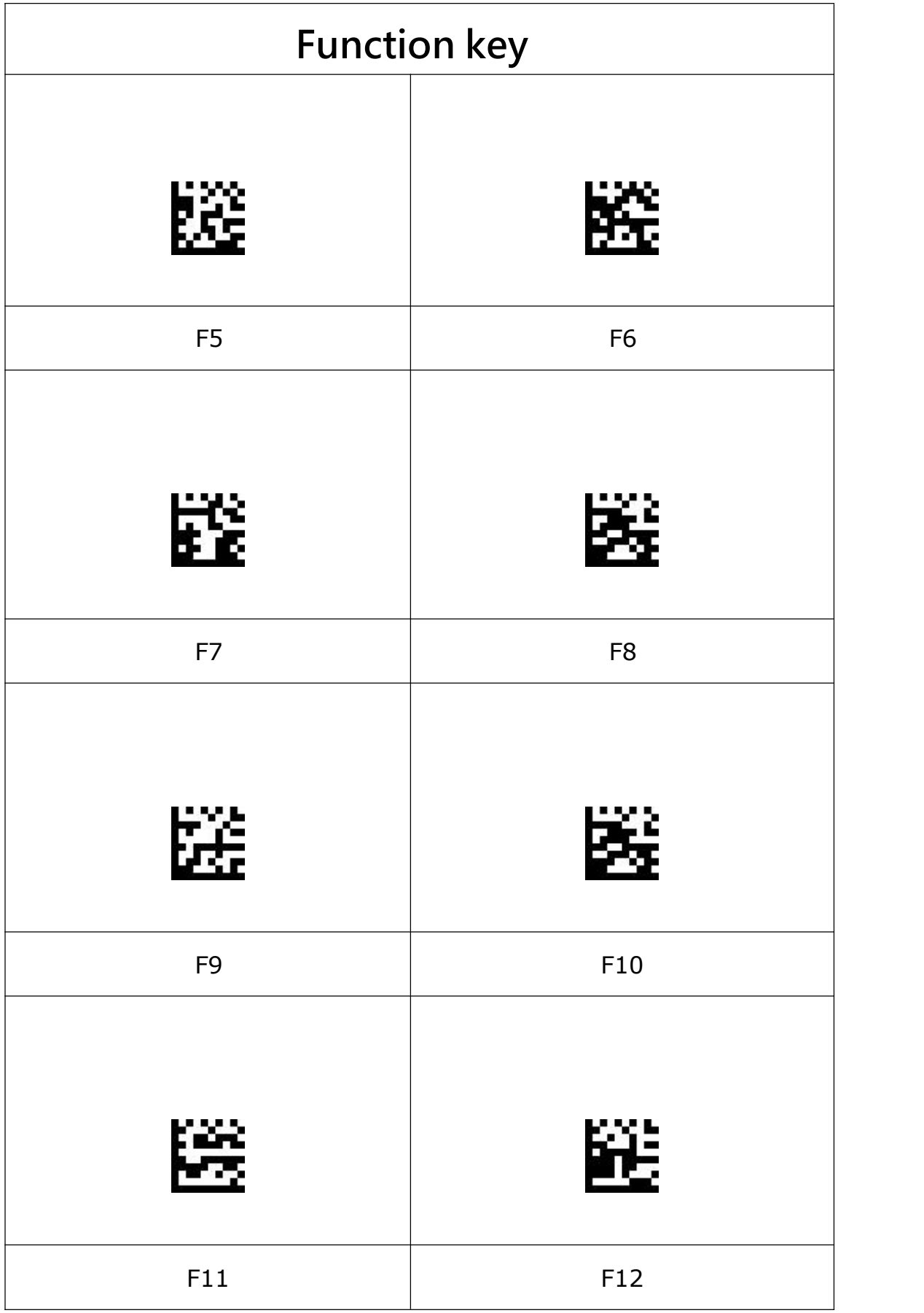

# **Serial command**

### **Transmission and reception format, feedback message**

**Command format:** The following is the instruction transmission and the serial receiving format.

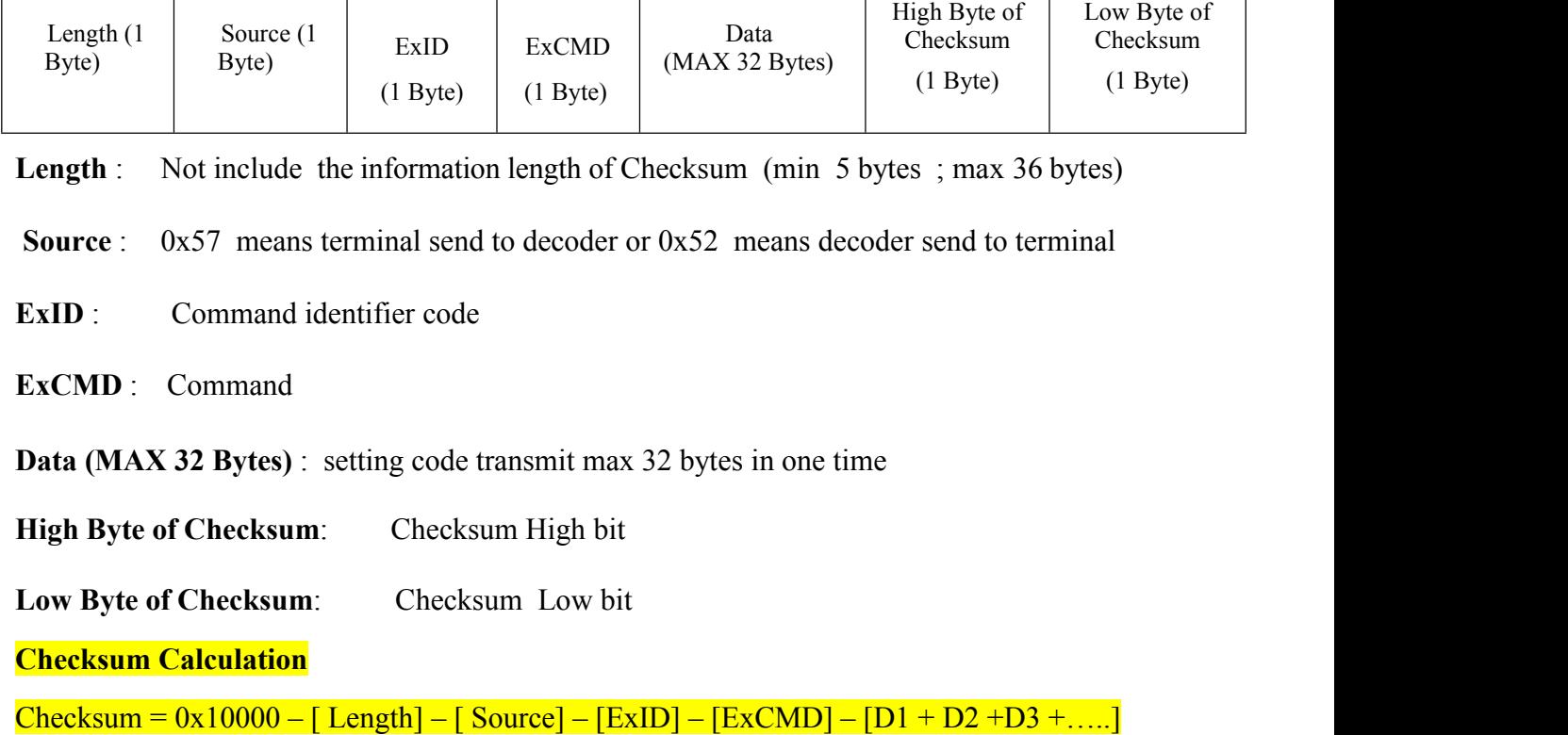

**Feedback information:** After the terminal transmits the command to the device, the device will return the following message to enable the terminal to judge whether the command succeeds or fails. If the setting is successful, the following 5 bytes hexadecimal data (ACK) are sequentially transmitted to the terminal.

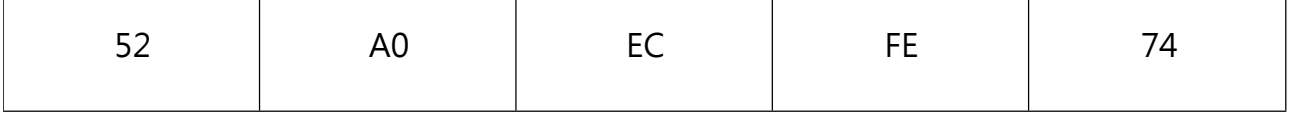

If the setting fails, the following 5 bytes hexadecimal data (NAK) are sequentially transmitted to the

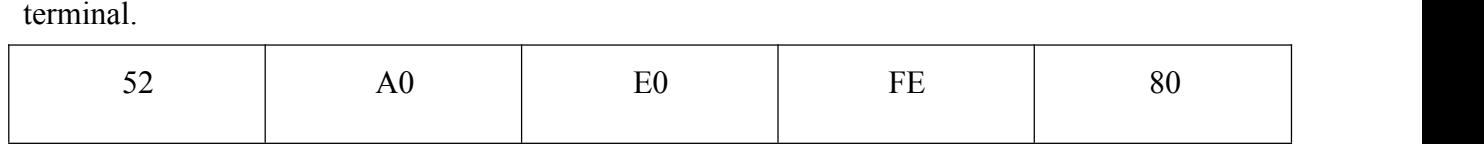

#### **Setup process**

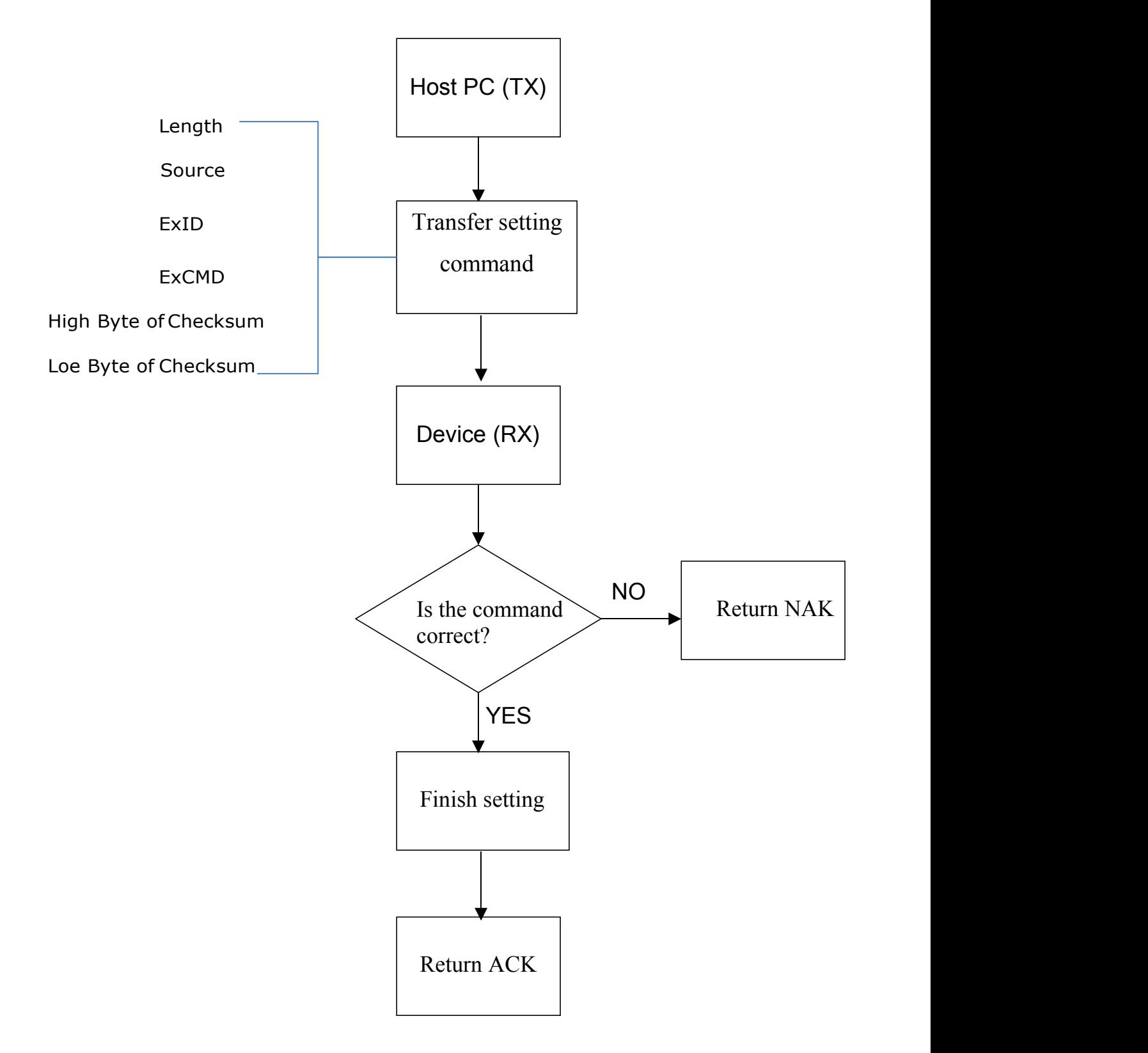

# **Reading Process**

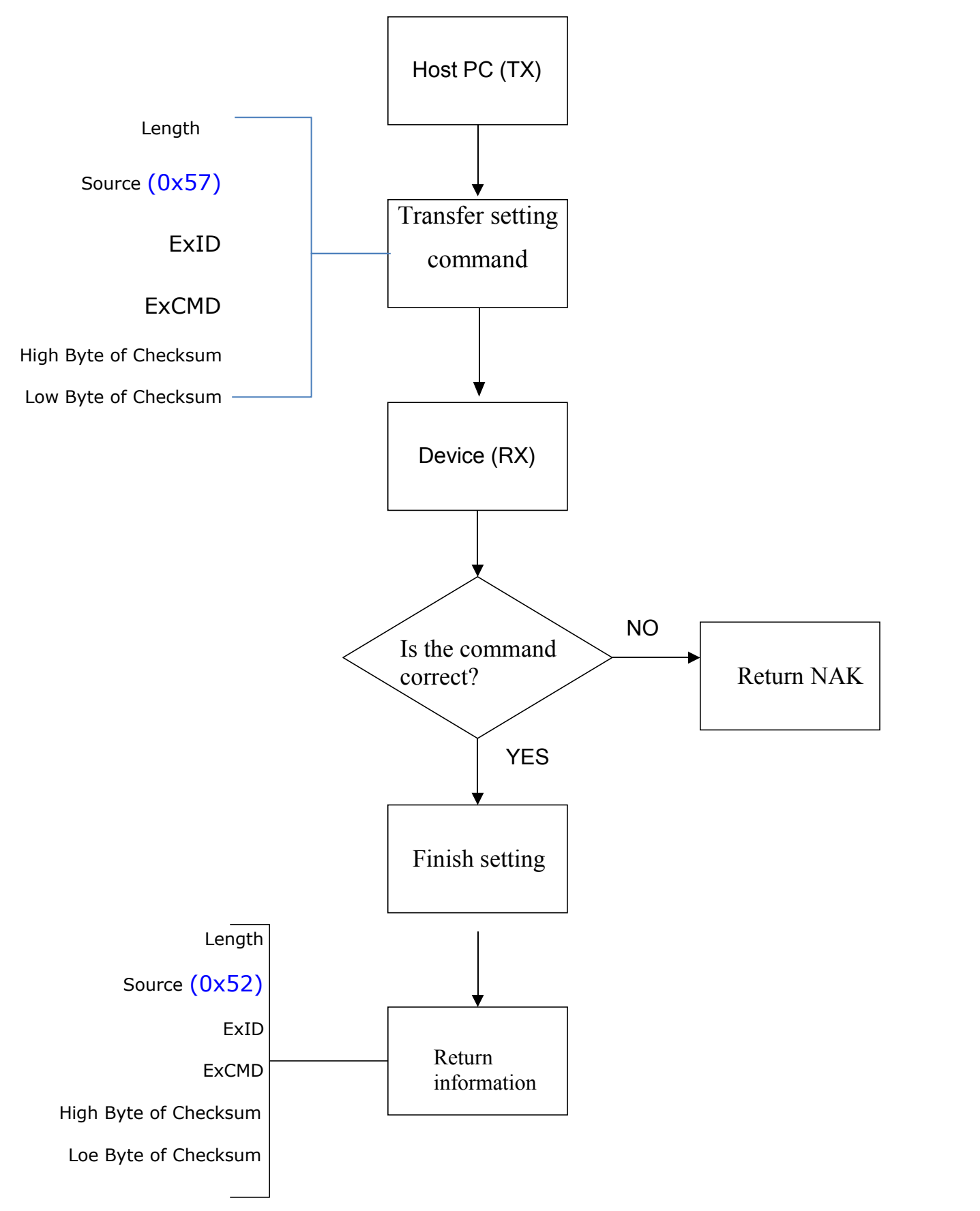
## **Instruction Table**

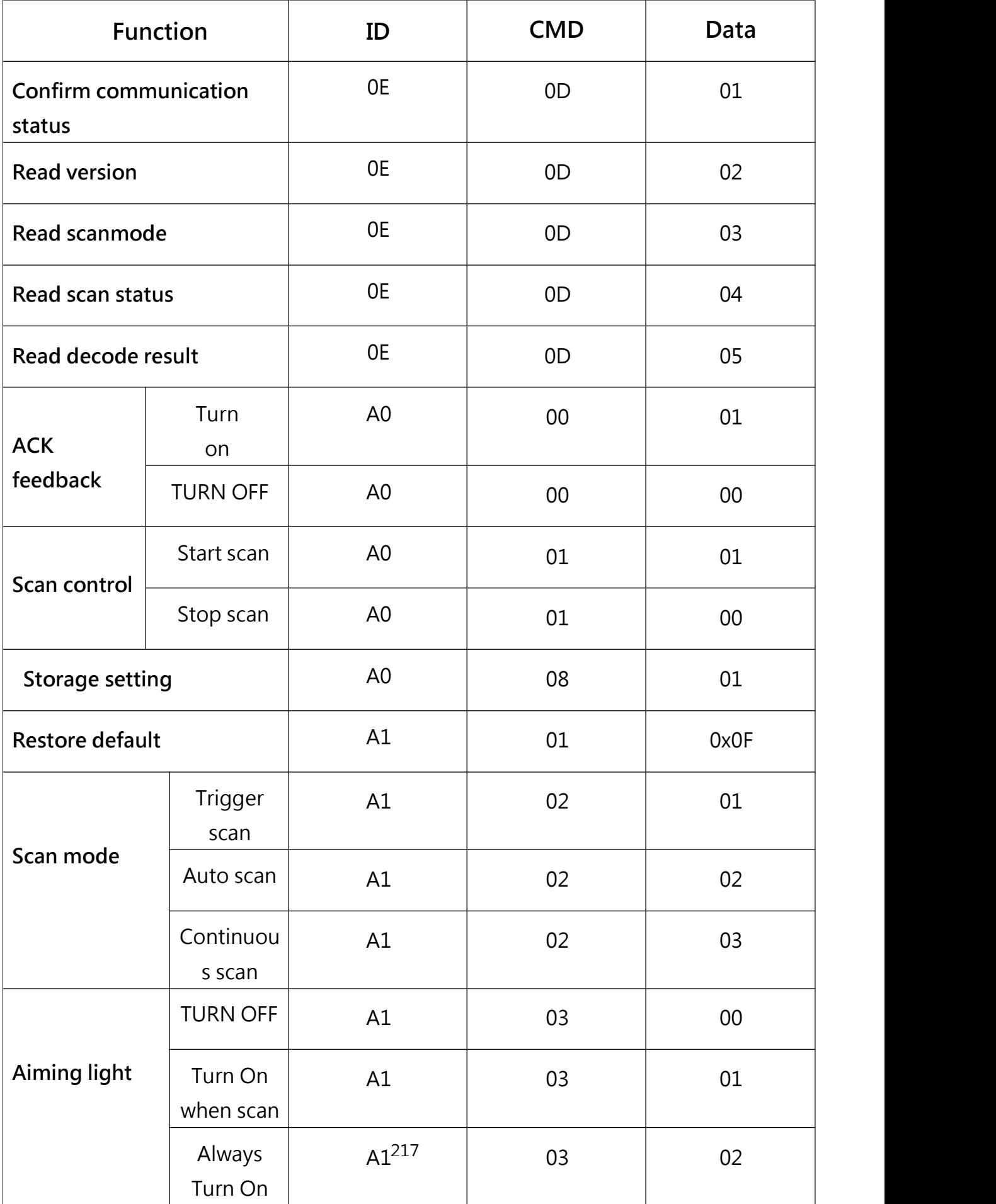

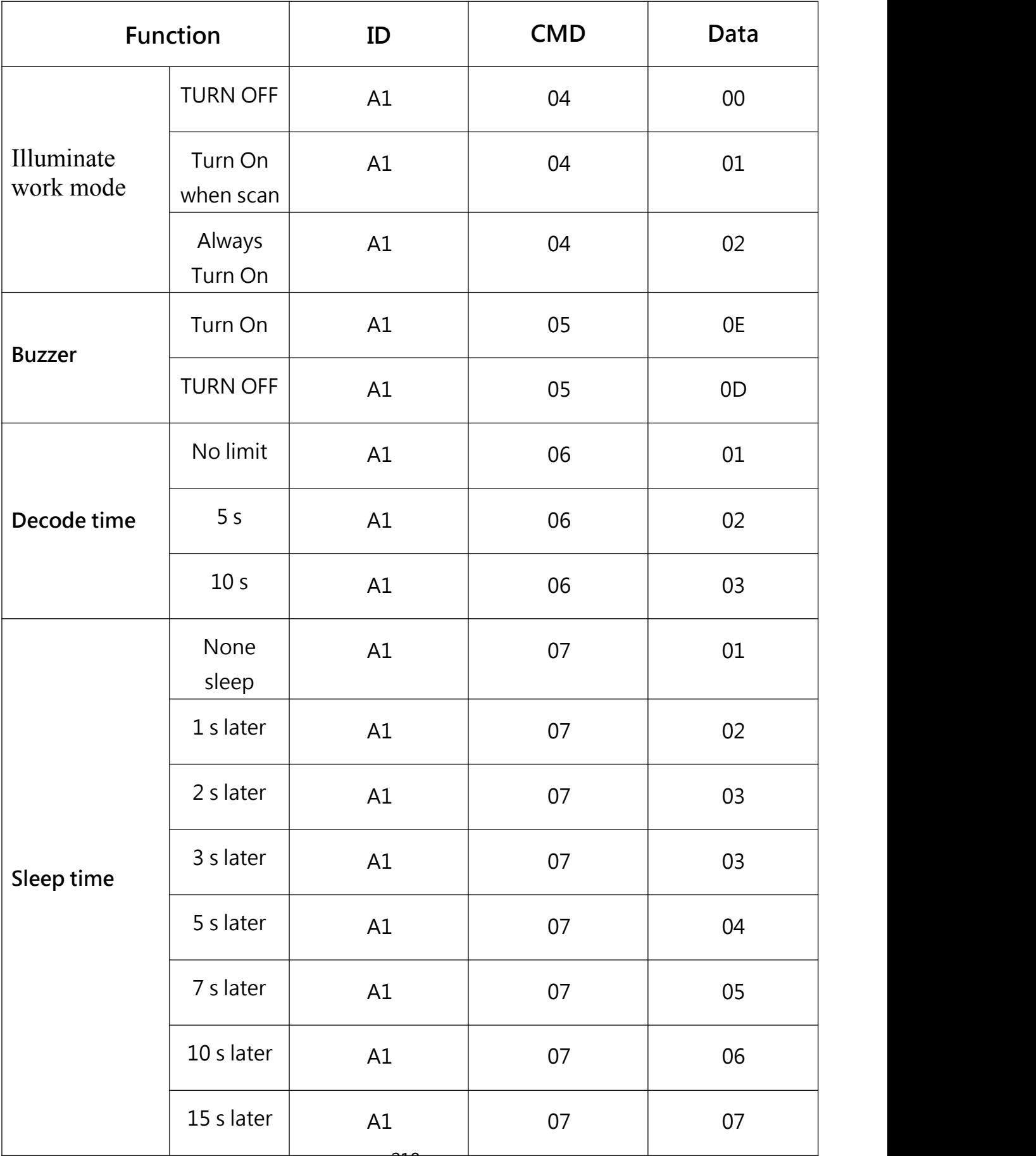

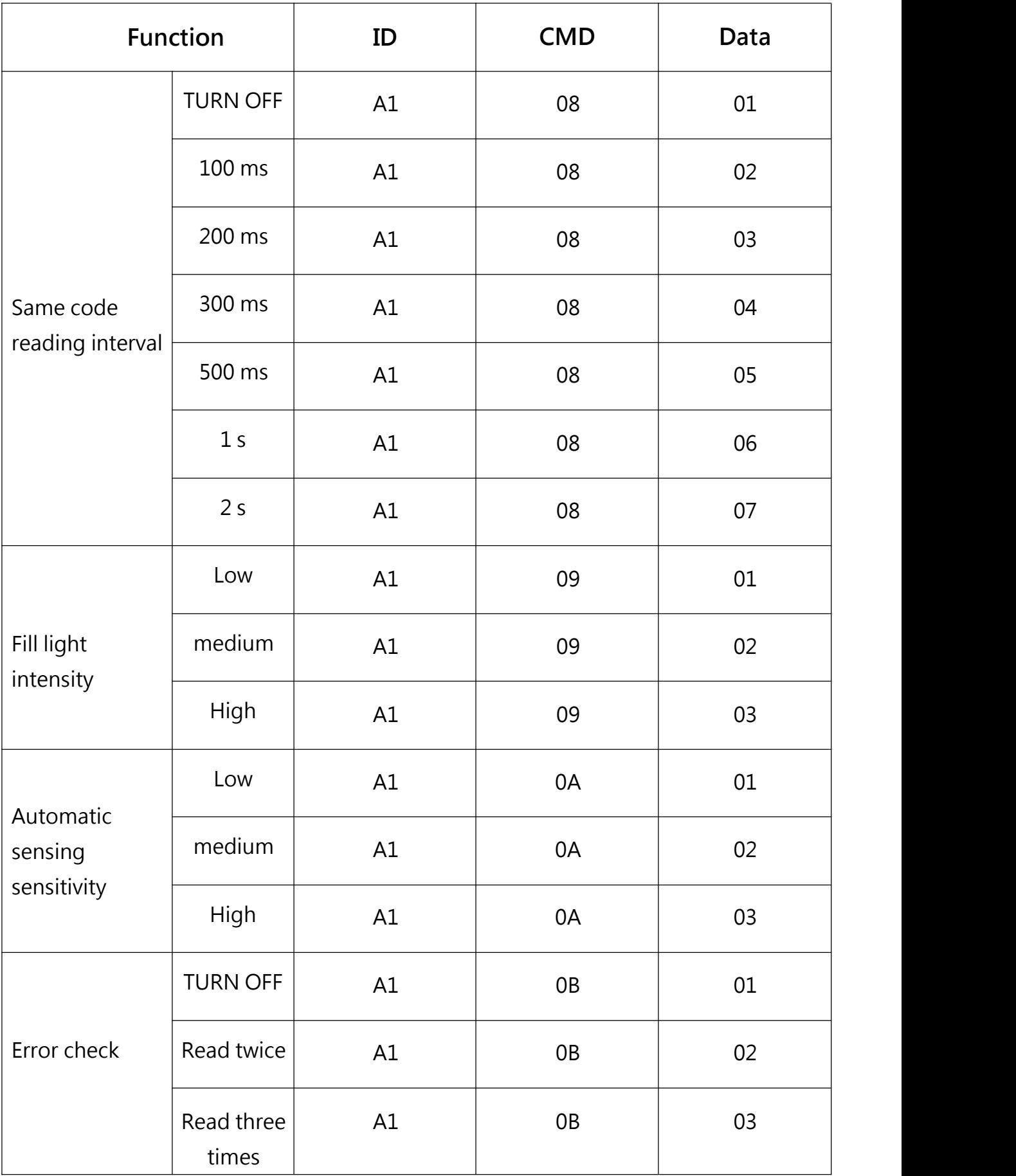

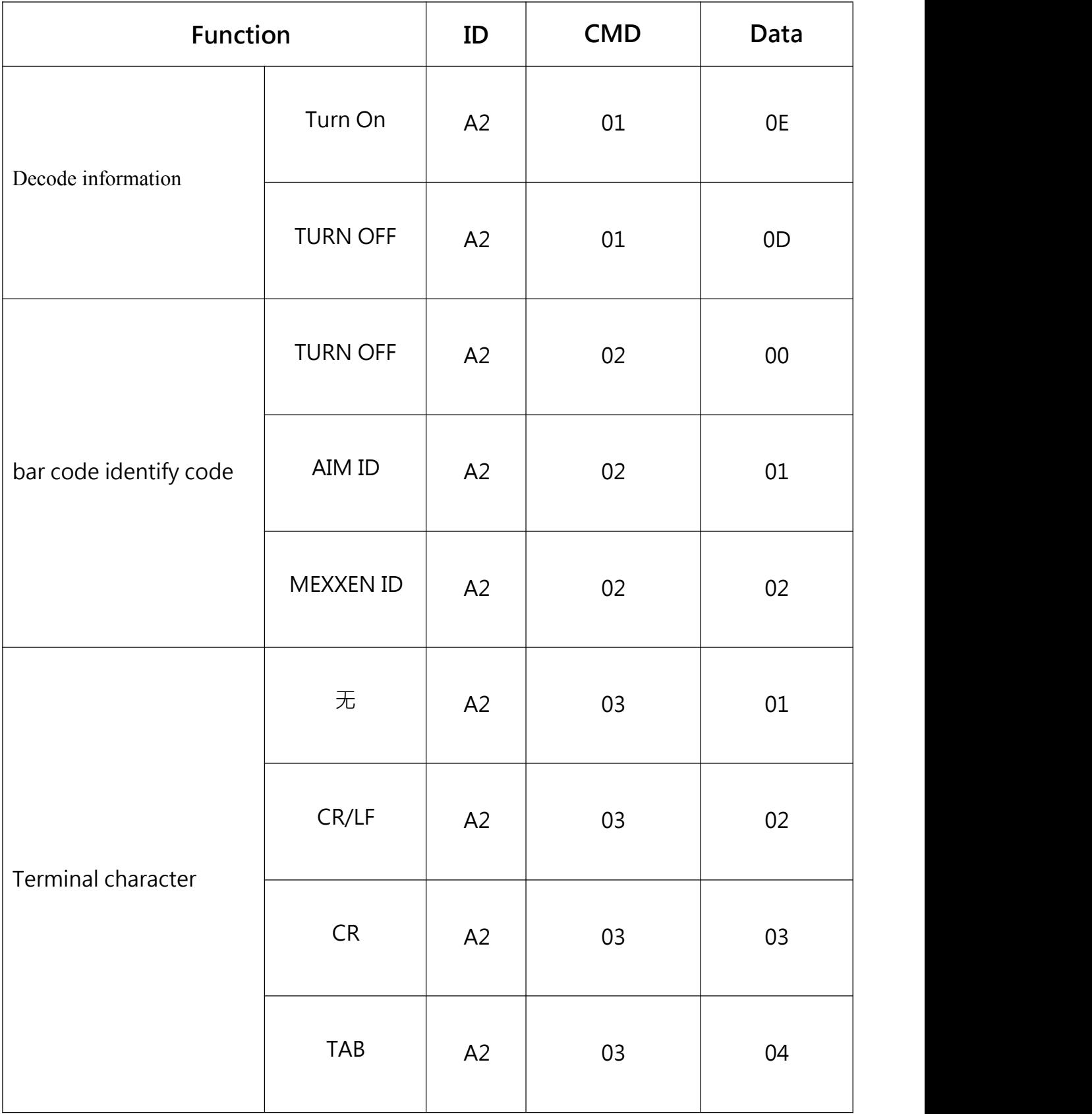

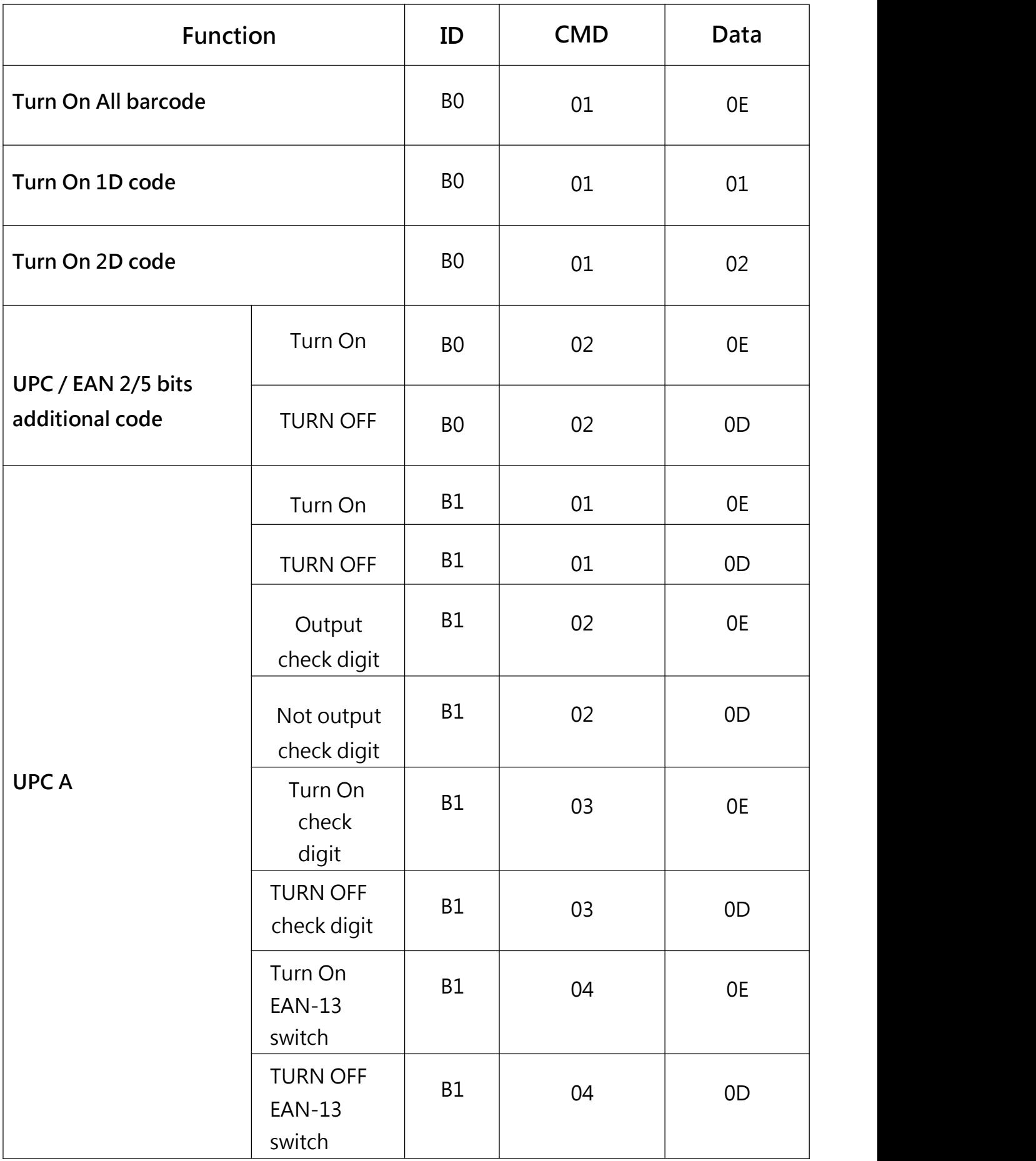

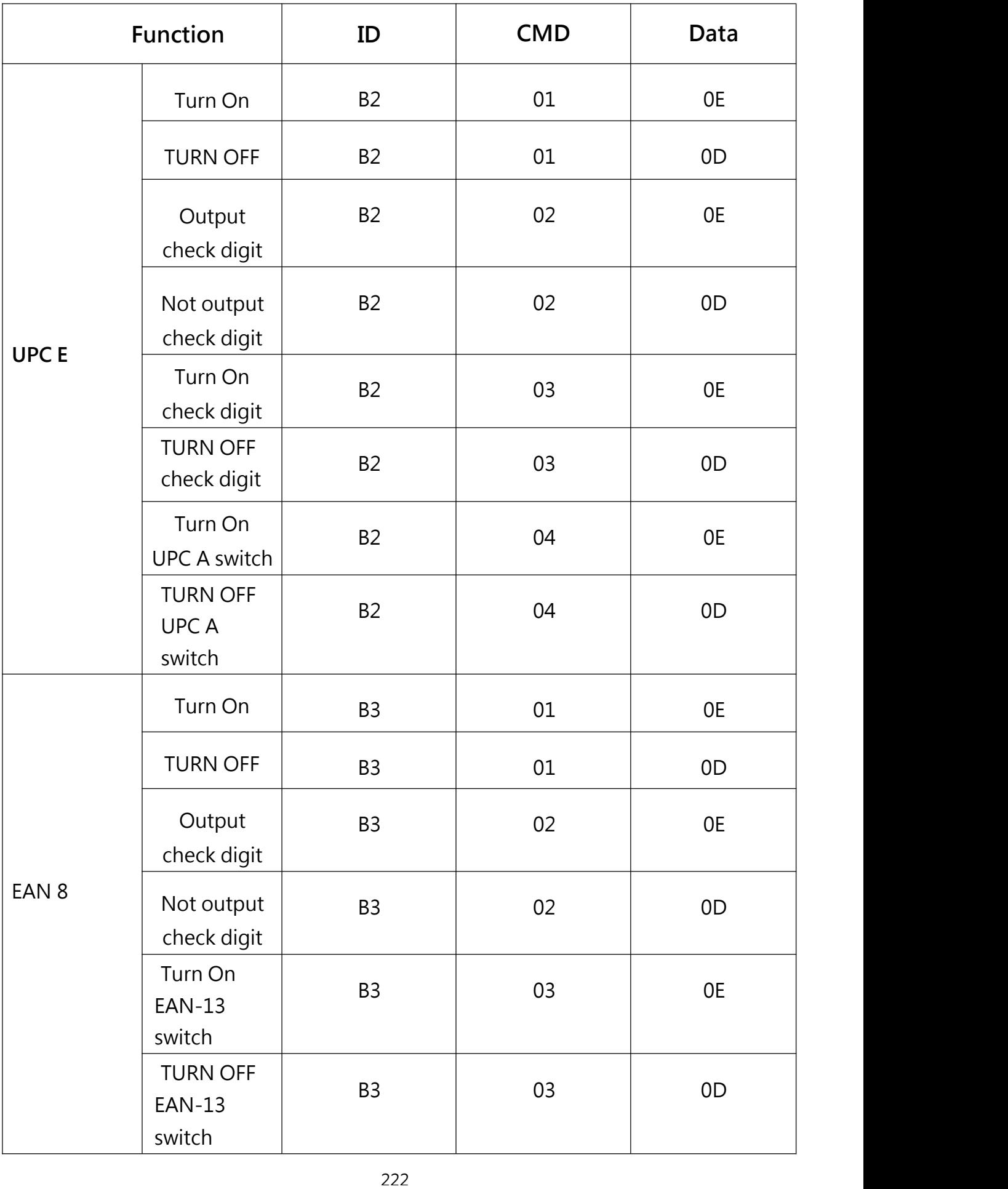

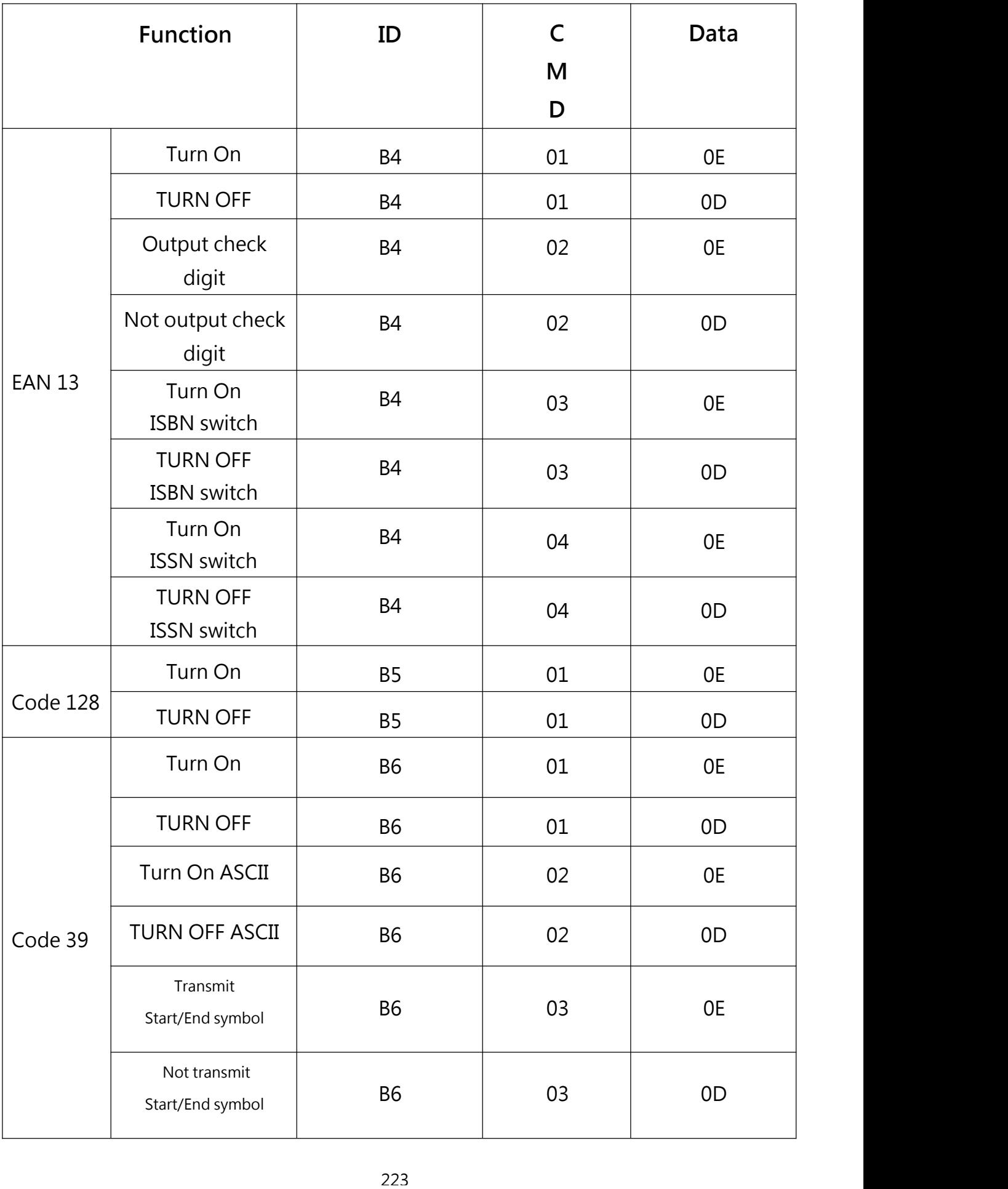

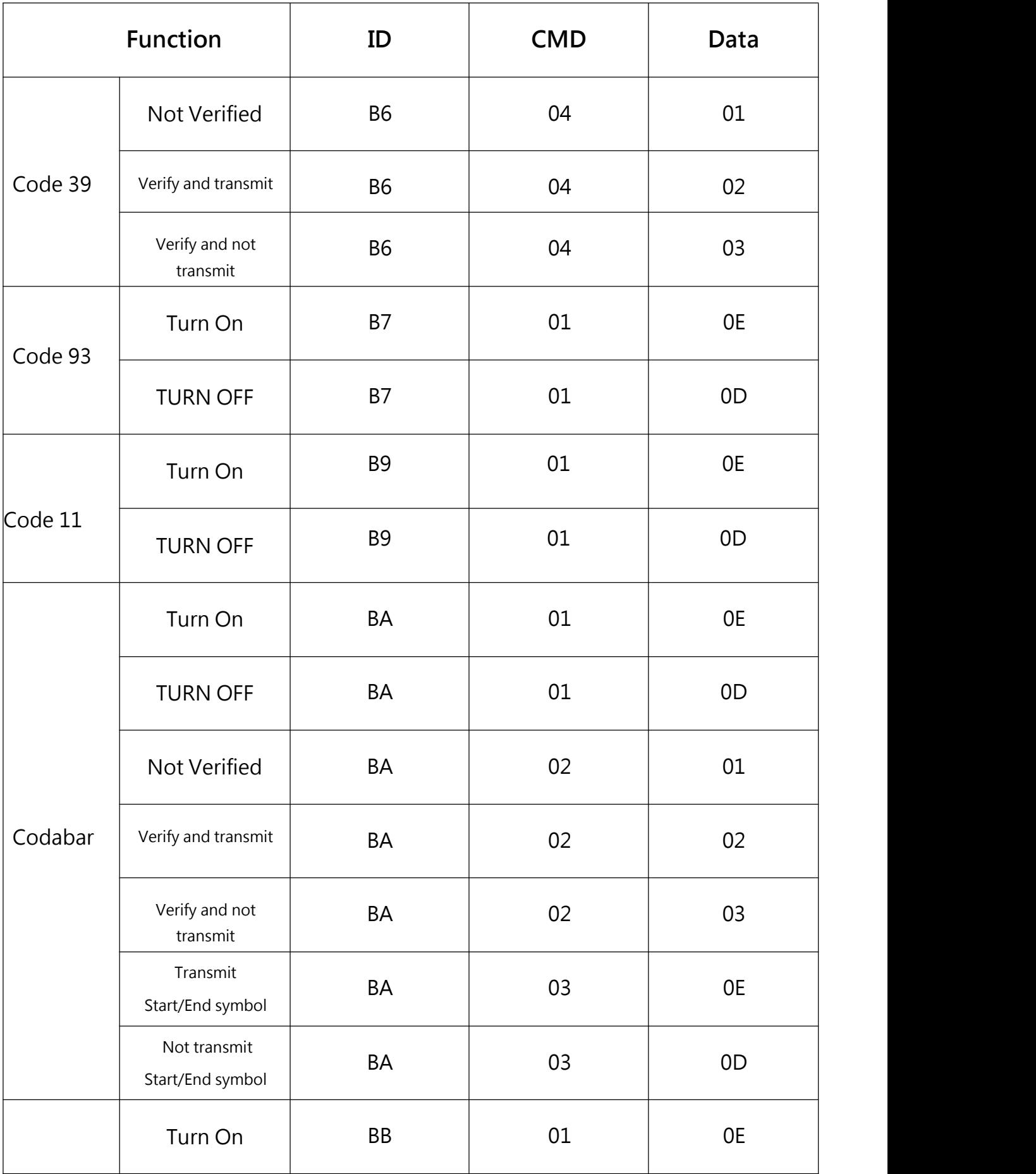

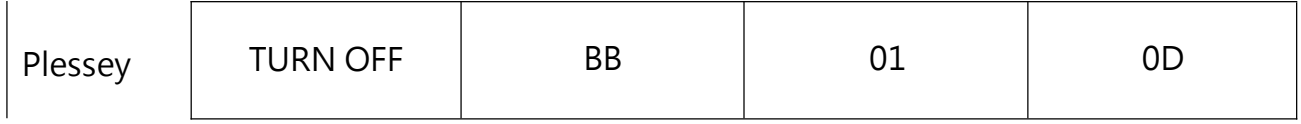

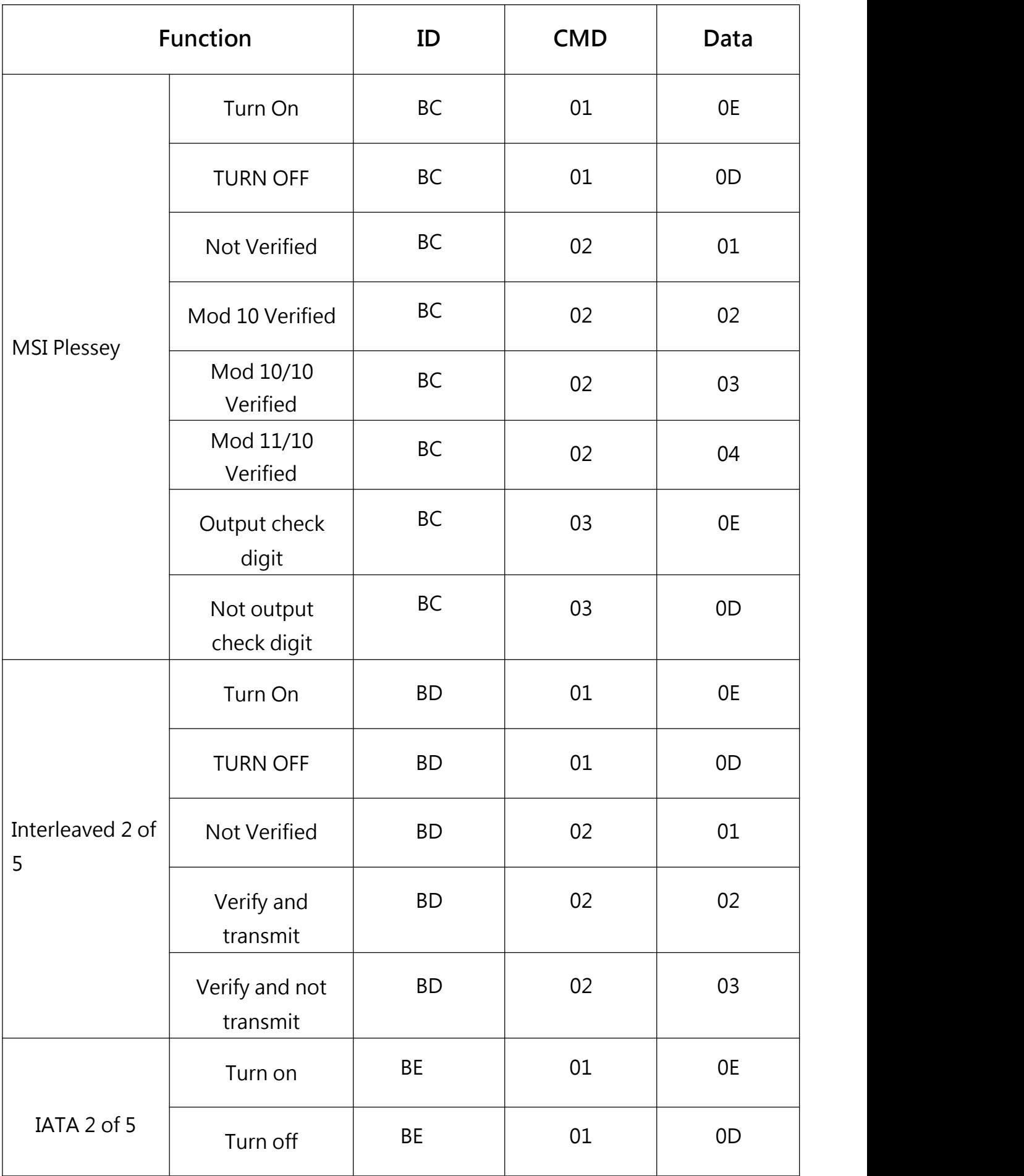

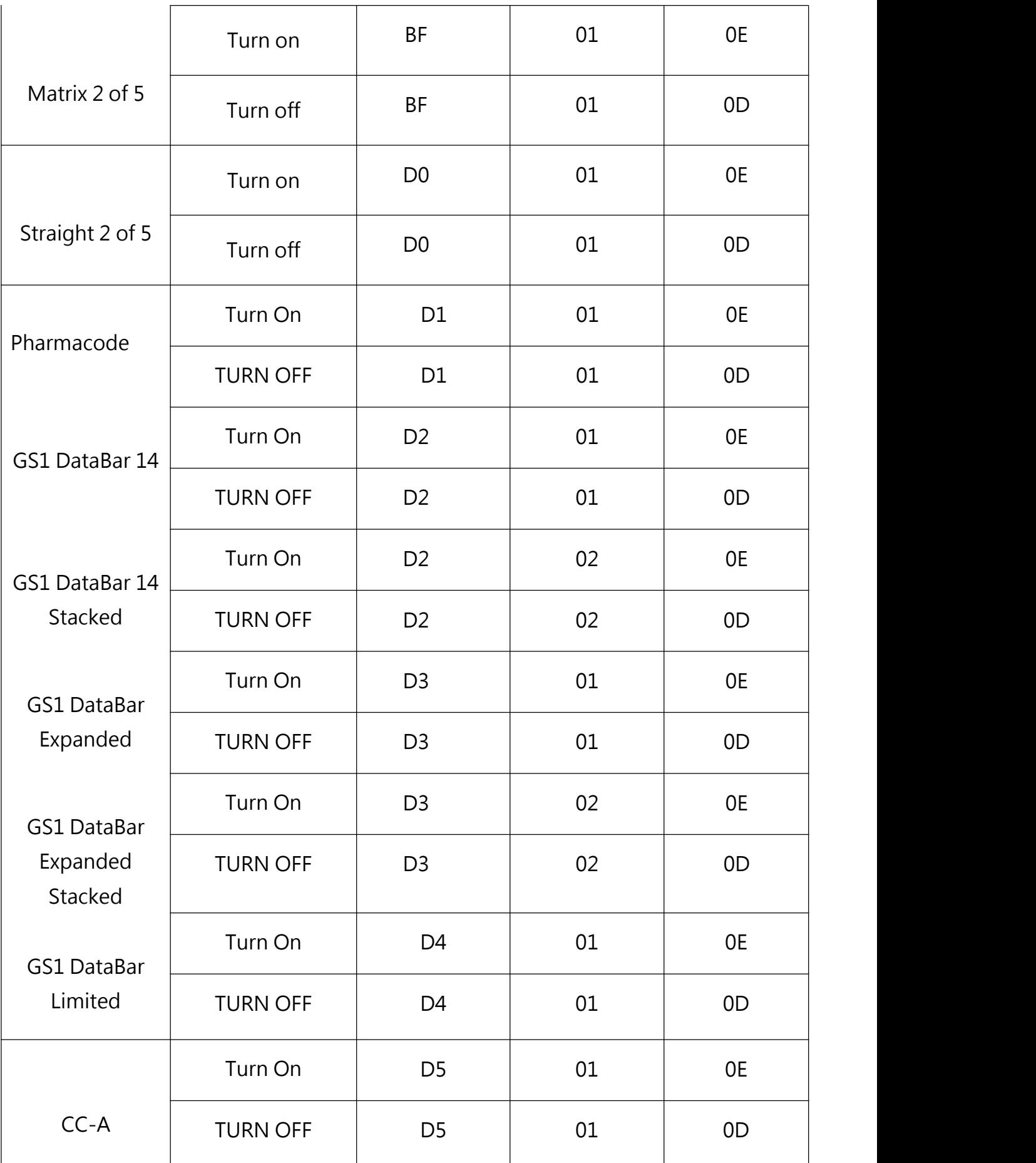

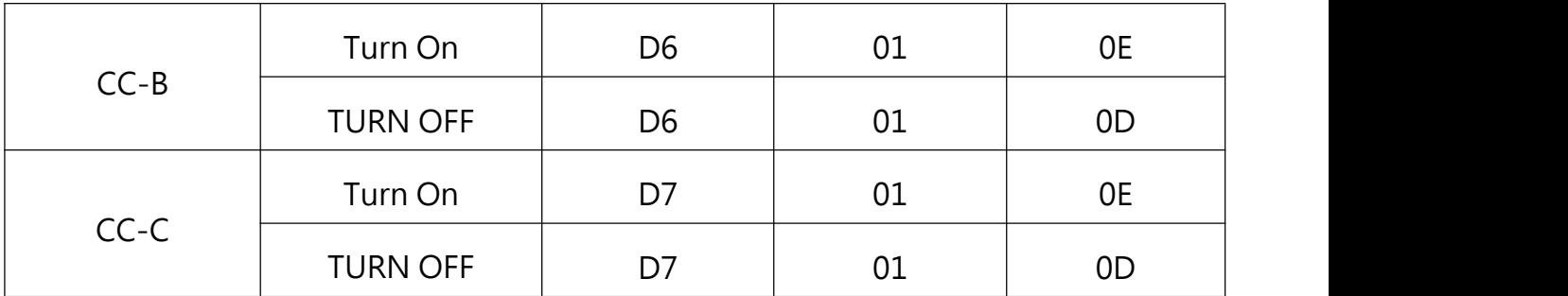

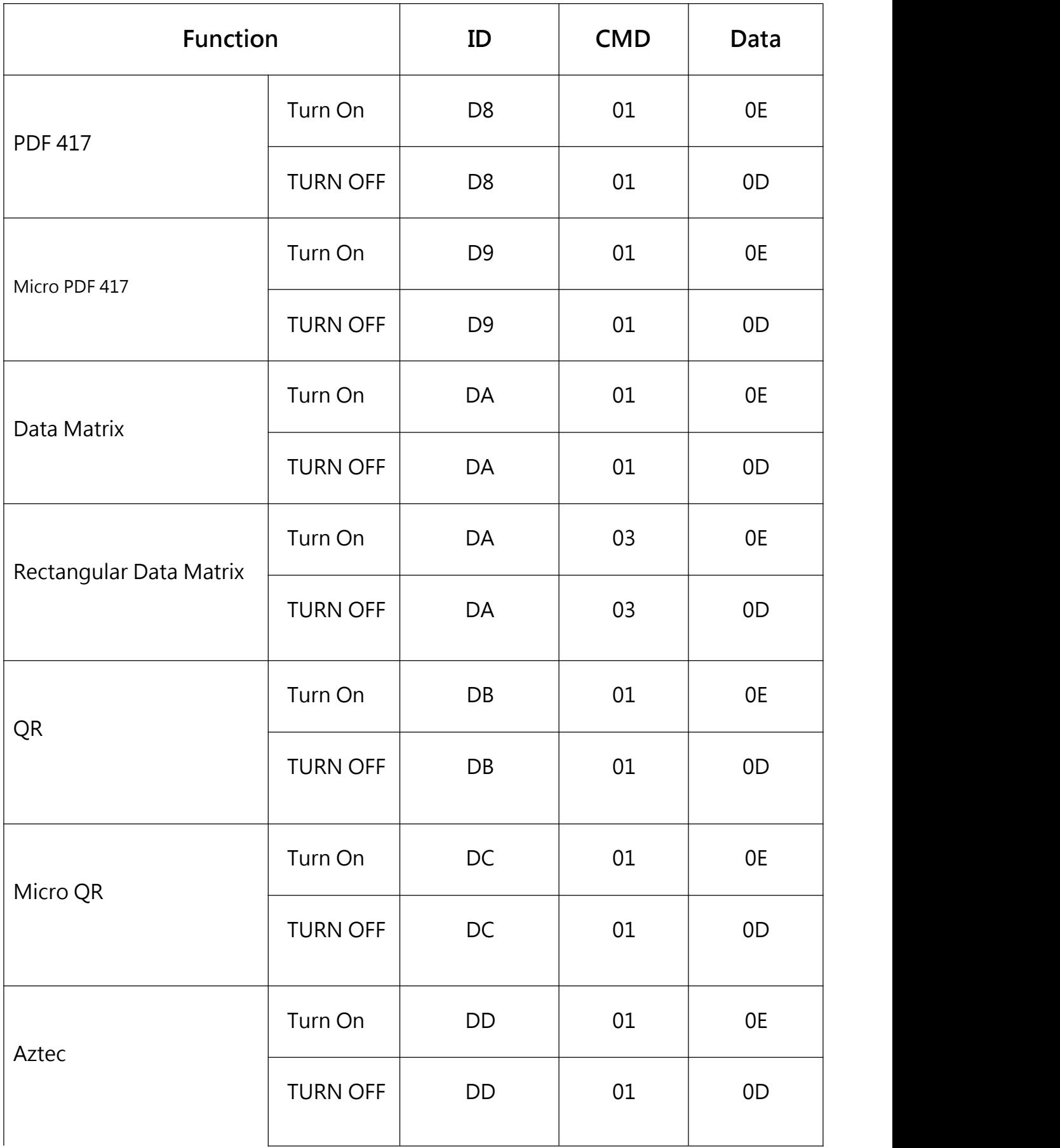

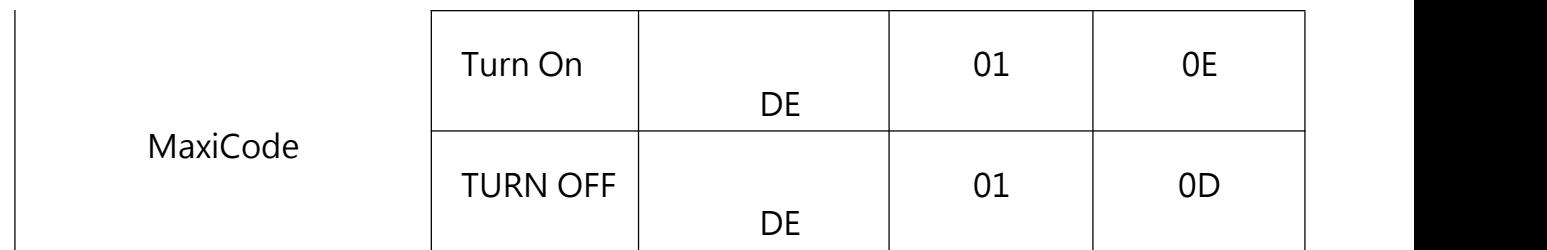